# ΕΛΛΗΝΙΚΟ ΜΕΣΟΓΕΙΑΚΟ ΠΑΝΕΠΙΣΤΗΜΙΟ ΣΧΟΛΗ ΜΗΧΑΝΙΚΩΝ ΤΜΗΜΑ ΗΛΕΚΤΡΟΛΟΓΩΝ ΜΗΧΑΝΙΚΩΝ ΚΑΙ ΜΗΧΑΝΙΚΩΝ ΗΛΕΚΤΡΟΝΙΚΩΝ ΥΠΟΛΟΓΙΣΤΩΝ

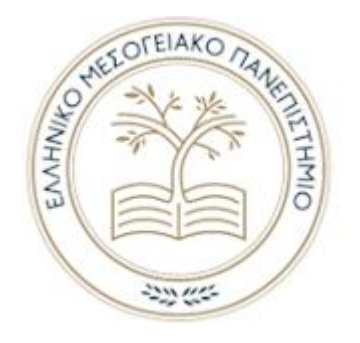

## ΘΕΜΑ

# E-SHOP ΓΙΑ ΚΑΤΑΣΤΗΜΑ ΜΕ ΑΘΛΗΤΙΚΑ ΕΙΔΗ

# ΠΤΥΧΙΑΚΗ ΕΡΓΑΣΙΑ ΣΚΑΜΑΓΚΑΚΗ ΓΕΩΡΓΙΑ ΤΠ4130 ΣΚΟΥΡΒΟΥΛΙΑΝΑΚΗ ΜΑΡΙΑ ΤΠ3579 ΕΠΙΒΛΕΠΩΝ ΚΑΘΗΓΗΤΗΣ: κ.ΠΑΠΑΔΑΚΗΣ ΝΙΚΟΛΑΟΣ

# <span id="page-1-0"></span>Πρόλογος

Η παρούσα πτυχιακή εργασία με τίτλο «E – Shop για κατάστημα με αθλητικά είδη» εκπονήθηκε στα πλαίσια της ολοκλήρωσης των προϋποθέσεων για την λήψη του αντίστοιχου ακαδημαϊκού τίτλου από το Ελληνικό Μεσογειακό Πανεπιστήμιο, Τμήμα Ηλεκτρολόγων Μηχανικών και Μηχανικών Υπολογιστών, με έδρα το Ηράκλειο Κρήτης.

Η ανάληψη της πραγματοποιήθηκε τον Απρίλιο του 2020, με επιβλέπων καθηγητή τον κ. Νικόλαο Παπαδάκη. Η διεκπεραίωση της, στέφθηκε με επιτυχία εντός των χρονικών ορίων που επιβάλλει το εκπαιδευτικό ίδρυμα, τον Σεπτέμβριο της ίδιας χρονιάς.

Στις παρακάτω σελίδες, αναλύεται όλη η διαδικασία ανάπτυξης του ηλεκτρονικού καταστήματος, κάνοντας χρήση του ελεύθερου και ανοικτού κώδικα συστήματος διαχείρισης περιεχομένου, WordPress και του συστήματος ηλεκτρονικού εμπορίου Woocommerce. Η εργασία απευθύνεται σε όσους διαθέτουν ήδη ένα φυσικό κατάστημα και θέλουν να επεκτείνουν τις πωλήσεις τους στο διαδίκτυο ή σε όσους θέλουν να δημιουργήσουν εξ' αρχής ένα ηλεκτρονικό κατάστημα.

# <span id="page-2-0"></span>Ευχαριστίες

Φτάνοντας στο τέλος της πτυχιακής μας εργασίας, θα θέλαμε να ευχαριστήσουμε θερμά τον καθηγητή μας κ. Νικόλαο Παπαδάκη, Καθηγητή του Τμήματος Ηλεκτρολόγων Μηχανικών και Μηχανικών Πληροφορικής του Ελληνικού Μεσογειακού Πανεπιστημίου και υπεύθυνο της εργασίας μας, για την πλήρη και σωστή καθοδήγηση που μας προσέφερε όλο αυτό το διάστημα.

Επίσης, θα θέλαμε να ευχαριστήσουμε τον κ. Αριστείδη Σκαμαγκάκη για την δωρεάν φιλοξενία του ηλεκτρονικού μας καταστήματος στον server του.

# <span id="page-3-0"></span>Περιεχόμενα

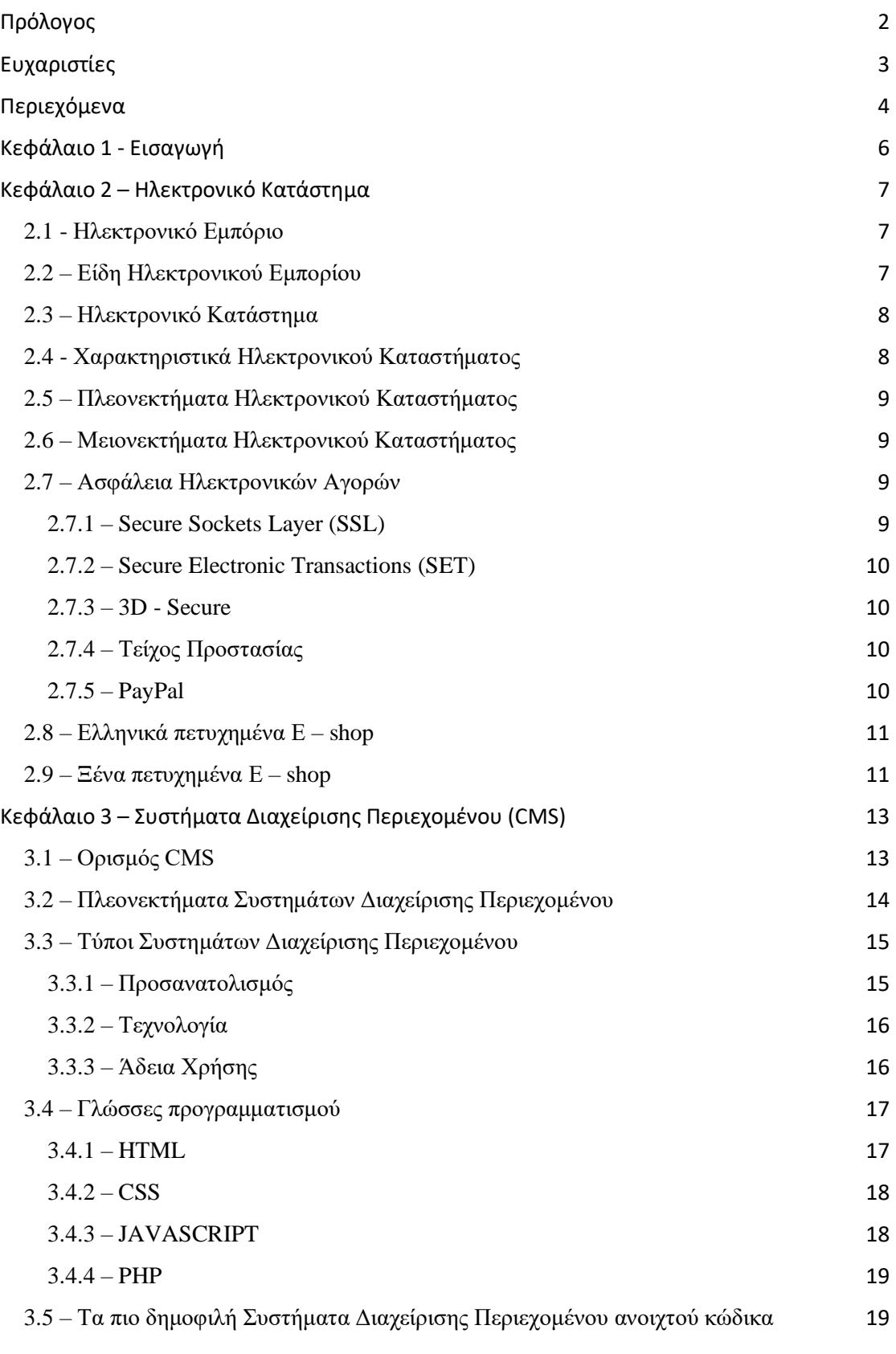

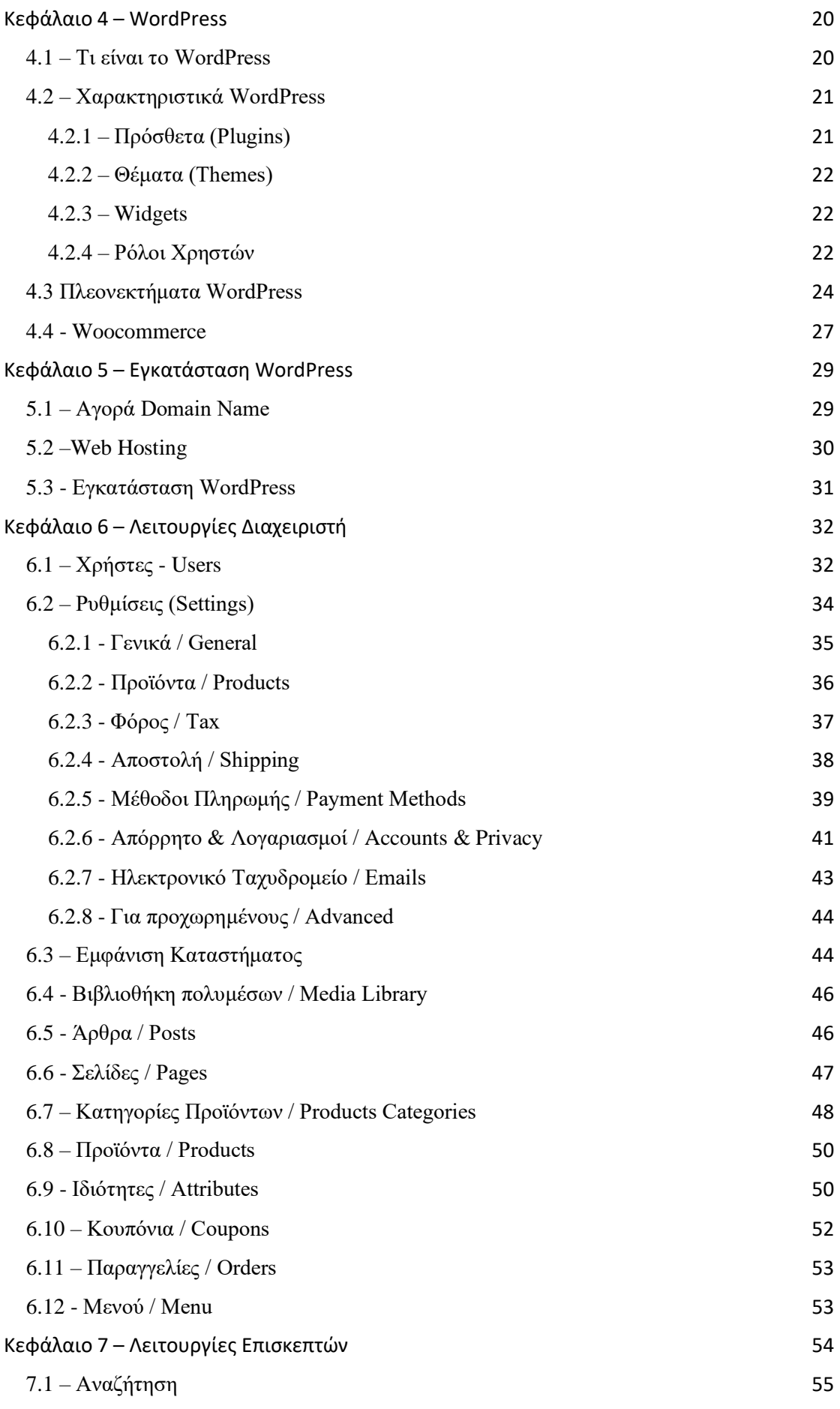

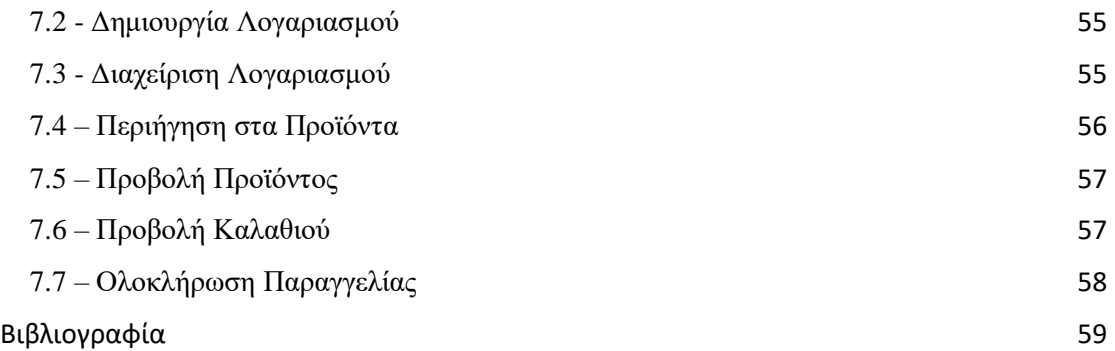

# <span id="page-5-0"></span>Κεφάλαιο 1 - Εισαγωγή

Με τη ραγδαία τεχνολογική ανάπτυξη των τελευταίων ετών, έχει επέλθει θεαματική πρόοδος στο διαδίκτυο. Μέσω αυτής η κάθε επιχείρηση μπορεί να εξελιχθεί με ποικίλους τρόπους. Για παράδειγμα, μπορεί να αυξήσει τον επικοινωνιακό της χαρακτήρα και να βελτιώσει την εικόνα της στον χώρο των επιχειρήσεων. Επιπροσθέτως, μπορεί να ελέγξει τον ανταγωνισμό του κλάδου της και να τον συντρίψει, ώστε να επικρατήσει στην αγορά.

Στις μέρες μας, οι αγορές και οι πωλήσεις των προϊόντων και των υπηρεσιών πραγματοποιούνται σε μεγάλο ποσοστό με ηλεκτρονικό τρόπο, ευκολότερα και σαφώς πιο γρήγορα σε σχέση με τον συμβατικό τρόπο. Αυτό επιτυγχάνεται του εξελιγμένου συστήματος συναλλαγών μεταξύ επιχειρήσεων και καταναλωτών σε πραγματικό χρόνο.

# <span id="page-6-0"></span>Κεφάλαιο 2 – Ηλεκτρονικό Κατάστημα

## <span id="page-6-1"></span>2.1 - Ηλεκτρονικό Εμπόριο

Ως ηλεκτρονικό εμπόριο (e – commerce) ορίζεται το εμπόριο παροχής προϊόντων και υπηρεσιών που πραγματοποιείται εξ αποστάσεως με ηλεκτρονικά μέσα και βασίζεται στην ηλεκτρονική μετάδοση δεδομένων, χωρίς να καθιστά απαραίτητη την φυσική παρουσία των εμπλεκομένων, πωλητή – αγοραστή.

Με το ηλεκτρονικό εμπόριο δημιουργούνται καινοτομίες πάνω στην ηλεκτρονική μεταφορά χρηματικών πόρων, στην διαχείριση της εφοδιαστικής αλυσίδας, στο διαδικτυακό μάρκετινγκ, στην διεκπεραίωση διαδικτυακών διαδικασιών, στην ανταλλαγή διαδικτυακών δεδομένων, στην καταγραφή συστημάτων διοίκησης και στην αυτοματοποίηση συστημάτων συγκέντρωσης δεδομένων.

Σύμφωνα με τους υφιστάμενους νόμους, το ηλεκτρονικό εμπόριο χρησιμοποιεί πέρα από διαφημιστικά έντυπα ή καταλόγους, κινητά έξυπνης τεχνολογίας, ραδιόφωνα, οθόνες αμφίδρομης επικοινωνίας, το e-mail και την τηλεόραση. Το ηλεκτρονικό εμπόριο, εκτός από την ψηφιοποίηση των αγοραπωλησιών, χειρίζεται και την επεξεργασία τραπεζικών κυρίως συναλλαγών, καθώς και την ανταλλαγή ηλεκτρονικών δεδομένων.

Στην Ελλάδα το ηλεκτρονικό εμπόριο κερδίζει έδαφος αργά, αλλά σταθερά. Καθημερινά όλο και περισσότεροι καταναλωτές αρχίζουν να δείχνουν εμπιστοσύνη στο Διαδίκτυο προκειμένου να πραγματοποιήσουν τις αγορές τους. Ο βασικός λόγος για τον οποίο όλοι στρέφουν την προσοχή τους στο Internet, είναι οι χαμηλότερες τιμές που μπορεί να προσφέρει σε σχέση με ένα φυσικό κατάστημα. «*Σε μια περίοδο οικονομικής κρίσης, όπου δεν υπάρχει ούτε χρόνος, ούτε χρήμα, οι καταναλωτές καταλαβαίνουν ολοένα και περισσότερο τα πλεονεκτήματα του ηλεκτρονικού εμπορίου.»,* δηλώνει ο Απόστολος Αποστολάκης, Γενικός Διευθυντής του e-shop.gr.

# <span id="page-6-2"></span>2.2 – Είδη Ηλεκτρονικού Εμπορίου

Το ηλεκτρονικό εμπόριο μπορεί να χωριστεί στους ακόλουθους τύπους, με βάση τους συμβαλλόμενους:

- o **Ηλεκτρονικό εμπόριο Επιχείρηση προς Επιχείρηση (B2B).** Προέρχεται από τον αγγλικό όρο «business to business» και αφορά το ηλεκτρονικό εμπόριο που γίνεται μεταξύ των επιχειρήσεων. Μέσω του e-Commerce οι επιχειρήσεις βελτιώνουν την συνεργασία τους και μειώνουν τα κόστη και τους χρόνους αποστολής των προϊόντων.
- o **Ηλεκτρονικό εμπόριο Επιχείρηση προς Καταναλωτή (B2C).** Πρόκειται για την πιο γνωστή μορφή ηλεκτρονικού εμπορίου και στην ουσία είναι το ηλεκτρονικό λιανικό εμπόριο. Σε αυτή την κατηγορία ανήκουν όλες οι μορφές ιστοσελίδων και εφαρμογών ηλεκτρονικού εμπορίου που δημιουργούνται με στόχο απευθείας στον καταναλωτή.
- o **Ηλεκτρονικό εμπόριο Επιχείρηση ή Καταναλωτής προς Δημόσια Διοίκηση (B2G ή C2G).** Σε αυτή την κατηγορία υπάγονται όλες οι συναλλαγές που μπορεί να πραγματοποιηθούν ανάμεσα σε επιχειρήσεις ή καταναλωτές και την δημόσια διοίκηση. Στην Ελλάδα, σε αυτή την κατηγορία εφαρμογών ανήκει το πρόγραμμα taxisnet.gr, μέσω του οποίου μπορεί να γίνει η υποβολή φορολογικής δήλωσης κ.ά..
- o **Ηλεκτρονικό εμπόριο Καταναλωτή με Καταναλωτή (C2C).** Αυτό το είδος ηλεκτρονικού εμπορίου προσφέρει τη δυνατότητα στον καταναλωτή να πουλά

απευθείας σε άλλους καταναλωτές. Για παράδειγμα, πολλοί κάνουν τις πωλήσεις τους μέσω αγγελιών σε κατάλληλα διαμορφωμένους ιστότοπους.

## <span id="page-7-0"></span>2.3 – Ηλεκτρονικό Κατάστημα

Με τον όρο ηλεκτρονικό κατάστημα αναφερόμαστε σε ένα διαδικτυακό τόπο (site), το οποίο χρησιμοποιείται για την διεξαγωγή πωλήσεων διαφόρων ειδών. Το ηλεκτρονικό επιχειρείν (e – business) προσδιορίζει την επίτευξη επιχειρηματικών συναλλαγών μέσω του διαδικτύου και προσαρμόζει το κλασικό επιχειρηματικό μοντέλο στον νέο ηλεκτρονικό κόσμο.

Σύμφωνα με τα λόγια του Bill Gates «*Το Διαδίκτυο δεν είναι απλώς άλλο ένα κανάλι πωλήσεων. Θα μετασχηματίσει την επιχείρησή σας. Η μελλοντική επιχείρηση θα λειτουργεί με ένα ψηφιακό νευρικό σύστημα.*» Συνοπτικά, οι πωλήσεις γίνονται σε οποιονδήποτε, οπουδήποτε, οποτεδήποτε.

Μια επιχείρηση μπορεί να προωθήσει και να προβάλλει τα προϊόντα της μέσω ενός ηλεκτρονικού καταστήματος. Επιτυγχάνεται από το πιο απλό που είναι η παρουσία της επιχείρησης στο Διαδίκτυο μέχρι και την δυνατότητα ηλεκτρονικής πώλησης και πληρωμής των προϊόντων ή των υπηρεσιών. Τα ηλεκτρονικά καταστήματα εντάσσονται κατά βάση στην κατηγορία επιχείρηση προς καταναλωτή.

## <span id="page-7-1"></span>2.4 - Χαρακτηριστικά Ηλεκτρονικού Καταστήματος

- o **Απλός και φιλικός σχεδιασμός:** το ηλεκτρονικό κατάστημα θα πρέπει να είναι ευχάριστο στην εμφάνιση και εύχρηστο για τον πελάτη.
- o **Αποτελεσματική αναζήτηση**: η μηχανή αναζήτησης είναι από τα σημαντικότερα στοιχεία του ηλεκτρονικού καταστήματος, αφού θα πρέπει να κατευθύνει τον πελάτη σε όλες τις ευκαιρίες αγοράς ή πώλησης.
- o **Κατηγορίες προϊόντων:** σε ένα ηλεκτρονικό κατάστημα υπάρχει πληθώρα προϊόντων, τα οποία ο επισκέπτης θα πρέπει να είναι σε θέση να τα «φιλτράρει» με άνεση και χωρίς να χάνεται στην πλοήγηση.
- o **Αποτελεσματική διαδικασία πληρωμής:** το ηλεκτρονικό κατάστημα θα πρέπει να δίνει την επιλογή στον χρήστη να χρησιμοποιήσει τον τρόπο πληρωμής που επιθυμεί ώστε να νιώσει μεγαλύτερη ασφάλεια για την συναλλαγή του. Αυτό προϋποθέτει την ύπαρξη όλων των δυνατών τρόπων πληρωμής, όπως αντικαταβολή, πληρωμή με κατάθεση σε τραπεζικό λογαριασμό είτε με πληρωμή μέσω πιστωτικής/χρεωστικής κάρτας.
- o **Τρόπος παράδοσης προϊόντων:** οι πληροφορίες για τους τρόπους αποστολής και παράδοσης των προϊόντων θα πρέπει να είναι ξεκάθαροι. Επίσης, το κόστος θα πρέπει να είναι χαμηλό και να υπάρχει μικρό χρονικό όριο παράδοσης στον πελάτη, ώστε να μπορεί να αυξηθεί η αποτελεσματικότητα του site.
- o **Κοινωνική δικτύωση:** τα κοινωνικά δίκτυα όταν είναι συνδεδεμένα με την ιστοσελίδα δημιουργούν το αίσθημα της διαφάνειας και της αξιοπιστίας. Έτσι, ο χρήστης έχει τη δυνατότητα να δει πολλαπλές πληροφορίες και αξιολογήσεις για το κατάστημα το οποίο θα εμπιστευτεί για τις αγορές του.

# <span id="page-8-0"></span>2.5 – Πλεονεκτήματα Ηλεκτρονικού Καταστήματος

- o **Χαμηλό κόστος έναρξης λειτουργίας:** Σε ένα φυσικό κατάστημα, πριν να ασχοληθεί ο ιδιοκτήτης με το εμπόρευμα, έχει να πληρώσει τα λειτουργικά έξοδα, όπως τα έξοδα ενοικίου, τα έξοδα μισθοδοσίας και ασφάλισης. Αντίθετα, ένα ηλεκτρονικό κατάστημα απαιτεί πολύ μικρότερο προϋπολογισμό.
- o **Ευκολία στην διαχείριση:** Αυτό σημαίνει ότι με το πάτημα ενός κουμπιού μπορούμε να τροποποιήσουμε τα στοιχεία ενός προϊόντος, όπως η τιμή, η ένταξη του σε κάποια προσφορά ή έκπτωση, καθώς και να εμπλουτίσουμε το οπτικό περιεχόμενο που παραδίδεται στον τελικό πελάτη.
- o **Διευρυμένο ωράριο λειτουργίας:** Ο εν δυνάμει πελάτης μπορεί να έχει πρόσβαση στο ηλεκτρονικό κατάστημα ανά πάσα ώρα και να πραγματοποιήσει την παραγγελία του. Από την άλλη πλευρά, ο υπεύθυνος των παραγγελιών και των αποστολών μπορεί να διαχειριστεί πολλαπλές παραγγελίες ταυτόχρονα.
- o **Διαχείριση επισκεψιμότητας – χρήση Online Marketing:** Ο ιδιοκτήτης ενός ηλεκτρονικού καταστήματος μπορεί να χρησιμοποιήσει ποικίλους τρόπους Online Marketing και Search Engine Optimization (SEO) με στόχο να προσελκύσει περισσότερους πελάτες. Αυτό επιτυγχάνεται μέσα από την στόχευση σε συγκεκριμένα δημογραφικά στοιχεία. Επιπλέον, μέσω του Online Marketing, αποκτούνται στατιστικά στοιχεία για την πορεία και τις πωλήσεις του καταστήματος, τα οποία βοηθούν στην καλύτερη προώθηση των προϊόντων.

## <span id="page-8-1"></span>2.6 – Μειονεκτήματα Ηλεκτρονικού Καταστήματος

- o **Αδυναμία δοκιμής προϊόντος:** Υπάρχουν πολλοί άνθρωποι που πριν προβούν στην αγορά ενός προϊόντος, έχουν την ανάγκη να δουν και να αισθανθούν την πραγματική υφή και μορφή του προϊόντος. Το φαινόμενο αυτό συναντάται συχνά, κυρίως, σε ότι αφορά τα είδη ένδυσης.
- o **Ανέφικτη αγορά σε περίοδο βλάβης/συντήρησης:** Το ηλεκτρονικό κατάστημα μπορεί να μην λειτουργεί λόγω κάποιου προβλήματος στον χώρο φιλοξενίας ή λόγω κακόβουλης επίθεσης, όπως επίσης και λόγω κάποιας αναβάθμισης του ιστότοπου. Αυτό μπορεί να οδηγήσει τον δυνητικό πελάτη στον ανταγωνισμό.

# <span id="page-8-2"></span>2.7 – Ασφάλεια Ηλεκτρονικών Αγορών

### <span id="page-8-3"></span>**2.7.1 – Secure Sockets Layer (SSL)**

To SSL είναι ένα πρωτόκολλο το οποίο δημιουργεί μια κρυπτογραφημένη σύνδεση μεταξύ ενός web server και ενός browser επισκέπτη. Το πρωτόκολλο αυτό εξασφαλίζει την ασφαλή ανταλλαγή δεδομένων μεταξύ των δύο πλευρών, αποτρέποντας την υποκλοπή από κακόβουλα λογισμικά ή χρήστες. Χρησιμοποιείται όταν η ιστοσελίδα χρειάζεται να λάβει προσωπικά δεδομένα του χρήστη, όπως τα στοιχεία πιστωτικών καρτών, τα στοιχεία σύνδεσης και τα προσωπικά στοιχεία του χρήστη. Επιπρόσθετα, το πρωτόκολλο αυτό εξασφαλίζει στον χρήστη ότι η σελίδα βρίσκεται σε ασφαλή σύνδεση και δεν υπάρχει ενδεχόμενο υποκλοπής δεδομένων. Αυτό γίνεται εύκολα αντιληπτό από το πρόθεμα "https" μπροστά από την διεύθυνση ή ακόμα και από το εικονίδιο που εμφανίζεται με το λουκέτο. Όταν κάποιο από τα δύο στοιχεία που αναφέρθηκαν παραπάνω δεν συναντάται, είναι

προτιμότερο να αποφύγουμε οποιαδήποτε συναλλαγή σε αυτή τη σελίδα και να ψάξουμε για παρόμοια αλλά πιο ασφαλή.

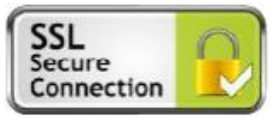

## Secure Electronic Transaction

<span id="page-9-0"></span>**2.7.2 – Secure Electronic Transactions (SET)** Το Secure Electronic Transactions είναι ένα πρωτόκολλο επικοινωνίας

που εξασφαλίζει την ασφάλεια στις ηλεκτρονικές συναλλαγές μέσω πιστωτικών καρτών. Το SET κωδικοποιεί τους αριθμούς της πιστωτικής κάρτας και τους αποθηκεύει προσωρινά στον εξυπηρετητή του εμπόρου. Πρόκειται για το πρώτο πρωτόκολλο που εμπιστεύτηκαν στην τραπεζική

κοινότητα για τις συναλλαγές αυτές, το οποίο με τα χρόνια αντικαταστάθηκε από το 3D – Secure.

## <span id="page-9-1"></span>**2.7.3 – 3D - Secure**

To 3D - Secure είναι μια υπηρεσία σχεδιασμένη για να παρέχει ένα πολύ ισχυρό επίπεδο ασφάλειας και έλεγχο ταυτότητας στις διαδικτυακές συναλλαγές, όταν γίνεται χρήση πιστωτικών, χρεωστικών ή PayPal καρτών. Ανάλογα με τον τύπο της κάρτας που χρησιμοποιείται, μπορεί να πάρει τις ονομασίες "Verified by Visa" , "Safekey" ή

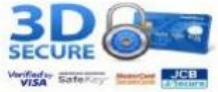

"MasterCard SecureCode". Η υπηρεσία αυτή μπαίνει ανάμεσα στον κάτοχο της κάρτας και στην τράπεζα συνεργασίας και παρέχει την απαιτούμενη ασφάλεια, προκειμένου να επαληθευτεί ότι αυτός που θέλει να εκτελέσει την συναλλαγή είναι ο κύριος κάτοχος της κάρτας. Κατά την διάρκεια της συναλλαγής ζητείται ένας μυστικός κωδικός μιας χρήσης, ο οποίος αποστέλλεται αποκλειστικά και μόνο στο κινητό τηλέφωνο που έχει καταχωρηθεί κατά τη δημιουργία της κάρτας.

## <span id="page-9-2"></span>**2.7.4 – Τείχος Προστασίας**

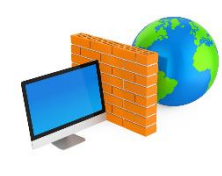

Το τείχος προστασίας χρησιμοποιείται από μεμονωμένους χρήστες ή από μεγάλες εταιρείες, είτε σαν λογισμικό είτε σαν υλικό για την σάρωση των πακέτων δεδομένων που εισέρχονται και εξέρχονται από τον υπολογιστή μέσω διαδικτύου. Εφόσον το φίλτρο του τείχους προστασίας εντοπίσει ένα ύποπτο πακέτο εμποδίζεται η επικοινωνία με το δίκτυο. Αποτελούν βασικό λογισμικό που πρέπει να υπάρχει σε κάθε

εξυπηρετητή προκειμένου να γίνει διακοπή των επικίνδυνων κινήσεων στο διαδίκτυο. Ακόμα, το τείχος προστασίας έχει τη δυνατότητα να χρησιμοποιηθεί σαν διακομιστής μεσολάβησης , proxy. Αυτό σημαίνει ότι όταν ο χρήστης αποκτά πρόσβαση σε μία ιστοσελίδα, ο proxy αποκτά πρώτα πρόσβαση στα δεδομένα πριν προωθηθούν στον υπολογιστή και μειώνει τις πιθανότητες μόλυνσης του υπολογιστή. Επίσης, ο proxy κρύβει την ηλεκτρονική διεύθυνση δικτύου του χρήστη έτσι ώστε να κρατηθούν ασφαλή τα αρχεία του.

## <span id="page-9-3"></span>**2.7.5 – PayPal**

Το PayPal είναι ένα παγκόσμιο σύστημα που διεκπεραιώνει διαδικτυακές πληρωμές και μεταφορές χρημάτων. Ανήκει στην εταιρεία PayPal Holdings Inc και εκτελεί συναλλαγές πληρωμών για λογαριασμό τρίτων. Ουσιαστικά πρόκειται για μια ηλεκτρονική τράπεζα και μια πύλη πληρωμών. Πρόκειται για μια online υπηρεσία μεταφοράς χρημάτων που χρησιμοποιούν τα περισσότερα ηλεκτρονικά καταστήματα. Προσφέρει ασφαλείς και εύκολες συναλλαγές και λειτουργεί όπως έναν οποιοσδήποτε τραπεζικός λογαριασμός. Έχουμε τη δυνατότητα να το φορτώσουμε με λεφτά από μια άλλη κάρτα που διαθέτουμε στην κατοχή

μας και να δεχτούμε λεφτά ή να μεταφέρουμε λεφτά σε κάποιον άλλον. Επίσης, κατά τη δημιουργία του PayPal λογαριασμού μας φορτώνουμε στην ειδική κρυπτογραφημένη σελίδα τα στοιχεία της κάρτας μας και έπειτα για κάθε συναλλαγή μας χρησιμοποιούμε μόνο

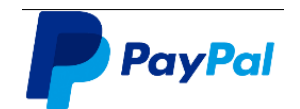

το e-mail και τον κωδικό πρόσβασης που καθορίσαμε κατά την εγγραφή μας. Τα προσωπικά μας στοιχεία καταχωρούνται μόνο στο PayPal κι έτσι ο παραλήπτης οποιασδήποτε πληρωμής δεν μπορεί να δει κανένα στοιχείο σχετικά με την κάρτα που χρησιμοποιήθηκε.

## <span id="page-10-0"></span>2.8 – Ελληνικά πετυχημένα E – shop

o **Buldoza.gr:** Αν και ξεκίνησε ως ένα ηλεκτρονικό κατάστημα ρούχων για όλες τις

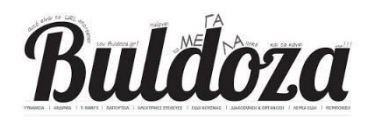

ηλικίες και τις περιστάσεις, έχει καταλήξει στις μέρες μας να είναι ένα υπέρ πλήρες ελληνικό e-shop, το οποίο διαθέτει από ηλεκτρικές συσκευές, ότι αφορά την κουζίνα και την μαγειρική, προϊόντα

διακόσμησης και οργάνωσης σπιτιού μέχρι λευκά είδη και είδη περιποίησης. o **BrandsGalaxy.gr :** Είναι ο απόλυτος προορισμός για αγορά επώνυμων προϊόντων

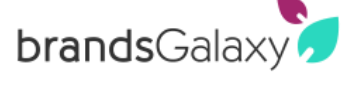

ένδυσης, υπόδησης και αξεσουάρ. Προσφέρει μεγάλες προσφορές που αγγίζουν το 80% της αρχικής τιμής λιανικής πώλησης. Η πολιτική αυτού του ιστότοπου είναι ότι διαθέτουν συγκεκριμένα κομμάτια σε

φανταστικές τιμές για περιορισμένο αριθμό τεμαχίων και χρονικό διάστημα. Επίσης, είναι μια εταιρεία του ομίλου ΑΝΤΕΝΝΑ.

o **Skroutz.gr :** Είναι η μεγαλύτερη ιστοσελίδα σύγκρισης τιμών σε ποικιλία προϊόντων της Ελληνικής αγοράς. Πρόκειται για μια μηχανή αναζήτησης προϊόντων, η οποία λαμβάνει τις τιμές του προϊόντος από τα **Skroutz** συνεργαζόμενα καταστήματα, τις συγκρίνει και εμφανίζει στον επισκέπτη τα μαγαζιά από τα οποία μπορεί να αγοράσει το προϊόν σε αύξουσα ταξινόμηση.

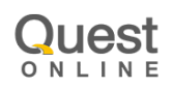

you.gr

o **You.gr :** Ανήκει στον όμιλο Quest, έναν υγιή και ταχύτατα αναπτυσσόμενο Ελληνικό όμιλο που υποστηρίζεται από την Info Quest Technologies, μια εταιρεία με 38 και πλέον χρόνια παρουσίας στην Ελληνική Αγορά της Πληροφορικής με εξειδίκευση στο ηλεκτρονικό εμπόριο. Πρόκειται για ένα ηλεκτρονικό κολοσσό με περισσότερα από 15.000 προϊόντα στο ενεργητικό του, προσφέροντας ποικιλία πάνω σε ότι

τεχνολογικό αντικείμενο ζητηθεί.

# <span id="page-10-1"></span>2.9 – Ξένα πετυχημένα E – shop

o **AliExpress.com :** Αποτελεί μέρος του Alibaba.com και παρέχει τεράστια ποικιλία ποιοτικών προϊόντων σε τιμές χονδρικής, ακόμα και στο πιο μικρό αντικείμενο που μπορεί να ζητηθεί. Παρέχει προστασία παραγγελιών και γρήγορη παράδοση με full

tracking. Σήμερα φιλοξενεί περισσότερα από 5.000 διαφορετικά είδη προϊόντων τα

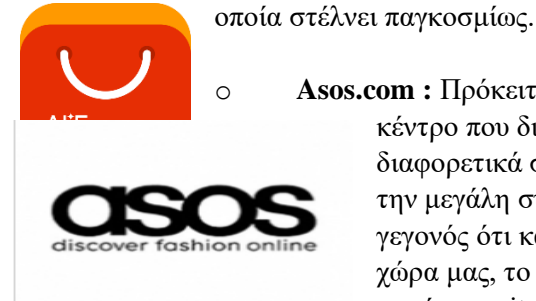

Asos.com : Πρόκειται πραγματικά για ένα online εμπορικό κέντρο που διαθέτει έναν τεράστιο όγκο από διαφορετικά σχέδια ρούχων και παπουτσιών. Παρά την μεγάλη συλλογή προϊόντων που διαθέτει και το γεγονός ότι κάνει εύκολες τις αποστολές προς τη χώρα μας, το asos.com έχει ξεχωρίσει ανάμεσα σε

παρόμοια site γιατί έχει δωρεάν αποστολή σε όλες τις παραγγελίας ανεξαρτήτως χώρας και κόστους. Αυτός είναι και ο βασικός λόγος που έχει ξεπεράσει σε πωλήσεις ακόμα και τα αντίστοιχα ελληνικά ηλεκτρονικά καταστήματα.

o **eBay.com :** Είναι η μεγαλύτερη ιστοσελίδα του κόσμου όπου λαμβάνουν χώρα

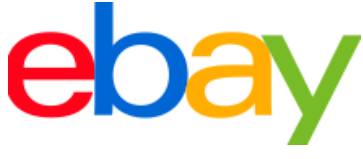

δημοπρασίες. Έχει μεταφραστεί σε πολλές γλώσσες, εξυπηρετεί την πλειοψηφία των χωρών ανά τον κόσμο και προσφέρει στον επισκέπτη μια πολύ μεγάλη γκάμα προϊόντων. Ο χρήστης μπορεί να πουλήσει, να αγοράσει και ακόμα να θέσει σε δημοπρασία ένα

καινούργιο ή μεταχειρισμένο αντικείμενο που έχει στην κατοχή του. Οι συναλλαγές πραγματοποιούνται μέσω PayPal και όταν ο αγοραστής παραλάβει το προϊόν του, έχει τη δυνατότητα να βοηθήσει τον πωλητή αξιολογώντας τον, έτσι ώστε να ανέβει η αξιοπιστία του.

# <span id="page-12-0"></span>Κεφάλαιο 3 – Συστήματα Διαχείρισης Περιεχομένου (CMS)

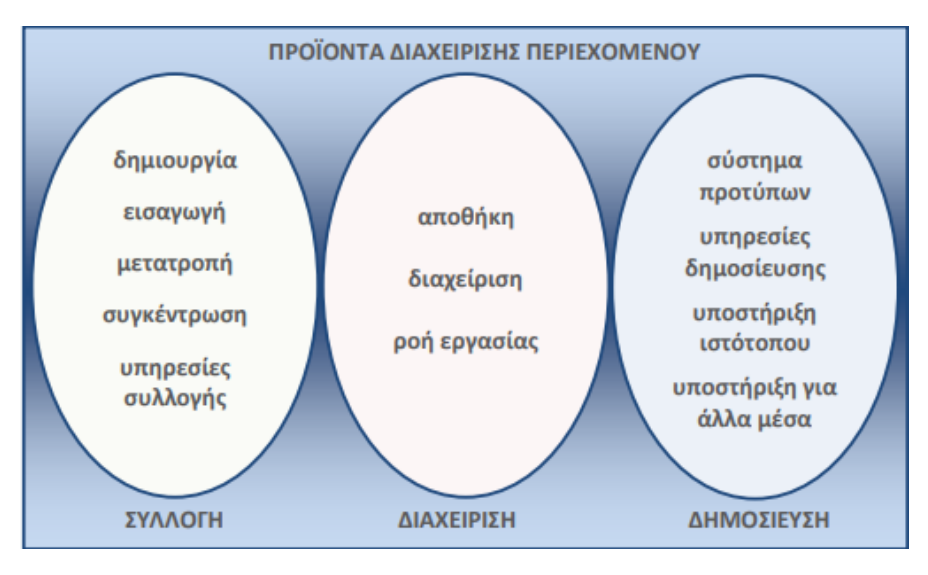

Λειτουργίες προϊόντων διαχείρισης περιεχομένου

# <span id="page-12-1"></span>3.1 – Ορισμός CMS

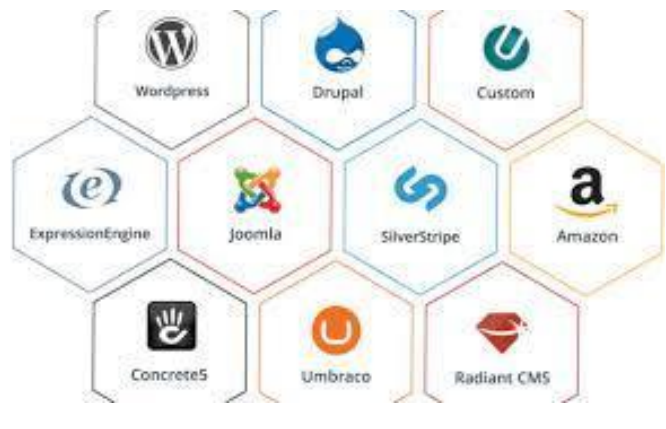

Τα CMS τησ αγοράς

Τα Συστήματα Διαχείρισης Περιεχομένου (Content Management Systems, CMS) είναι συλλογές διαδικασιών και εργαλείων που χρησιμοποιούνται σε ένα περιβάλλον για την διαχείριση κάποιου περιεχομένου. Αυτές οι διαδικασίες μπορούν να είναι αυτοματοποιημένες από τον υπολογιστή ή να χρειάζονται χειροκίνητη καθοδήγηση από ένα άτομο.

Τα CMS καθιστά δυνατή τη συνεισφορά και την κοινοποίηση περιεχομένου σε έναν μεγάλο αριθμό ανθρώπων. Επιπλέον, προσφέρει τη δυνατότητα στον χρήστη να ελέγχει την πρόσβαση στο περιεχόμενο, με βάση διαφορετικούς τύπους χρήστη, ορίζοντας ποιες από τις πληροφορίες που παρέχει το σύστημα θα είναι ορατές από ομάδες χρηστών.

Σε ένα CMS, τα πάντα σχεδόν μπορούν να χαρακτηριστούν ως περιεχόμενο: το κείμενο, οι εικόνες, τα βίντεο, τα έγγραφα, ο ήχος, οι εγγραφές κλπ. Η διαχείριση του περιλαμβάνει τον έλεγχο, την αποθήκευση, την ενημέρωση, την αρχειοθέτηση καθώς και την δημοσίευση του περιεχομένου αυτού.

Ο κύριος λόγος που τα CMS έχουν γίνει ευρέως γνωστά είναι επειδή παρέχουν ένα ενιαίο περιβάλλον διαχείρισης του περιεχομένου καθώς και της εμφάνισης, χωρίς να απαιτούν γνώσεις προγραμματισμού. Ακόμα, προσφέρουν μια μεγάλη γκάμα πρόσθετων μικρό - εφαρμογών (plugins , add-ons) που με την εγκατάσταση τους παρέχουν επιπλέον υπηρεσίες.

Για να υλοποιηθούν οι τροποποιήσεις που είναι πιθανό να χρειαστούν στην ιστοσελίδα, αρκεί ένας υπολογιστής συνδεδεμένος στο Διαδίκτυο, χωρίς να απαιτείται η εγκατάσταση κάποιου ειδικού προγράμματος ή ειδικών γνώσεων.

# <span id="page-13-0"></span>3.2 – Πλεονεκτήματα Συστημάτων Διαχείρισης Περιεχομένου

Για την ευκολότερη κατανόηση των πλεονεκτημάτων ενός CMS, θα χρησιμοποιήσουμε ως παράδειγμα τον ιστότοπο μιας εφημερίδας που κυκλοφορεί καθημερινά προκειμένου να γίνει σαφής η διαφορά με μια κλασική στατική υλοποίηση.

Στην περίπτωση που δεν χρησιμοποιείται κάποιο Σύστημα Διαχείρισης Περιεχομένου, ο υπεύθυνος θα πρέπει να δημιουργήσει μια σελίδα για τα γραφικά και τις διεπαφές που θα χρειαστούν. Έπειτα, θα πρέπει να τοποθετήσει το κατάλληλο υλικό στα αντίστοιχα σημεία μέσα στις σελίδες και να ενημερωθούν οι σύνδεσμοι μετάβασης και πλοήγησης μεταξύ των σελίδων, για να συνδεθούν οι ήδη υπάρχουσες σελίδες με την καινούργια. Μετά την αποθήκευση της σελίδας αυτής, ο υπεύθυνος θα πρέπει να την ανεβάσει στον ιστοχώρο μαζί με τις υπόλοιπες σελίδες οι οποίες έχουν υποστεί την οποιαδήποτε αλλαγή.

Από την άλλη πλευρά, αν ο ίδιος ιστότοπος χρησιμοποιεί Σύστημα Διαχείρισης Περιεχομένου, η μόνη υποχρέωση του υπεύθυνου θα είναι να ανοίξει την σχετική φόρμα που θα έχει δημιουργηθεί για την εισαγωγή νέου άρθρου και να γράψει εκεί κατευθείαν το κείμενο προς δημοσίευση. Στη συνέχεια με την καταχώρηση του άρθρου αυτού θα γίνονται αυτόματα όλες οι ενέργειες από το σύστημα, ώστε το άρθρο να δημοσιευτεί εγκαίρως και να είναι διαθέσιμο στους επισκέπτες.

Έτσι, τα βασικά πλεονεκτήματα που προκύπτουν για την χρήση ενός Συστήματος Διαχείρισης Περιεχομένου είναι τα εξής:

o **Συντήρηση απομακρυσμένα:** Η διαχείριση της ιστοσελίδας γίνεται μέσω του φυλλομετρητή του υπολογιστή, οπότε η συντήρηση μπορεί να γίνει εύκολα από οποιοδήποτε μέρος, οποιαδήποτε ώρα, αρκεί να υπάρχει σύνδεση στο διαδίκτυο.

- o **Δεν χρειάζονται τεχνικές γνώσεις:** Οι χρήστες του Συστήματος Διαχείρισης Περιεχομένου αρκεί να έχουν βασικές γνώσεις χρήσεις ενός κειμενογράφου και δεν απαιτείται γνώση προγραμματισμού.
- o **Σχεδιαστική ομοιομορφία:** Με την χρήση ενός CMS διατηρείται ένα ενιαίο πρότυπο εμφάνισης της ιστοσελίδας και έτσι η παρουσίαση του περιεχομένου που προστίθεται συνεχώς και από διαφορετικούς χρήστες είναι σταθερή και με απόλυτη συνοχή.
- o **Η πλοήγηση ανανεώνεται αυτόματα:** Με την δημιουργία μιας καινούργιας σελίδας μέσα από το CMS, το μενού ενημερώνεται με αυτόματο τρόπο και έτσι αποφεύγονται λάθη ανακατεύθυνσης ή ύπαρξη συνδέσμων που οδηγούν σε σελίδες που δεν υπάρχουν.
- o **Επαναχρησιμοποιούμενο περιεχόμενο:** Με κάθε εισαγωγή περιεχομένου στο σύστημα, γίνεται αυτόματη αποθήκευση του σε μια κεντρική βάση δεδομένων. Έτσι, μια εικόνα, ένας ήχος ή γενικά ένα πολυμέσο μπορεί εύκολα να χρησιμοποιηθεί ανά πάσα στιγμή και σε άλλα σημεία του ιστότοπου.
- o **Διευκόλυνση συνεργασιών:** Η δημιουργία και η επεξεργασία περιεχομένου διευκολύνεται και μπορεί να γίνεται από διαφορετικούς χρήστες χωρίς την φυσική τους παρουσία στον ίδιο χώρο.

# <span id="page-14-0"></span>3.3 – Τύποι Συστημάτων Διαχείρισης Περιεχομένου

Τα Συστήματα Διαχείρισης Περιεχομένου μπορούν να κατηγοριοποιηθούν με τρεις διαφορετικούς τρόπους: βάση του προσανατολισμού τους, με βάση την τεχνολογία που χρησιμοποιούν και με βάση την άδεια χρήσης τους.

## <span id="page-14-1"></span>**3.3.1 – Προσανατολισμός**

Τα CMS ενώ δημιουργούν και διαχειρίζονται δικτυακό περιεχόμενο, έχουν διαφορές ως προς τον προσανατολισμό και τις ανάγκες που εξυπηρετούν. Ο διαχωρισμός που γίνεται με βάση τα είδη των χρηστών και τις λειτουργίες που προσφέρουν, μας δίνει την παρακάτω κατηγοριοποίηση:

- o **Δικτυακές Πύλες (Web Portals) :** Το περιεχόμενο ενός ιστότοπου οργανώνονται από τις δικτυακές πύλες. Αυτό γίνεται μέσα από την χρήση πολλαπλών σελίδων και ενός ενιαίου μενού πλοήγησης. Τα κυριότερα CMS τέτοιου τύπου είναι τα Joomla και Drupal, συστήματα τα οποία παρέχουν την δυνατότητα αλλαγής των ρυθμίσεων τους και την εξειδίκευσή τους σε τομέα. Τα CMS αυτής της κατηγορίας μπορούν να καλύψουν ποικίλες ανάγκες και έχουν πιο γενικό προσανατολισμό.
- o **Ηλεκτρονικός Τύπος:** Το κύριο χαρακτηριστικό αυτής της κατηγορίας είναι ότι τα άρθρα δημοσιεύονται με χρονολογική ταξινόμηση. Ανήκουν στα πλέον εξελιγμένα CMS αυτής της κατηγορίας και δεν υστερούν σε σχέση με αντίστοιχα πολλαπλών λειτουργιών και δυνατοτήτων. Ο προσανατολισμός τους είναι πολύ ιδιαίτερος και είναι ιδανικός για χρήση από ηλεκτρονικό τύπο, ιστολόγια (blogs) και ειδησεογραφικούς ιστότοπους. Τα πιο δημοφιλή είναι το Movable Type και WordPress, με το τελευταίο να έχει αναπτυχθεί τόσο όσο να χρησιμοποιείται και ως πλήρες Σύστημα Διαχείρισης Περιεχομένου.
- o **Wiki:** Πρόκειται για έναν ιδιάζων τύπος CMS που δίνει τη δυνατότητα στους εξουσιοδοτημένους χρήστες να δημιουργήσουν και να τροποποιήσουν με απλό τρόπο ιστότοπους. Στην πλειοψηφία τους τέτοιοι ιστότοποι μπορούν να υποστούν επεξεργασία ακόμα και από τους επισκέπτες τους. Αυτό έχει ως αποτέλεσμα την δημιουργία ιστότοπων που χρησιμοποιούνται ως εγχειρίδια. Κυρίαρχο παράδειγμα

τέτοιου ιστότοπου είναι η Wikipedia, ιστότοπος ο οποίος κάνει χρήση του CMS MediaWiki.

o **Forum συζήτησης:** Ο τύπος αυτός έχει δημιουργηθεί για να δίνει την δυνατότητα στους χρήστες να επικοινωνούν μέσα από συγκεκριμένους χώρους συζητήσεων. Το phpBB αποτελεί κύριο παράδειγμα της κατηγορίας αυτής και μπορεί να ενταχθεί πάνω σε module και σε CMS διαφορετικού προσανατολισμού.

Πέρα από τις παραπάνω βασικές κατηγορίες, υπάρχουν και CMS με άλλους προσανατολισμούς, όπως ιστότοποι ηλεκτρονικού εμπορίου (e-Commerce) και ηλεκτρονικής μάθησης (e-Learning).

## <span id="page-15-0"></span>**3.3.2 – Τεχνολογία**

Η επόμενη κατηγοριοποίηση η οποία θα αναλυθεί έχει να κάνει με τις τεχνολογίες που έχουν χρησιμοποιηθεί για την υλοποίηση και τον σχεδιασμό του λογισμικού του εκάστοτε CMS. Τα πρότυπα και οι τεχνολογίες που χρησιμοποιούν τα σημερινά CMS είναι τα εξής:

- o **Τύπος Διακομιστή:** Είναι η τεχνολογία στην οποία βασίζεται ο χώρος φιλοξενίας του CMS. Τα πρότυπα που έχουν επικρατήσει είναι αυτά με τεχνολογία Apache και αυτά με τεχνολογία IIS. Τα σύγχρονα CMS μπορεί να υποστηρίζουν και τα δύο αυτά πρότυπα μαζί ή ένα από τα δύο μόνο του.
- o **Framework εφαρμογής:** Πρόκειται για τα πακέτα κλάσεων και αρχείων κώδικα τα οποία χρησιμοποιούνται για την ανάπτυξη εφαρμογών. Τα πιο δημοφιλή framework της εποχής μας είναι τα: PHP, ASP.NET, J2EE, Perl, Python, React.JS κτλ. Το framework κάθε εφαρμογής καθορίζεται από το είδος του διακομιστή. Για παράδειγμα, ένα PHP Framework καθιστά αναγκαία την ύπαρξη ενός Apache διακομιστή.
- o **Τύπος Βάσης Δεδομένων:** Οι διαφορετικοί τύποι CMS χρησιμοποιούν και τον αντίστοιχο τύπο βάσης δεδομένων. Η MySQL και η SQLServer είναι τα πρότυπα που έχουν επικρατήσει και χρησιμοποιούνται από PHP και ASP.NET Frameworks αντίστοιχα. Επιπλέον, υπάρχουν και οι βάσεις όπως η PostgreSQL, η Oracle και γενικά βάσεις δεδομένων ODBC (Open Database Connectivity).

## <span id="page-15-1"></span>**3.3.3 – Άδεια Χρήσης**

Τελευταία, αλλά περισσότερο σημαντική κατηγοριοποίηση των CMS , είναι αυτή που βασίζεται στην άδεια χρήσης τους. Οι κατηγορίες που δημιουργούνται είναι: τα ανοικτού ή ελεύθερου κώδικα (open-source) και τα κλειστού ή ιδιωτικού κώδικα (closed-source).

Η χρήση ενός CMS ανοικτού κώδικα είναι δωρεάν και υπάρχει η ελεύθερη πρόσβαση στον πηγαίο κώδικα τους, ώστε να μπορεί υποστεί τροποποιήσεις με βάση τις λειτουργίες που επιθυμεί ο προγραμματιστής να ενσωματώσει σε αυτό. Στις μέρες μας, υπάρχει πληθώρα διαδικτυακών κοινοτήτων μέσα από τις οποίες οι χρήστες μελετούν για αυτά, μοιράζονται τις γνώσεις τους και προσφέρουν διάφορα plug ins και templates. Τα CMS ανοικτού κώδικα έχουν αρχίσει να καταλαμβάνουν το μεγαλύτερο μερίδιο της αγοράς και να κατακτούν το έδαφος σε σχέση με τα αντίστοιχα του κλειστού κώδικα.

Τα CMS κλειστού κώδικα αφορούν τα λογισμικά εκείνα που βγαίνουν στην αγορά και κατασκευάζονται από εταιρείες λογισμικού έναντι οικονομικού ανταλλάγματος. Οι τιμές μπορεί να διαφέρουν ανάλογα με τις λειτουργίες και τις υπηρεσίες που προσφέρουν, όμως

έχουν μειωθεί αρκετά σε σχέση με το παρελθόν. Ο κώδικας αυτών των λογισμικών δεν διατίθεται δωρεάν σε κανέναν και προστατεύεται από τις αντίστοιχες διατάξεις του νόμου περί προστασίας πνευματικών δικαιωμάτων.

## <span id="page-16-0"></span>3.4 – Γλώσσες προγραμματισμού

Γλώσσα προγραμματισμού ονομάζεται μια τεχνητή γλώσσα που έχει δημιουργηθεί για να εκτελεί εντολές σε έναν υπολογιστή. Ορίζεται από ένα σύνολο κανόνων που δημιουργούν την δομή και το νόημα των προτάσεων της γλώσσας. Χρησιμοποιούνται για να γίνεται εύκολη η διατύπωση των αλγορίθμων και κοινώς κατανοητή από τους προγραμματιστές. Υπάρχουν ήδη πάρα πολλές και διαφορετικές γλώσσες προγραμματισμού και κάθε χρόνο πολλαπλασιάζονται.

Οι πιο κοινές γλώσσες για την δημιουργία των CMS είναι η HTML, η CSS, η JavaScript και η PHP.

### <span id="page-16-1"></span>**3.4.1 – HTML**

Πρόκειται για την κύρια γλώσσα που χρησιμοποιείται για την δημιουργία ιστοσελίδων και αποτελεί ακρωνύμιο του αγγλικού Hyper Text Markup Language (Γλώσσα

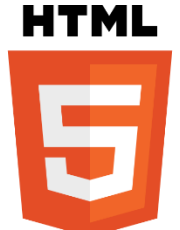

Σήμανσης Υπερκειμένου). Γράφεται με στοιχεία της HTML τα οποία είναι ετικέτες (tags), οι οποίες επισημαίνονται με τα σύμβολα  $\leq$  (για παράδειγμα <html>), μέσα στον κώδικα της ιστοσελίδας. Οι ετικέτες αυτές λειτουργούν ανά ομάδες των 2, μία για την δήλωση της «έναρξης» και μία για την δήλωση της «λήξης» της εντολής.

Ένας browser έχει σκοπό το διάβασμα αρχείων HTML, την σύνθεση τους σε σελίδες. Δηλαδή ο browser μετατρέπει τις ετικέτες που διαβάζει μέσα από αυτά τα αρχεία και τις μετατρέπει σε περιεχόμενο σελίδας. Η HTML επιτρέπει την ενσωμάτωση κάθε είδους πολυμέσου και αντικειμένου στη σελίδα και μπορεί να χρησιμοποιηθεί και για την δημιουργία φορμών.

Η HTML μπορεί να συνδυαστεί με επιλογές σεναρίων εντολών, σε γλώσσες όπως η JavaScript, τα οποία είναι ικανά να επηρεάσουν τη συμπεριφορά των ιστοσελίδων και να τις κάνουν διαδραστικές. Επίσης, οι σελίδες της HTML μπορούν εύκολα να αποκτήσουν στυλ μορφοποίησης CSS προκειμένου να έχουν συγκεκριμένη διάταξη και εμφάνιση του κειμένου και του υλικού των σελίδων.

Η σήμανση της HTML αποτελείται από στοιχεία μαζί με τις ιδιότητες τους, τους τύπους των δεδομένων και τις αναφορές οντοτήτων. Το βασικότερο στοιχείο της είναι η δήλωση του τύπου εγγράφου (document type declaration) που ορίζει στον browser τον τρόπο εμφάνισης της σελίδας που δημιουργήθηκε.

Ένα συνηθισμένο πρόγραμμα που παρουσιάζει την γραφή και την σύνταξη κάθε γλώσσας προγραμματισμού είναι το πρόγραμμα Hello World και παρουσιάζεται παρακάτω σε HTML.

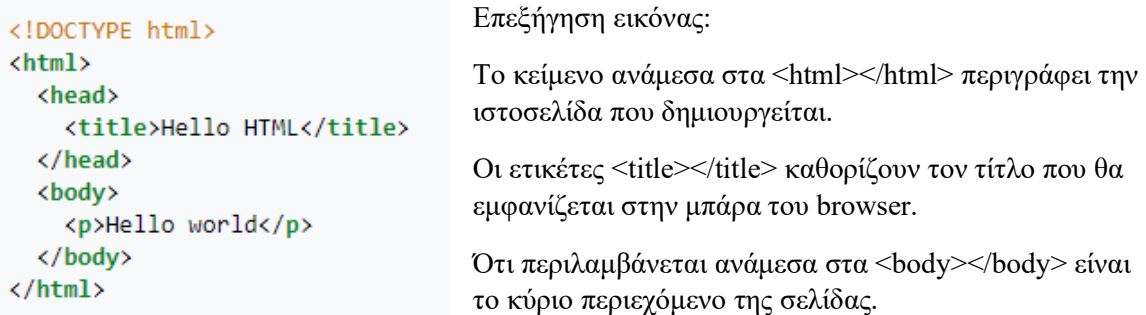

Τέλος, το αρχικό <!DOCTYPE html> είναι για να δείξει ότι το έγγραφο είναι HTML5.

## <span id="page-17-0"></span>**3.4.2 – CSS**

Είναι ένα ακρωνύμιο της αγγλικής φράσης «Cascading Style Sheets». Είναι η γλώσσα που καθορίζει πως εμφανίζεται στον χρήστη του browser η σελίδα με τα στοιχεία της

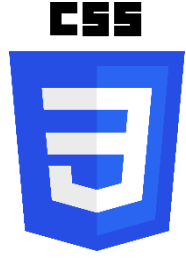

HTML. Δημιουργήθηκε όταν υπήρχε ήδη η έκδοση HTML 4.0 προκειμένου να λύσει το πρόβλημα με την μορφοποίηση των σελίδων, μειώνοντας θεαματικά τον χρόνο εργασίας των προγραμματιστών.

Η ανάγκη δημιουργίας της CSS παρουσιάστηκε όταν στην HTML 3.2 ξεκίνησε η χρήση ετικετών όπως η <font>. Οι web developers έπρεπε να προσθέτουν ξεχωριστά σε κάθε σελίδα τις γραμματοσειρές και τα χρώματα που επιθυμούσαν, πράγμα το οποίο κατανάλωνε πολύ χρόνο.

Έτσι με την έκδοση της HTML 4.0, το World Wide Web Consortium (W3C) αφαιρέθηκε όλη η μορφοποίηση από τα αρχεία HTML και αποθηκεύτηκε σε ένα ξεχωριστό αρχείο CSS. Όλα τα στοιχεία που έχουν να κάνουν με την μορφοποίηση της σελίδας ενσωματώνονται πλέον σε αυτό. Αυτή η ενέργεια είχε ως αποτέλεσμα να χρειάζεται η δημιουργία ενός μόλις εγγράφου CSS για ολόκληρο το website.

## <span id="page-17-1"></span>**3.4.3 – JAVASCRIPT**

Η JavaScript είναι μια γλώσσα προγραμματισμού η οποία δημιουργεί σενάρια με βάση τα αποτελέσματα που λαμβάνει από τον browser. Αρχικά, ήταν μια γλώσσα που υπήρχε

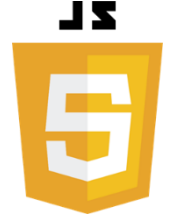

από την πλευρά του πελάτη, κατέληξε όμως να βρίσκεται στην πλευρά του εξυπηρετητή και έγινε μια γλώσσα που μπορεί να υπάρχει παντού.

Με βάση την εταιρεία ανάλυσης Red Monk, η JavaScript είναι η πιο δημοφιλής γλώσσα προγραμματισμού. Η σύνταξή της είναι επηρεασμένη από την C και έχει αντιγράψει πολλά ονόματα από την Java, χωρίς όμως να έχει ίδια σημασιολογία με αυτή. Οι αρχές τις JavaScript έχουν βασιστεί στις

γλώσσες προγραμματισμού Self και Scheme και υποστηρίζει αντικειμενοστρέφια, προτασιακό και συναρτησιακό στυλ προγραμματισμού.

Είναι μια γλώσσα προγραμματισμού, η οποία μπορεί να χρησιμοποιηθεί όχι μόνο σε ιστοσελίδες αλλά και σε εφαρμογές, με κύριο παράδειγμα τα έγγραφα PDF και διάφορα desktop widgets. Το πρότυπο της γλώσσας κατά τον οργανισμό τυποποίησης ECMA ονομάζεται ECMAScript.

### <span id="page-18-0"></span>**3.4.4 – PHP**

#### Είναι μια γλώσσα προγραμματισμού που χρησιμοποιείται για την δημιουργία

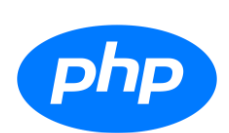

ιστοσελίδων με δυναμικό περιεχόμενο. Μια σελίδα PHP περνά από επεξεργασία σε ένα διακομιστή του browser, πχ Apache, ώστε το τελικό περιεχόμενο να παραχθεί σε πραγματικό χρόνο.

Η PHP αποτελεί μια από τις πιο γνωστές τεχνολογίες στον Παγκόσμιο Ιστό, καθώς χρησιμοποιείται στην πλειοψηφία των εφαρμογών και των ιστότοπων, καθώς είναι και ο πυρήνας του

WordPress και του Drupal.

# <span id="page-18-1"></span>3.5 – Τα πιο δημοφιλή Συστήματα Διαχείρισης Περιεχομένου ανοιχτού κώδικα

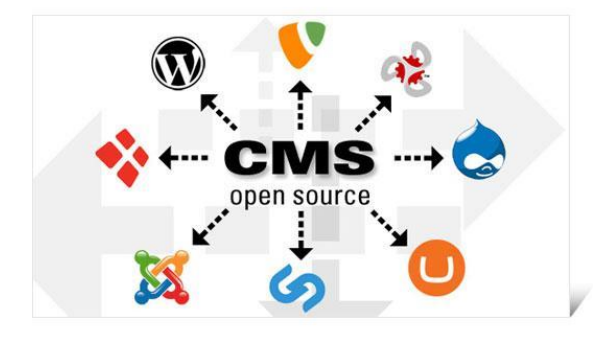

Τα CMS ανοιχτού κώδικα

Τα δημοφιλέστερα CMS ανοιχτού κώδικα είναι τα εξής:

#### o **Drupal**

Πρόκειται για ένα από τα κορυφαία CMS γραμμένο σε PHP και έχει αποκτήσει

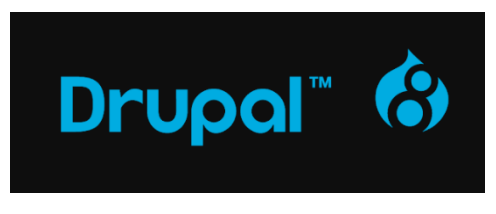

μεγάλη απήχηση λόγω της άψογης αρχιτεκτονικής του. Ο διαχειριστής του συστήματος είναι σε θέση να οργανώνει το περιεχόμενο , να θέτει αυτοματοποιήσεις σχετικά με τις εργασίες του συστήματος και να προσθέτει και να επεξεργάζεται τα

δικαιώματα των χρηστών της ιστοσελίδας. Το Drupal χρησιμοποιείται για Forum συζητήσεων, για εταιρείες με πολυπλοκότητα αναγκών κλπ.

o **Joomla**

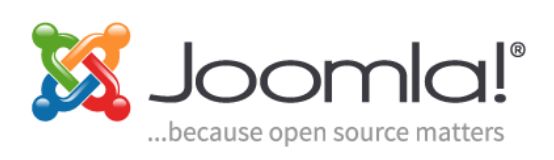

Είναι παγκοσμίως αναγνωρισμένο ως το καλύτερο διαχείρισης περιεχομένου, καθώς προσφέρει απεριόριστες δυνατότητες και προσιτό περιβάλλον διαχείρισης. Είναι γραμμένο σε PHP και χρησιμοποιεί βάση δεδομένων

MySQL για να αποθηκεύει τα δεδομένα του. Επίσης, προσφέρει ποικίλες δυνατότητες επέκτασης των λειτουργιών και υπηρεσιών.

#### o **Mambo**

Προσφέρει μια πολύ απλή διεπαφή ιστού και αυτός είναι ο βασικός λόγος που το

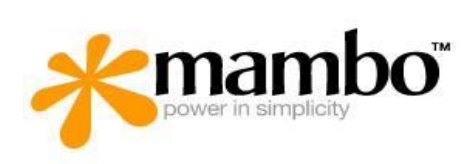

προτιμά ένας μεγάλος αριθμός χρηστών. Το κύριο χαρακτηριστικό του, είναι το page caching, το οποίο βελτιώνει την ταχύτητα. Το CMS αυτό παρέχει RSS τροφοδοσία, blogs, forums, polls, μηχανή αναζήτησης, ημερολόγια ,πολυγλωσσία και αμέτρητες ακόμα δυνατότητες. Είναι γραμμένο σε PHP

με χρήση βάσης MySQL.

#### o **WordPress**

Είναι ένα CMS γραμμένο σε PHP με βάση δεδομένων MySQL. Παρέχει ένα σύστημα προτύπων σελίδων ιστού και οι χρήστες μπορούν εύκολα να αλλάζουν το

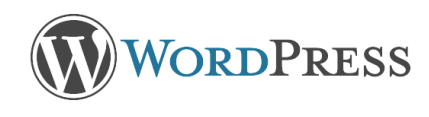

σχεδιασμό κάθε σελίδας χωρίς να χρειάζεται να γνωρίζουν κάποια γλώσσα προγραμματισμού. Την εμφάνιση του ιστότοπου έχουν την δυνατότητα να την αλλάξουν, επιλέγοντας ένα από τα χιλιάδες

οπτικά θέματα που διατίθενται προς εγκατάσταση. Επίσης, το WordPress δίνει τη δυνατότητα δημιουργίας εύκολων συνδέσμων, ώστε να είναι πιο φιλικοί για τις μηχανές αναζήτησης του παγκόσμιου ιστού.

#### o **Xoops**

Προέρχεται από το ακρωνύμιο των λέξεων eXtensible Object Oriented Portal

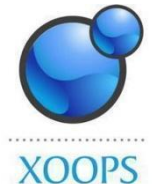

System. Είναι ένα CMS με αντικειμενοστραφή χαρακτηριστικά και η σχεδίασή του χωρίζεται σε τμήματα. Είναι γραμμένο σε PHP συνδυασμένη με MySQL.

# <span id="page-19-0"></span>Κεφάλαιο 4 – WordPress

## <span id="page-19-1"></span>4.1 – Τι είναι το WordPress

Πρόκειται για το πιο χρησιμοποιούμενο CMS των τελευταίων χρόνων, καθώς μπορεί να υποστηρίξει άνετα και εύκολα όλους τους τύπους website. Αρχικά, αναπτύχθηκε με εξειδίκευση στην δημιουργία blogs, όμως σήμερα έχει φτάσει να είναι ένα πλήρες πρόγραμμα κατασκευής ιστοσελίδων, e-shops, και όλων των ειδών sites.

Είναι ένα λογισμικό ανοικτού κώδικα και είναι πολύ ισχυρό στην δημιουργία και την διαχείριση περιεχομένου στο ίντερνετ και στα μέσα κοινωνικής δικτύωσης. Σήμερα, το WordPress έχει δώσει νέα ζωή σε αμέτρητα δημοφιλή blogs που έχουν αυξημένη επισκεψιμότητα. Είναι ένα αρκετά δυνατό εργαλείο και παρέχει χιλιάδες καλογραμμένα plugins, με έναν μεγάλο αριθμό από αυτά να διατίθενται δωρεάν.

Επιπρόσθετα, τα δωρεάν θέματα που υπάρχουν για το WordPress καθημερινά αυξάνονται με ιλιγγιώδη ταχύτητα, που σημαίνει ότι εάν κάποιος ξεκινήσει σήμερα την κατασκευή του WordPress site του, δεν θα χρειαστεί να αγοράσει κάτι.

Υπάρχουν πολλά ακόμα CMS παρόμοια του WordPress, με την πλειοψηφία αυτών να είναι πάρα πολύ αποτελεσματική στην αγορά που απευθύνεται. Κανένα όμως δεν μπορεί να φτάσει τα επίπεδα του SEO του WordPress. Δηλαδή, με το WordPress το site εμφανίζεται πάντα στην πρώτη σελίδα αναζήτησης της Google αλλά και άλλων μεγάλων μηχανών αναζήτησης.

Ένα άλλο στοιχείο που κάνει το WordPress ξεχωριστό είναι ότι κανένα άλλο δεν έχει την ίδια τεχνική υποστήριξη και δεν υπάρχει άλλη τόσο μεγάλη κοινότητα προγραμματιστών σε όλο τον κόσμο. Με τις τεχνικές γνώσεις που παρέχονται, το WordPress έχει οδηγηθεί στην κορυφή.

# <span id="page-20-0"></span>4.2 – Χαρακτηριστικά WordPress

#### o **Σχόλια**

Ο διαχειριστής έχει τη δυνατότητα να επιστρέψει ή όχι στους επισκέπτες του website να αφήνουν σχόλια σε ξεχωριστές αναρτήσεις.

#### o **Spam Protection**

Σε παλαιότερα website χωρίς WordPress, υπήρχε μεγάλο θέμα με εκατοντάδες spam comments και νέες spam εγγραφές χρηστών. Το WordPress έχει την καλύτερη λύση σε αυτό το πρόβλημα με την εγκατάσταση ενός απλού plugin.

#### o **Σελίδες**

Οι πολλαπλές σελίδες επιτρέπουν στον διαχειριστή να επεξεργάζεται και να αναβαθμίζει το περιεχόμενο με πολύ απλό και γρήγορο τρόπο.

#### o **Συντήρηση – αναβάθμιση**

Κατά τη διάρκεια αλλαγών σε θέματα ή εισαγωγή μεγάλου όγκου δεδομένων, δεν χρειάζεται «ανοικοδόμηση» σε μια - μια τις σελίδες που υπάρχουν.

#### o **Θέματα**

Υπάρχει τεράστια ποικιλία δωρεάν και μη θεμάτων που μπορούν να απογειώσουν την εμφάνιση ενός απλού ιστολογίου αλλά και μιας δυναμικής ιστοσελίδας.

#### o **Εγγραφή χρηστών**

Υπάρχει ενσωματωμένο σύστημα που δίνει την δυνατότητα στον χρήστη να κάνει εγγραφή και να δημιουργήσει το προφίλ του.

#### <span id="page-20-1"></span>**4.2.1 – Πρόσθετα (Plugins)**

To Plugin είναι ένα μικρό κομμάτι λογισμικού που σχεδιάστηκε ώστε να εγκατασταθεί πάνω στο WordPress και να του προσφέρει κάποια δυνατότητα που δεν υπήρχε πριν. Συνήθως είναι φτιαγμένο από κάποια άλλη εταιρεία που δεν έχει σχέση με την κατασκευάστρια του WordPress και συνδυάζεται με πληθώρα plugin πάνω σε οποιοδήποτε WordPress site.

Τα Plugins διαμορφώνουν την λειτουργία του site, ώστε να προσαρμοστεί στις ανάγκες του προγραμματιστή. Ο χρήστης μπορεί να αναζητήσει με βάση μια λέξη-κλειδί την δυνατότητα που θέλει να προσθέσει και να του εμφανιστούν όλα τα plugins που σχετίζονται με αυτή. Τα αποτελέσματα εμφανίζονται σύμφωνα με διάφορα φίλτρα, όπως η βαθμολογία που έχει λάβει και η δημοτικότητα ενός Plugin.

Με την εγκατάσταση του WordPress, έρχονται ήδη μέσα στο πακέτο τα εξής πρόσθετα:

- o **«Akismet»** : Είναι το βασικό Plugin που ελέγχει τα σχόλια που γίνονται στις διάφορες αναρτήσεις και φιλτράρει στα spam. Προσφέρει τη δυνατότητα διαχείρισης τους, τα οποία διαγράφονται αυτόματα μετά το πέρας 15 ημερών.
- o **«Hello Dolly»** : Είναι το πρώτο plugin που κυκλοφόρησε επίσημα και όταν είναι ενεργοποιημένο εμφανίζει στην πάνω δεξιά γωνία της διαχειριστικής οθόνης έναν στίχο από το ομώνυμο τραγούδι του Louis Armstrong.

### <span id="page-21-0"></span>**4.2.2 – Θέματα (Themes)**

Το θέμα ενός ιστότοπου είναι αυτό που καθορίζει ουσιαστικά ολόκληρη την όψη του. Πέρα από την χρωματική ταυτότητα που αποκτά ο ιστότοπος, με το θέμα μπαίνει σε σειρά και οργανώνεται όλο το υλικό κάθε σελίδας χωρίς πολύ κόπο. Αναλυτικότερα, ένα θέμα είναι ένα πακέτο αρχείων τα οποία παράγουν μια πολύ συγκεκριμένη γραφική επιφάνεια με έναν ομοιόμορφο σχεδιασμό. Τα αρχεία αυτά λέγονται template files.

Ένα θέμα είναι ικανό να αλλάξει τον τρόπο προβολής μιας ιστοσελίδας χωρίς να πειραχτεί το λογισμικό που βρίσκεται στο κατώτερο επίπεδο. Τα θέματα συνήθως περιέχουν CSS αρχεία καθώς και αρχεία κώδικα για την σύνδεση τους με το υπόλοιπο λειτουργικό του **WordPress** 

### <span id="page-21-1"></span>**4.2.3 – Widgets**

Τα Widgets είναι μικρό-εφαρμογές οι οποίες είναι εύκολο να δημιουργηθούν με δύο – τρεις γραμμές κώδικα. Στο WordPress συνήθως προσθέτουν ένα πού συγκεκριμένο υλικό σε ένα σημείο της ιστοσελίδας. Αρχικά, σχεδιάστηκαν για να μπορεί ο διαχειριστής να έχει έναν εύκολο τρόπο ελέγχου του σχεδιασμού ενός θέματος, χωρίς να απαιτείται κάποια ειδική γνώση κώδικα. Τα Widgets μπορούν να προστεθούν ή να αφαιρεθούν μέσα από τον Πίνακα Ελέγχου του WordPress. Κάποια από τα παραδείγματα λειτουργιών που μπορούν να προσφέρουν τα πρόσθετα είναι προσαρμογή και αλλαγή απλού περιεχομένου, συμπλήρωση κάποιας φόρμας, ενδείξεις για την ώρα ή την θερμοκρασία κ.ά.

### <span id="page-21-2"></span>**4.2.4 – Ρόλοι Χρηστών**

Το WordPress κατά την εγκατάσταση του έρχεται με ένα σύστημα διαχείρισης των ρόλων των χρηστών, δηλαδή τον καθορισμό των δικαιωμάτων που θα έχει ο κάθε χρήστης στον ιστότοπο. Είναι πολύ σημαντική η γνώση των δικαιωμάτων που κατέχει ο κάθε ρόλος, καθώς με την αύξηση της πολυπλοκότητας του ιστότοπου και του περιεχομένου, είναι πολύ εύκολο να γίνει κάποιο λάθος.

Κατά την εγκατάσταση του WordPress συναντάμε πέντε βασικούς ρόλους χρηστών οι οποίοι θα αναλυθούν παρακάτω.

#### o **Διαχειριστής – Administrator**

Σε μια κανονική εγκατάσταση WordPress, ο admin έχει τον πιο ισχυρό ρόλο χρήστη. Ο admin έχει τη δυνατότητα να προσθέτει να επεξεργάζεται και να διαγράφει οποιαδήποτε ανάρτηση υπάρχει στον ιστότοπο κι αν μην την έχει δημιουργήσει ο ίδιος. Επιπλέον, μπορεί να εγκαταστήσει, να επεξεργαστεί τις ρυθμίσεις και να διαγράψει τα plugin και τα themes.

Το σημαντικότερο από όλα τα δικαιώματα του admin χρήστη είναι ότι μπορεί να προσθέτει νέους χρήστες στον ιστότοπο, να επεξεργαστεί τις πληροφορίες των χρηστών καθώς και να διαγράψει κάποιον από τους χρήστες, ακόμα κι αν έχει κι εκείνος τον ίδιο ρόλο, δηλαδή του admin.

Ο ρόλος αυτός είναι συνήθως δεσμευμένος από τον ιδιοκτήτη της ιστοσελίδας, ώστε να κατέχει τον πλήρη έλεγχο του. Εάν στο διαχειριστικό του WordPress πρόκειται να προστεθούν πολλοί χρήστες, τότε πρέπει να επιλεχθεί πολύ προσεκτικά αυτός που θα αναλάβει τον ρόλο του διαχειριστή.

#### o **Αρχισυντάκτης – Editor**

Στο WordPress ο editor έχει τον πλήρη έλεγχο σε όποια ενότητα αφορά το περιεχόμενο του ιστότοπου. Έχει τη δυνατότητα να προσθέσει, να επεξεργαστεί και να διαγράψει οποιαδήποτε ανάρτηση, ακόμα κι αν δεν έχει δημοσιευτεί από εκείνον. Ο editor μπορεί, επίσης, να διαχειριστεί τα σχόλια που γράφουν οι επισκέπτες των αναρτήσεων.

Ο editor δεν έχει καθόλου πρόσβαση σε ότι αφορά τις ρυθμίσεις του WordPress, την εγκατάσταση και επεξεργασία προσθέτων και θεμάτων ή την επεξεργασία και την προσθήκη χρηστών.

#### o **Συντάκτης – Author**

Ακριβώς όπως δηλώνει και το όνομα του, οι χρήστες με τον ρόλο του author έχουν την δυνατότητα να γράψουν, να επεξεργαστούν και να διαγράψουν αποκλειστικά και μόνο τις δικές τους αναρτήσεις. Ένας author μπορεί να επιλέξει σε ποια από τις κατηγορίες ανήκει το άρθρο που έχει συντάξει, όμως δεν είναι σε θέση να δημιουργήσει κάποια επιπλέον κατηγορία. Επιπρόσθετα, μπορεί να προσθέτει στις αναρτήσεις του όσες ετικέτες επιθυμεί και να βλέπει τα σχόλια τους, χωρίς όμως να μπορεί να εγκρίνει νέα ή να διαγράψει αυτά που υπάρχουν.

Όπως και οι editors, έτσι και ένας author δεν έχει καμία απολύτως πρόσβαση σε ρυθμίσεις, πράγμα το οποίο σημαίνει ότι πρόκειται για έναν χρήστη σχετικά χαμηλού κινδύνου στον ιστότοπο με μόνη εξαίρεση την δυνατότητα διαγραφής δικών του αναρτήσεων από κάποιο λάθος.

#### o **Συνεργάτης – Contributor**

Ένας συνεργάτης μπορεί να δημιουργήσει και να επεξεργαστεί τις δικές του αναρτήσεις, οι οποίες θα πρέπει να περάσουν από έγκριση για να δημοσιευτούν. Κατά την σύνταξη μιας ανάρτησης μπορεί μόνο να επιλέξει από τις υπάρχουσες κατηγορίες, αλλά να προσθέσει όσες ετικέτες επιθυμεί.

Το μεγαλύτερο αρνητικό αυτού του ρόλου είναι ότι δεν του προσφέρεται η δυνατότητα να εμπλουτίσει την ανάρτηση του με αρχεία, αφού δεν μπορεί να έχει πρόσβαση στην βιβλιοθήκη πολυμέσων του WordPress.

#### o **Συνδρομητής – Subscriber**

Ο χρήστης με το ρόλο του συνδρομητή μπορεί να συνδεθεί στον ιστότοπο δημιουργώντας δικό του προφίλ και μπορεί να επεξεργαστεί τις πληροφορίες του. Αυτός ο ρόλος είναι χρήσιμος όταν θέλουμε να έχουμε σχόλια μόνο από εξουσιοδοτημένους χρήστες ή εάν έχουμε στον ιστότοπο κλειδωμένες αναρτήσεις.

#### o **Super Admin**

Αυτός ο ρόλος υπάρχει μόνο εάν υπάρχει δίκτυο Multisite WordPress. Όταν μέσα σε αυτό το δίκτυο βρίσκονται πολλαπλοί ιστότοποι, ο super admin μπορεί να προσθέτει ή να διαγράφει ιστότοπους. Επίσης, σε επίπεδο μιας ιστοσελίδας έχει ακριβώς τα ίδια δικαιώματα με τον admin τα οποία αναφέρθηκαν παραπάνω.

## <span id="page-23-0"></span>4.3 Πλεονεκτήματα WordPress

Το WordPress αποτελεί ένα από τα καλύτερα CMS που υπάρχουν αυτή τη στιγμή στην αγορά και αξίζει σίγουρα τον κόπο να το λάβει κανείς υπόψη του κατά την επιλογή του συστήματος που θα ενσωματώσει στην ιστοσελίδα του. Προσφέρει πολυάριθμα πλεονεκτήματα στους χρήστες του, είτε αυτοί είναι προγραμματιστές, είτε ειδικοί μάρκετινγκ είτε απλές επιχειρήσεις χωρίς ιδιαίτερη κατάρτιση. Μερικοί από τους λόγους που το καθιστούν κορυφαίο αναλύονται στην συνέχεια.

#### o **Δωρεάν χρήση λογισμικού**

Ένας από τα μεγαλύτερα πλεονεκτήματα του WordPress που έχουν βοηθήσει σημαντικά στην επιτυχία του είναι η δωρεάν διάθεση του. Το γεγονός αυτό έχει δώσει τη δυνατότητα σε χιλιάδες οπαδούς του να το χρησιμοποιούν και να δημιουργούν κοινότητες με δωρεάν πηγαίο κώδικα επιπλέον λειτουργιών και μορφοποιήσεων.

Η τεράστια διάδοση του έχει καταφέρει να αυξήσει και τις πωλήσεις της υπηρεσίας WordPress.com, βοηθώντας την εταιρεία να προσθέτει ολοένα και περισσότερο υλικό και προϊόντα που αναφέρονται στις δωρεάν ή στις επί πληρωμή εκδόσεις της πλατφόρμας.

#### o **Απλές επιλογές εγκατάστασης**

Το WordPress προσφέρει την δυνατότητα λήψης των αρχείων εγκατάστασης του από το WordPress.org και στην πορεία ανέβασμα των αρχείων αυτών στον εξυπηρετητή που θα γίνει η εγκατάσταση. Επίσης, υπάρχει μια ομάδα συμβούλων της εταιρείας που μπορούν να καθοδηγήσουν τον οποιονδήποτε για την έκδοση και το πακέτο που θα εγκαταστήσει προκειμένου να καλύπτει τις ανάγκες του.

#### o **Εξοικονόμηση χρημάτων.**

Ο διαχειριστής της σελίδας και του περιεχομένου δεν χρειάζεται να είναι ειδικός για να μπορεί να κάνει αλλαγές κειμένων και γενικά του περιεχομένου. Όποιος φτιάξει μια σελίδα μπορεί και να την επεξεργάζεται σύμφωνα με τις ανάγκες του, εύκολα και χωρίς βοήθεια. Γι' αυτό τον λόγο, τα χρήματα που προοριζόντουσαν για κάποιον ειδικό προγραμματιστή, μπορούν να διατεθούν για πιο σημαντικά πράγματα, όπως η διαφήμιση ή ένα χρήσιμο plugin.

#### o **Πρόσβαση από παντού**

Το διαχειριστικό κομμάτι του WordPress είναι εύκολα προσβάσιμο από οποιονδήποτε υπολογιστή απλά συνδεδεμένο στο Internet. Δεν απαιτείται κανένα προ – εγκατεστημένο λογισμικό στον υπολογιστή. Έτσι οι αλλαγές καθώς και οι προσθήκες περιεχομένου στη σελίδα μπορούν να γίνουν ανά πάσα στιγμή.

#### o **Οργάνωση περιεχομένου**

Τα θέματα του WordPress δημιουργούν ένα ομοιόμορφο και ξεκούραστο για τον χρήστη περιβάλλον. Έτσι, ανεξάρτητα από το πλήθος των σελίδων και των άρθρων που προστίθενται, δεν δημιουργούν κουραστική εμπειρία στον επισκέπτη.

#### o **Υπάρχει ένα plugin για όλα**

Πέρα από τις βασικές λειτουργίες που προσφέρει το WordPress, ο διαχειριστής έχει τη δυνατότητα να καλύψει οποιαδήποτε ανάγκη του για επιπλέον λειτουργικότητα με την απλή εγκατάσταση ενός plugin. Αυτό έχει αποτέλεσμα την πρόσβαση σε μια τεράστια γκάμα επιλογών που έχουν δημιουργηθεί εκ των προτέρων και είναι έτοιμα για εγκατάσταση, στην πλειοψηφία με μηδενικό κόστος. Είναι σχεδόν απίθανο να υπάρξει κάποια ιδιαίτερη λειτουργικότητα που θα χρειαστεί και να μην υπάρχει κάποιο plugin να την εξυπηρετεί.

#### o **Εύκολη σύνδεση με τα κοινωνικά δίκτυα**

Το WordPress προσφέρει τη δυνατότητα στον χρήστη να ενημερώνει τη σελίδα του στα κοινωνικά δίκτυα όπως το Facebook, με απλή είσοδο στο λογαριασμό του.

#### o **Χρήση πολυμέσων**

Στο διαχειριστικό μενού του WordPress είναι πολύ απλή η μεταφόρτωση πολυμέσων ( εικόνες, ήχο, βίντεο) στην βιβλιοθήκη πολυμέσων που διαθέτει. Από αυτή μπορεί να τα χρησιμοποιήσει με μία κίνηση με όποια σελίδα του ιστοχώρου επιθυμεί.

#### o **SEO**

Ο κώδικας που παράγεται είναι απλός, χωρίς περίπλοκες εντολές HTML. Αυτό έχει ως αποτέλεσμα με τη σωστή διαμόρφωση των σελίδων, να προωθεί την ιστοσελίδα πολύ ψηλά στα αποτελέσματα των μηχανών αναζήτησης, όπως η Google.

#### o **Μηχανές αναζήτησης**

Οι μηχανές αναζήτησης χρησιμοποιούν robots που ψάχνουν τις ιστοσελίδες και να αποφασίσουν ποιες θα είναι αυτές που θα προωθούν σε κάθε αναζήτηση. Έτσι όταν έχουμε ένα website το οποίο το κρατάμε συνεχώς ενημερωμένο και με νέο περιεχόμενο, τα robots αυτά ενσωματώνουν τις σελίδες άμεσα στον κατάλογο τον αποτελεσμάτων.

#### o **Εύκολη επέκτασης**

Κατά την προσθήκη νέων σελίδων δεν χρειάζεται να υπάρχει ενημέρωση της πλοήγησης μεταξύ τους. Με την δημιουργία καινούργιας σελίδας, παράγεται αυτόματα και ο σύνδεσμός της και μπορεί να προστεθεί κατευθείαν στο μενού ή στην κατηγορία στην οποία ανήκει.

#### o **Γρήγορη εκμάθηση**

Για να διαχειριστεί κάποιος το περιεχόμενο της σελίδας του δεν χρειάζεται να έχει ειδικές γνώσεις προγραμματισμού. Με μια απλή αναζήτηση στο ίντερνετ μπορεί να βρει πολλές οδηγίες, ακόμα και βίντεο tutorial, ώστε να μάθει εύκολα να προσθέτει σελίδες και να επεξεργάζεται το περιεχόμενο και τα πολυμέσα τους. Η διαδικασία εκμάθησης είναι αντίστοιχη και ακόμα πιο εύκολη με το να μάθει κάποιος να χρησιμοποιεί έναν απλό κειμενογράφο, όπως το Microsoft Word.

#### o **Ασφάλεια**

Με μια σωστή εγκατάσταση του WordPress και με την ενσωμάτωση ενός καλού plugin, είναι πολύ δύσκολο να υπάρξει επίθεση από hackers στην ιστοσελίδα. Κατά την διαδικασία της εγκατάστασης προσφέρεται πληθώρα επιλογών με παραμέτρους που κάνουν τα επίπεδα ασφάλειας πολύ ισχυρά.

#### o **RSS feeds (Real Simple Syndication)**

Όταν κρατάμε ενεργό το website μας και προσθέτουμε ολοένα και συχνότερα νέο περιεχόμενο, τα RSS feeds αποστέλλουν ειδοποιήσεις αυτόματα μέσω mail ότι έχουν ανέβει νέες αναρτήσεις. Αυτές οι ειδοποιήσεις ωθούν παλιούς επισκέπτες να επισκεφθούν ξανά την ιστοσελίδα μας για να δουν το νέο περιεχόμενο ή να διαβάσουν την συνέχεια από ένα άρθρο που είχαν επισκεφθεί. Τα RSS feeds αποτελούν ένα πολύ βοηθητικό εργαλείο καθώς εκτοξεύουν την επικοινωνία. Οι αναρτήσεις των blog γίνονται αυτόματα RSS ενημερώσεις και μπορούν να συνδεθούν και με άλλα blogs.

#### o **Άμεση επικοινωνία με τον επισκέπτη**

Με την δυνατότητα χρήσης των σχολίων κάτω από κάθε δημοσίευση, η επικοινωνία παύει να είναι μονόδρομη, όπως παλιότερα στα απλά websites. Αν και υπάρχει η λύση της φόρμας επικοινωνίας, δεν είναι άμεση η συζήτηση και δεν μπορεί ο επόμενος επισκέπτης να δει τι έχει συζητηθεί. Επιπλέον, τα σχόλια δημιουργούν λέξεις κλειδιά οι οποίες βοηθούν στην καλύτερη λειτουργία της αναζήτησης.

#### o **Άμεση ενημέρωση περιεχομένου**

Η προσθήκη νέου περιεχομένου καθώς και η επεξεργασία του ήδη υπάρχοντος γίνεται στην κυριολεξία σε ελάχιστα δευτερόλεπτα με τη χρήση του WordPress, σε σχέση με τα παραδοσιακά websites που χρειαζόντουσαν ένα σεβαστό χρονικό διάστημα για να προσθέσουν νέο υλικό. Έτσι, ο επισκέπτης της ιστοσελίδας έχει στενότερη σύνδεση μαζί της για να παρακολουθεί τα νέα, χωρίς μεγάλα κενά διαστήματα αναμονής. Επιπρόσθετα, όταν το περιεχόμενο έχει να κάνει με μια υφιστάμενη επιχείρηση ο χρόνος είναι πολύτιμος, οπότε χρειάζεται ένα εργαλείο που να μην τον σπαταλάμε άσκοπα.

#### o **Δωρεάν είσοδος στην πλατφόρμα του Yahoo**

Όταν ο διαχειριστής υποβάλλει τις ενημερώσεις του RSS χειροκίνητα στο Yahoo, αυτό του παρέχει δωρεάν την ένταξη της ιστοσελίδας του στην μηχανή αναζήτησης του. Επιπλέον, προσθέτοντας ενημερώσεις RSS, η ιστοσελίδα μπαίνει πιο γρήγορα σε κατηγορία και εμφανίζεται πιο εύκολα σε αντίστοιχες αναζητήσεις.

#### o **Έλεγχος σχολίων**

Παλιότερα, για να υπάρξει ένας τρόπος επικοινωνίας με τον επισκέπτη της ιστοσελίδας, έπρεπε να δημιουργηθεί ένας χώρος chat μέσα στην ιστοσελίδα. Το βασικό μειονέκτημα αυτού του τρόπου επικοινωνίας ήταν ότι έπρεπε να υπάρχει ένας πολύ προσεγμένος και αδιάκοπος έλεγχος των σχολίων για τυχόν spam, όπως επίσης και να διαγράφονται ακατάλληλες συζητήσεις και πιθανά ανεπιθύμητα προφίλ χρηστών.

Με τα ιστολόγια που δημιουργούνται με WordPress ο διαχειριστής μπορεί να ξεκινήσει μια συζήτηση και να εγκρίνει τα σχόλια τα οποία θα δημοσιευτούν. Έτσι αποφεύγεται το συνεχές άγχος δημοσίευσης μη επιτρεπτών σχολίων που μπορεί να επηρεάσουν αρνητικά την κατάταξη του ιστολογίου στις μηχανές αναζήτησης.

#### o **Αναθεώρηση ιδεών**

Ένα μεγάλο πρόβλημα στην δημιουργία ενός ιστότοπου είναι συνήθως το περιεχόμενο που θα ανεβαίνει συνεχώς σε αυτό. Εφόσον η προσθήκη υλικού και σελίδων γενικότερα έχει απλοποιηθεί σε τόσο μεγάλο επίπεδο με το WordPress, αυτό πλέον γίνεται πιο εύκολο, εφόσον τα κύρια σημεία κάθε σελίδας παράγονται αυτόματα.

#### o **Εύκολη υποστήριξη**

Στις εποχές πριν το WordPress, όταν ένας προγραμματιστής ξεκινούσε να στήσει ένα website και για τον οποιονδήποτε λόγο αναλάμβανε κάποιος άλλος την υποστήριξη του, ήταν σχεδόν αδύνατο να συνεχίσει τη δουλειά στο σημείο που είχε σταματήσει ο πρώτος. Αυτό είχε ως αποτέλεσμα να χάνεται πολύτιμος χρόνος αλλά και χρήμα, εφόσον ο νέος προγραμματιστής θα χρεώνει εκ νέου τις υπηρεσίες του.

Με το WordPress ο καθένας με βασικές γνώσεις PHP και MySQL μπορεί να συνδεθεί στο WordPress site και να κάνει ότι αλλαγές και προσθήκες επιθυμεί σαν να ήταν εκείνος ο δημιουργός του.

#### o **Χωρίς απώλειες εργασίας**

Το περιεχόμενο που προστίθεται στην σελίδα μπορεί να αποθηκευτεί και χωρίς να γίνει δημοσίευσή του. Έτσι ο συντάκτης θα έχει τη δυνατότητα να δημιουργήσει κάποια πρόχειρη σελίδα που θα θέλει να την δημοσιεύσει στο μέλλον κατευθείαν μέσα από το WordPress.

#### o **Συμβατότητα με όλες τις συσκευές**

Τα θέματα του WordPress δίνουν την δυνατότητα αναγνώρισης του μέσου από το οποίο προβάλλεται η ιστοσελίδα και προσαρμόζει την προβολή και την εμφάνιση σε κάθε ένα από αυτά ξεχωριστά. Επίσης, ο δημιουργός κάθε σελίδας έχει τη δυνατότητα επεξεργασίας της σελίδας σε όλα τα μεγέθη και να δημιουργήσει ξεχωριστή εμφάνιση για κάθε τύπο συσκευής. Οι τύποι που συνήθως προτείνονται είναι ο web browser, μια mobile συσκευή ή ένα tablet.

## <span id="page-26-0"></span>4.4 - Woocommerce

Πρόκειται για ένα από τα πιο επιτυχημένα και μεγαλύτερα plugins που έχουν δημιουργηθεί για το WordPress. Δημιουργήθηκε από τους προγραμματιστές Mike Jolley και Jay Koster και δημοσιεύτηκε τον Σεπτέμβριο του 2011 κατακτώντας την αγορά με ραγδαίους ρυθμούς. Είναι το

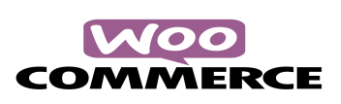

κατάλληλο Plugin για την κατασκευή ενός e-shop εύκολα και γρήγορα. Αυτή τη στιγμή είναι εγκατεστημένο σε πάνω από το 30% των e-shop παγκοσμίως.

Οι βασικοί λόγοι για τους οποίους οι κατασκευαστές e-shop επιλέγουν το Woocommerce είναι οι εξής:

#### o **Ελάχιστο κόστος δημιουργίας και συντήρησης**

Η εγκατάσταση και η βασική παραμετροποίηση του Woocommerce είναι δωρεάν και ο οποιοσδήποτε μπορεί να στήσει σε αυτήν την πλατφόρμα το ηλεκτρονικό του κατάστημα και να ξοδέψει μόνο τον δικό του χρόνο προκειμένου να διαμορφώσει την ιστοσελίδα του με βάση τις ανάγκες του. Στη συνέχεια, για να προσθέσει επιπλέον λειτουργίες πάνω σε αυτό υπάρχουν πολλές επεκτάσεις που καλύπτουν όλες τις ανάγκες που μπορεί να παρατηρηθούν με ελάχιστο κόστος.

#### o **Πλήρης έλεγχος**

Ο διαχειριστής μπορεί πολύ απλά να διατηρεί τον πλήρη έλεγχο των λειτουργιών της ιστοσελίδας του. Το Woo Commerce παρέχει αυτή τη δυνατότητα, καθώς όλες οι λειτουργίες του μπορούν να παρακολουθούνται από έναν ενιαίο πίνακα διαχείρισης.

#### o **Ευκολότερη πρόσβαση σε προγραμματιστές**

Με την πάροδο του χρόνου το Woocommerce έχει αναπτυχθεί τόσο πολύ, ώστε έχει καταλήξει να προσφέρει μεγάλη εμπειρία στους προγραμματιστές που ασχολούνται με την κατασκευή ιστοσελίδας που στηρίζεται σε αυτό το plugin. Έτσι έχει δημιουργηθεί μία τεράστια κοινότητα που ασχολείται και εξελίσσει ολοένα και περισσότερο το Woocommerce.

#### o **Πληθώρα ειδικών**

Την στιγμή που θα κριθεί αναγκαία η εύρεση κάποιου ειδικού με πλούσια εμπειρία, δηλαδή ενός προγραμματιστή που έχει ασχοληθεί τουλάχιστον 1000 ώρες με το Woocommerce, αυτό θα γίνει με μεγάλη άνεση επιλογών. Έτσι είναι πολύ απλό στις μέρες μας να έρθουμε σε επαφή με έναν εξειδικευμένο ειδικό που να έχει τη δυνατότητα να φέρει εις πέρας μέχρι και την πιο απαιτητική ανάγκη μας.

#### o **Πληθώρα διαφορετικών σεναρίων**

Όταν κάποιος πάει να δημιουργήσει ένα ηλεκτρονικό κατάστημα, δεν έχει πάντα τις ίδιες ανάγκες, ούτε θα ασχοληθούν όλοι με το ίδιο προϊόν ή υπηρεσία. Το Woocommerce υποστηρίζει μια τεράστια συλλογή με διαφορετικούς τύπους ηλεκτρονικού καταστήματος έτοιμο προς μορφοποίηση. Αυτό δεν είναι κάτι που ισχύει για όλα τα λογισμικά που είναι διαθέσιμα στην αγορά. Είναι το κατάλληλο πρόσθετο για οποιοδήποτε ηλεκτρονικό κατάστημα ετοιμάζεται να υλοποιηθεί.

#### o **Αύξηση πωλήσεων**

Αρχικά ακούγεται πολύ αβάσιμη αιτιολόγηση, όμως στην πράξη, κάποιος που διαχειρίζεται την υλοποίηση και την λειτουργία ενός ηλεκτρονικού καταστήματος, σίγουρα θα γνωρίζει πόσο σημαντικό ρόλο έχει το περιεχόμενο της σελίδας. Τα κείμενα που προστίθενται θα πρέπει να είναι μεγάλα σε όγκο και πολύ προσεγμένα ώστε να μετατρέπουν εύκολα τον επισκέπτη σε αγοραστή. Η διαδικασία αυτή έχει ως βασική προϋπόθεση την ύπαρξη κι ενός ιστολογίου, πράγμα που δεν προσφέρουν όλες οι σύγχρονες πλατφόρμες ηλεκτρονικού εμπορίου που υπάρχουν στην αγορά, παρά μόνο το Woocommerce.

#### o **Αμέτρητες δυνατότητες παραμετροποίησης**

Με τις κατάλληλες γνώσει η επέκταση των δυνατοτήτων του Woocommerce έχει τη δυνατότητα να επεκταθεί χωρίς κανένα όριο. Ένας έμπειρος χρήστης αυτού του Plugin μπορεί να δημιουργήσει μεγάλες επεκτάσεις των ήδη υπαρχόντων λειτουργιών και να απογειώσει τη, απόδοση και τις πωλήσεις του ηλεκτρονικού καταστήματος. Οι συνηθισμένες απαιτήσεις ή επιθυμίες των ιδιοκτητών των καταστημάτων μπορούν να

ξεχωρίσουν αισθητά από τα κοινά αντίστοιχα e-shops και να μην γίνεται διακριτό από το απλό μάτι ότι η ιστοσελίδα έχει στηθεί με το συγκεκριμένο plugin, αλλά να μοιάζει με ένα εξ' ολοκλήρου custom site.

#### o **Ενιαίες λειτουργίες**

Ο κάθε δημιουργός μιας ιστοσελίδας θέλει να παρέχει πολλαπλές και διαφορετικές μεταξύ τους λειτουργίες χωρίς να κάνει πολύπλοκες διαδικασίες για τον επισκέπτη. Μέσω του Woocommerce, δίνεται η δυνατότητα υπηρεσίας εγγραφής μελών στο ηλεκτρονικό κατάστημα υλικών προϊόντων, μέσα από μια και μόνο πλατφόρμα. Όταν ο σχεδιασμός του ηλεκτρονικού καταστήματος είναι περίπλοκος, το Woocommerce κάνει τη δημιουργία του απλή.

# <span id="page-28-0"></span>Κεφάλαιο 5 – Εγκατάσταση WordPress

Πριν ξεκινήσουμε την εγκατάσταση των αρχείων του WordPress θα πρέπει να φροντίσουμε για το Domain Name, το Hostname και την αγορά χώρου φιλοξενίας.

## <span id="page-28-1"></span>5.1 – Αγορά Domain Name

Ένα domain name, δηλαδή το όνομα χώρου στο ίντερνετ είναι μια φιλική προς τον άνθρωπο ονομασία μιας διεύθυνσης IP, ενός αριθμού δηλαδή της μορφής «123.12.12.123.12» ο οποίος οδηγεί σε μια συγκεκριμένη θέση στο διαδίκτυο. Κάθε ιστοσελίδα μπορεί να προσπελαστεί μέσω μιας διεύθυνσης IP, όμως συνήθως η πρόσβαση σε αυτή γίνεται μόνο μέσω του domain name της.

Η αντιστοίχιση του domain name με την IP διεύθυνση γίνεται μέσω του δικτύου DNS (Domain Name Service). Υπάρχει δηλαδή μια υπηρεσία η οποία δείχνει σε ποια διεύθυνση αντιστοιχεί το κάθε domain name. O browser (Chrome, Opera, Firefox, Safari, Internet Explorer) είναι αυτός που χρησιμοποιεί τα domain names. Ο χρήστης εισάγει το domain name της ιστοσελίδας που θέλει να επισκεφθεί. Οι ενέργειες που απαιτούνται για την αντιστοίχιση του domain name με την IP γίνονται αυτόματα και σχεδόν αμέσως γίνεται η προβολή της σελίδας που ζητήθηκε. Αντίστοιχα με τους browser, υπάρχουν πολλές εφαρμογές οι οποίες χρησιμοποιούν FTP συνδέσεις και επιτρέπουν να εισάγεται το domain name το οποίο θέλετε να επισκεφθείτε.

Κάθε domain name αποτελείται από 2 κομμάτια. Το πρώτο είναι το πρόθεμα (sid) και το δεύτερο είναι η κατάληξη (tid). Δηλαδή, στην διεύθυνση google.com, το πρόθεμα είναι το google και η κατάληξη το .com. Στο πρόθεμα μπορεί να υπάρχουν αλφαριθμητικά στοιχεία και παύλες. Άλλοι χαρακτήρες όπως σημεία στίξης δεν υποστηρίζονται. Το πρόθεμα μπορεί ακόμα να είναι με ελληνικούς χαρακτήρες αν και δεν συνηθίζεται. Στο κομμάτι της κατάληξης υπάρχει η δυνατότητα επιλογής από έναν μεγάλο κατάλογο καταλήξεων. Η πιο γνωστές καταλήξεις είναι οι .com, .net, .eu, .info και στην Ελλάδα η .gr. η κατάληξη συνήθως χαρακτηρίζει την χώρα του δικτύου στο οποίο ανήκει η ιστοσελίδα.

Κάθε domain είναι μοναδικό και αποτελεί την ταυτότητα και την πρώτη εικόνα που προσφέρει η ιστοσελίδα στον επισκέπτη, δηλώνοντας το περιεχόμενο της σελίδας ή τα προϊόντα που προσφέρει. Κατά την δημιουργία μιας ιστοσελίδας θα πρέπει πρώτα να ελεγχθεί η διαθεσιμότητα του domain name που προτιμάται και να κατοχυρωθεί το συντομότερο δυνατό. Ένα από τα πιο γνωστά site που εκτελούν την διαδικασία εύρεσης domain name είναι το papaki.com

Στην ιστοσελίδα που δημιουργήσαμε για την πτυχιακή χρησιμοποιήσαμε ένα ήδη υπάρχον domain name που μας διέθεσε η εταιρεία πληροφορικής "A2 Labs",το a2l.gr/shop.

## <span id="page-29-0"></span>5.2 –Web Hosting

Ο όρος του web hosting αναφέρεται στην διαδικασία κατά την οποία ο ιδιοκτήτης ενός website ενοικιάζει χώρο σε server στους οποίους θα τοποθετηθούν τα αρχεία του. Τα αρχεία αυτά προσφέρονται όταν ζητηθούν μέσω ασφαλούς δικτύου στους επισκέπτες. Η διαχείριση γίνεται μέσω ενός πίνακα ελέγχου ή μέσω προγραμμάτων απομακρυσμένης σύνδεσης. Μέσω ενός FTP client ο ιδιοκτήτης της ιστοσελίδας μπορεί να διαχειρίζεται τους λογαριασμούς του email και να εγκαθιστά εφαρμογές στον ιστότοπο του. Οι πιο βασικοί πίνακες ελέγχου φιλοξενίας που υπάρχουν είναι το cPanel, το Plesk και το Webmin.

Από τις αρχές της προηγούμενης δεκαετίας, ξεκίνησε η ίδρυση εταιρειών που δραστηριοποιούνταν στον τομέα της παροχής φιλοξενίας, διότι κρίθηκε αναγκαία η σταθερή διαδικτυακή παρουσία. Η βιομηχανία αυτή έφτασε στο απόγειο της στα μέσα της δεκαετίας του 2000 όπου άρχισε να παρουσιάζει ύφεση.

Κάθε εταιρεία προσφέρει πακέτα hosting με συγκεκριμένα χαρακτηριστικά. Ανάλογα με την επισκεψιμότητα της κάθε σελίδας, ο ιδιοκτήτης επιλέγει το πακέτο που τον εξυπηρετεί. Τα πακέτα φιλοξενίας επιλέγονται αρχικά με βάση τον αποθηκευτικό χώρο που απαιτείται στον server, τον αριθμό sectors που θα χρησιμοποιηθούν, το διαθέσιμο bandwidth, το λειτουργικό σύστημα, τον μέγιστο αριθμό βάσεων που απαιτούνται να δημιουργηθούν και τον πίνακα διαχείρισης.

Τα πακέτα αυτά έχουν χωριστεί με βάση κάποιες βασικές τους διαφοροποιήσεις στις παρακάτω κατηγορίες:

#### o **Cloud Hosting**

Πρόκειται για ένα πακέτο φιλοξενίας το οποίο μοιράζει τις εργασίες παράλληλα σε πολλούς διακομιστές. Τα αιτήματα δρομολογούνται στο διακομιστή με το μικρότερο φόρτο εργασίας, ενώ δημιουργούνται αντίγραφα σε κάθε server.

#### o **Dedicated Servers**

Η εταιρεία φιλοξενίας δίνει κατά αποκλειστικότητα έναν server για χρήση και διαχείριση μιας και μόνο ιστοσελίδας.

#### o **Reseller Hosting**

Η εταιρεία φιλοξενίας ενοικιάζει χώρο στο δίσκο της σε κάποια άλλη εταιρεία μικρότερου βεληνεκούς κι αυτή με την σειρά της τον νοικιάζει σε τρίτους, οι οποίοι συνήθως είναι ιδιώτες. Το βασικό χαρακτηριστικό του συγκεκριμένου πακέτου είναι ότι δίνει την δυνατότητα στις μικρές επιχειρήσεις να φιλοξενούν σε ένα κοινό χώρο όλους τους πελάτες τους.

#### o **Shared Hosting**

Ο ιδιοκτήτης της ιστοσελίδας μπορεί να νοικιάσει χώρο φιλοξενίας από μια εταιρεία η οποία φιλοξενεί κι άλλους χρήστες.

#### o **Virtual Private Server**

Η εταιρεία φιλοξενίας μέσα από ένα δικό της ειδικό λογισμικό, παρέχει στον πελάτη έναν αποκλειστικό χώρο στον server με δική του μνήμη και επεξεργαστή με κεντρική πρόσβαση.

## <span id="page-30-0"></span>5.3 - Εγκατάσταση WordPress

Για να προχωρήσουμε στην εγκατάσταση πρέπει πρώτα να κατεβάσουμε τα απαραίτητα αρχεία. Πηγαίνοντας στην ιστοσελίδα του WordPress, δηλαδή στην διεύθυνση <https://el.wordpress.org/download> βρίσκουμε τον συμπιεσμένο φάκελο που περιέχει τα παραπάνω ζητούμενα. Στη συνέχεια, μέσω ftp φορτώνουμε τον φάκελο αυτό στον server μας και όταν το ανέβασμα ολοκληρωθεί, κάνω είσοδο στο domain μέσω ενός browser και ακολουθώ τα βήματα της εγκατάστασης που μου παρέχει το WordPress. Με την ολοκλήρωση της εγκατάστασης μπορούμε να έχουμε πρόσβαση το διαχειριστικό κομμάτι της ιστοσελίδας μας χρησιμοποιώντας την κατάληξη /wp-admin στο τέλος του domain name. Στην περίπτωση μας, θα επισκεφθούμε την διεύθυνση a2l.gr/shop/wp-admin.

Για να μπορέσουμε να ενσωματώσουμε τις λειτουργίες του ηλεκτρονικού καταστήματος, αρκεί να συνδεθούμε στην περιοχή διαχείρισης του WordPress και να κάνουμε εγκατάσταση το Plugin Woocommerce όπως παρουσιάζεται παρακάτω.

Για να το εγκαταστήσουμε από τον πίνακα ελέγχου του WordPress, ακολουθούμε την διαδρομή:

Πρόσθετα -> Νέο Πρόσθετο (Plugins -> Add New)

Πληκτρολογούμε στην αναζήτηση "Woocommerce" και κάνουμε κλικ στο "Εγκατάσταση Τώρα" ("Install Now").

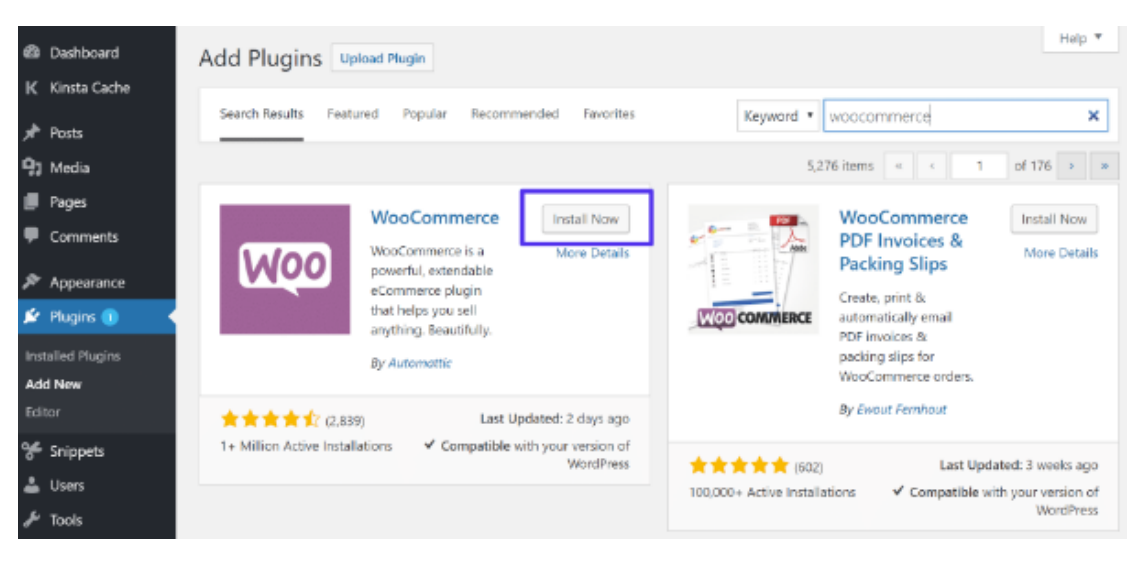

Στιγμιότυπο από την αναζήτηση του πρόσθετου που επιθυμούμε.

#### Στη συνέχεια κάνουμε κλικ στο κουμπί "Εγκατάσταση" ("Activate")

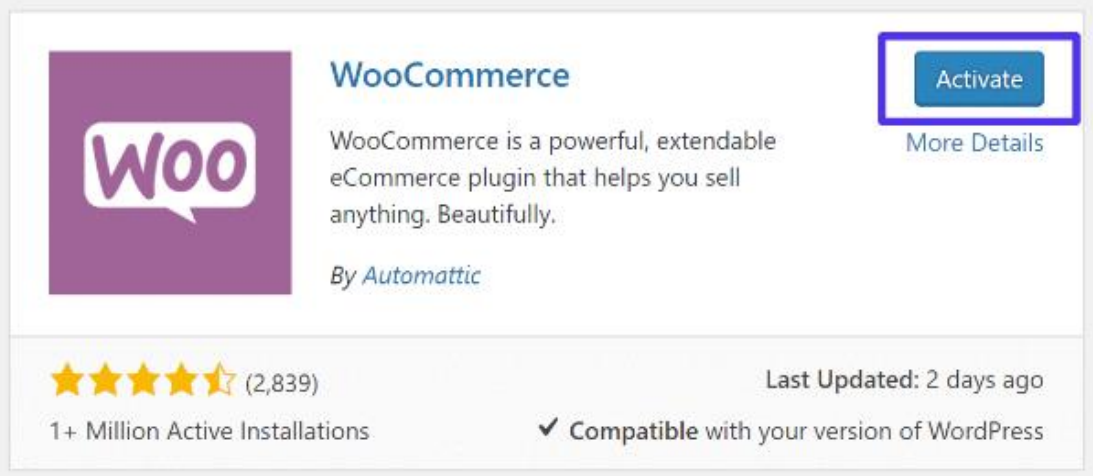

Περαιτέρω παραμετροποίηση του WordPress θα αναλυθεί στην συνέχεια.

# <span id="page-31-0"></span>Κεφάλαιο 6 – Λειτουργίες Διαχειριστή

Στη συνέχεια θα αναλυθούν διεξοδικά όλες οι διαθέσιμες λειτουργίες από την πλευρά του διαχειριστή της ιστοσελίδας με βάση το WordPress αλλά και το Woocommerce.

## <span id="page-31-1"></span>6.1 – Χρήστες - Users

Κατά την διαδικασία δημιουργίας του ηλεκτρονικού καταστήματος, ο διαχειριστής είναι σε θέση να προσθέσει την διαχείριση επιπλέον χρήστες με όποια δικαιώματα χρήσης εκείνος επιθυμεί.

Στον πίνακα ελέγχου ακολουθούμε την διαδρομή

Χρήστες -> Όλα τα μέλη και έχουμε την όψη που βλέπουμε παρακάτω, η οποία μας δείχνει τα μέλη που έχουν ήδη εγγραφεί στην ιστοσελίδα μας, καθώς και τα στοιχεία τους και τον ρόλο που έχουν.

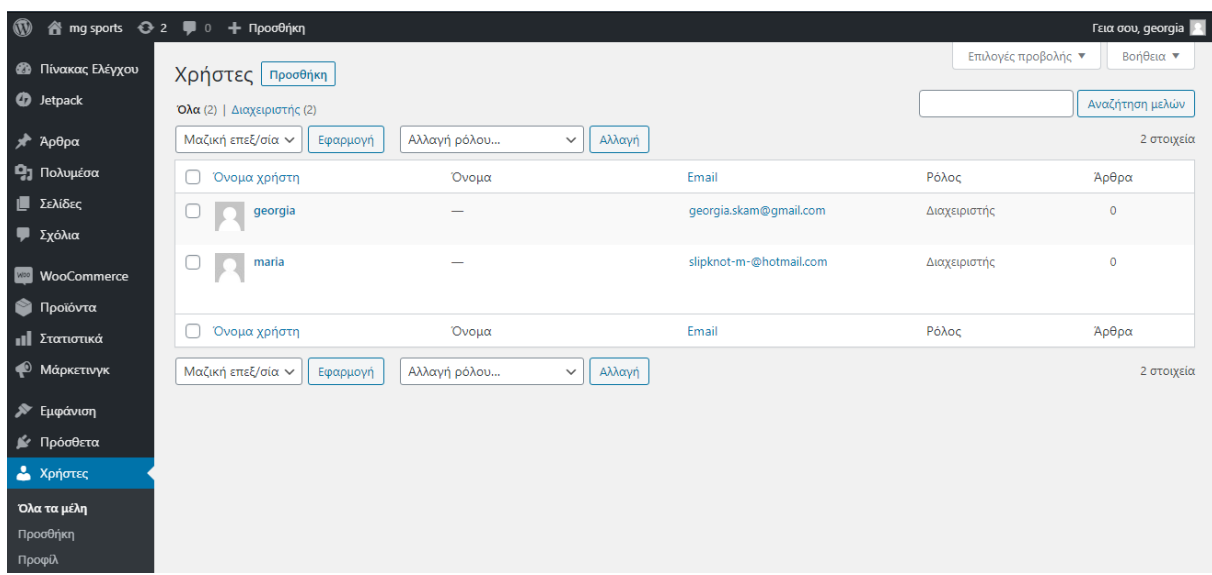

Για να γίνει προσθήκη ενός νέου χρήστη επιλέγουμε το κουμπί "Προσθήκη" που εμφανίζεται στο πάνω αριστερά μέρος της σελίδας μας.

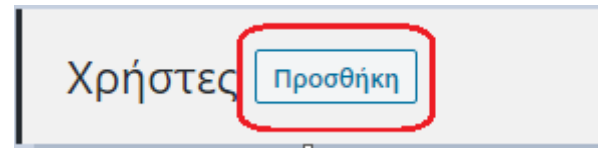

Μεταφερόμαστε στην επόμενη σελίδα, η οποία είναι αυτή που μας επιτρέπει τη νέα εγγραφή χρήστη.

## Προσθήκη μέλους

Δημιουργήστε έναν νέο χρήστη και προσθέστε τον, στον ιστότοπο.

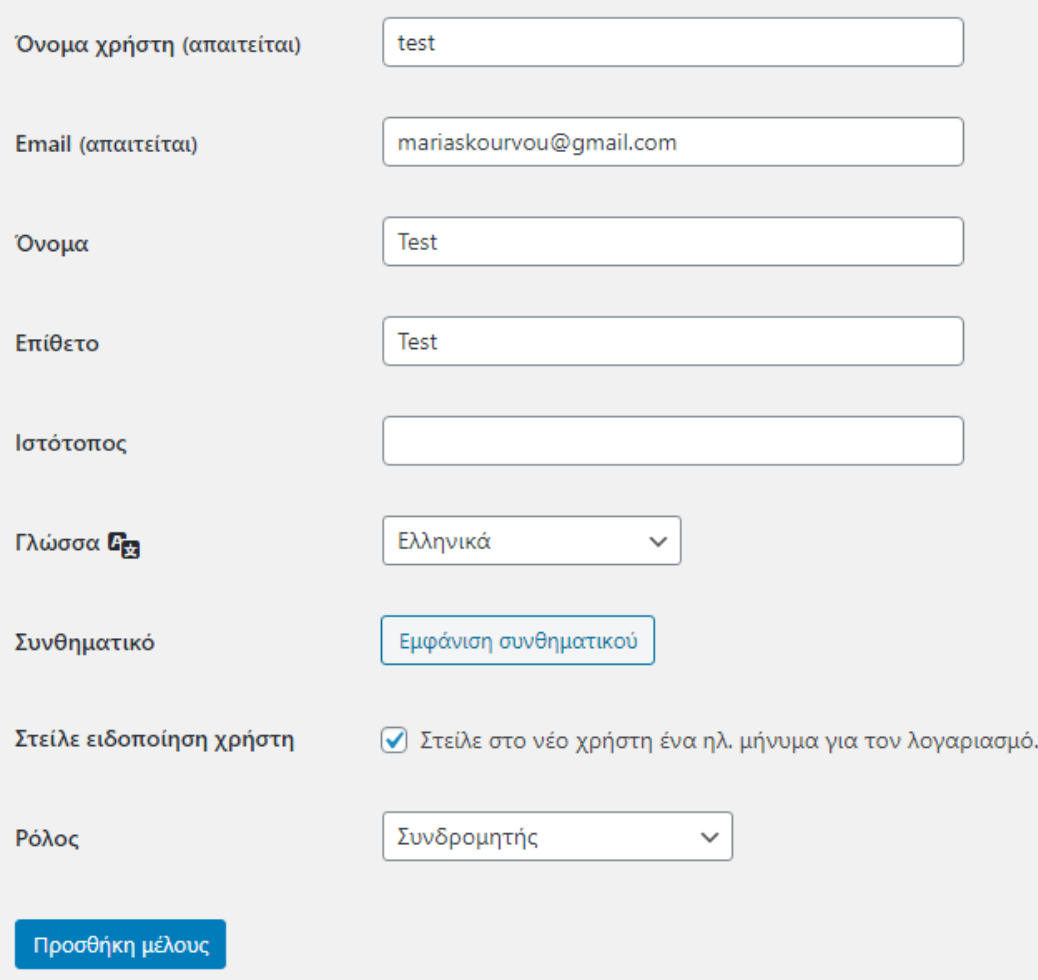

Όπως παρατηρείται, μας δίνεται η επιλογή να διαλέξουμε τον ρόλο του χρήστη και οι πιθανές επιλογές εμφανίζονται πιο κάτω:

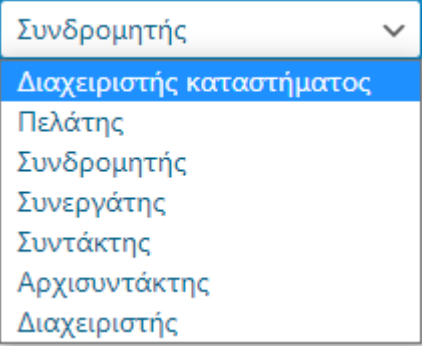

# <span id="page-33-0"></span>6.2 – Ρυθμίσεις (Settings)

Το επόμενο βήμα που πρέπει να κάνουμε για να μπορέσουμε να θέσουμε το ηλεκτρονικό μας κατάστημα σε λειτουργία, είναι να ρυθμίσουμε όλες τις παραμέτρους που μας δίνει το Plugin του Woocommerce. Η διαδρομή που θα ακολουθήσουμε από το διαχειριστικό μενού είναι : Woocommerce -> Πίνακας Ελέγχου.

### <span id="page-34-0"></span>**6.2.1 - Γενικά / General**

Σε αυτή την ενότητα μπορούμε να επιλέξουμε τις πληροφορίες σχετικά με την γεωγραφική τοποθεσία της εταιρείας μας, έτσι ώστε να μπορεί να επιλεχθεί το ποσοστό του φόρου που αντιστοιχεί στην περιοχή.

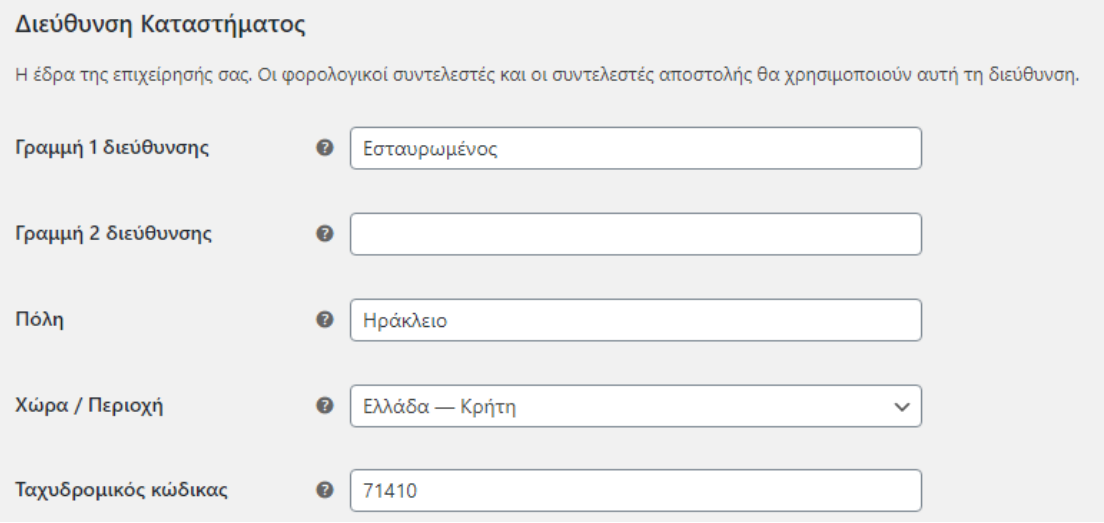

Παρακάτω υπάρχουν οι γενικές επιλογές σχετικά με τις χώρες και τις περιοχές θέλουμε να επιτρέπουμε την πώληση και την αποστολή των προϊόντων μας. Επιπλέον, δίνεται η δυνατότητα επιλογής ενεργοποίησης ή όχι πιθανών κουπονιών. Το ηλεκτρονικό κατάστημα mgsports.gr θα έχει πώληση και αποστολή σε όλες τις χώρες και οι αποστολές θα γίνονται από τη διεύθυνση της βάσης της εταιρείας. Επίσης, είναι ενεργοποιημένη η επιλογή του φόρου, που σημαίνει ότι οι τιμές θα δέχονται προσαύξηση ανάλογα με το ποσοστό φόρου που ισχύει στην χώρα μας.

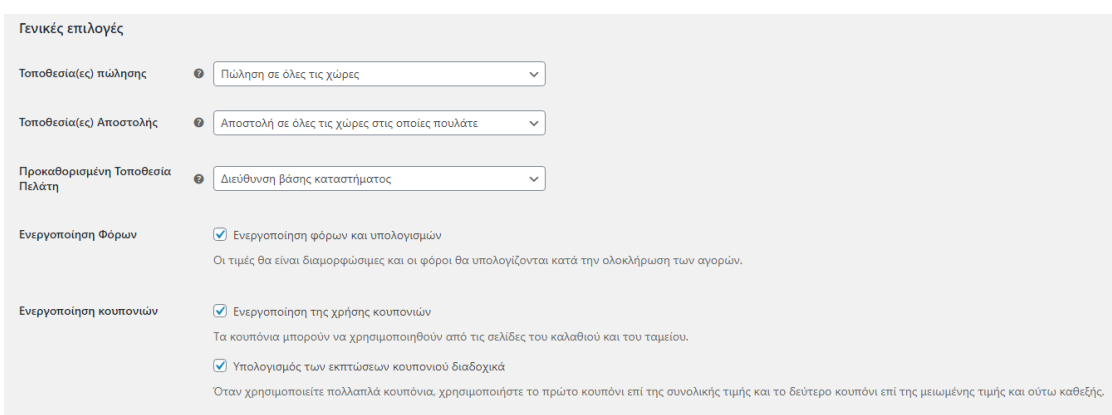

Τέλος, συναντάμε τις επιλογές του νομίσματος με το οποίο επιθυμούμε να πραγματοποιούνται οι συναλλαγές στον ιστότοπο μας. Εμείς επιλέγουμε να είναι οι τιμές μας σε ευρώ (€), το σήμα του νομίσματος να εμφανίζεται μία θέση δεξιά του ποσού, το διαχωριστικό των χιλιάδων να είναι η τελεία (.) ,το αντίστοιχο των δεκαδικών να είναι το κόμμα (,) και τα ψηφία των δεκαδικών που εμφανίζονται να είναι δύο.

#### Επιλογές νομίσματος

Οι ακόλουθες επιλογές επηρεάζουν πως εμφανίζονται οι τιμές στον ιστότοπο.

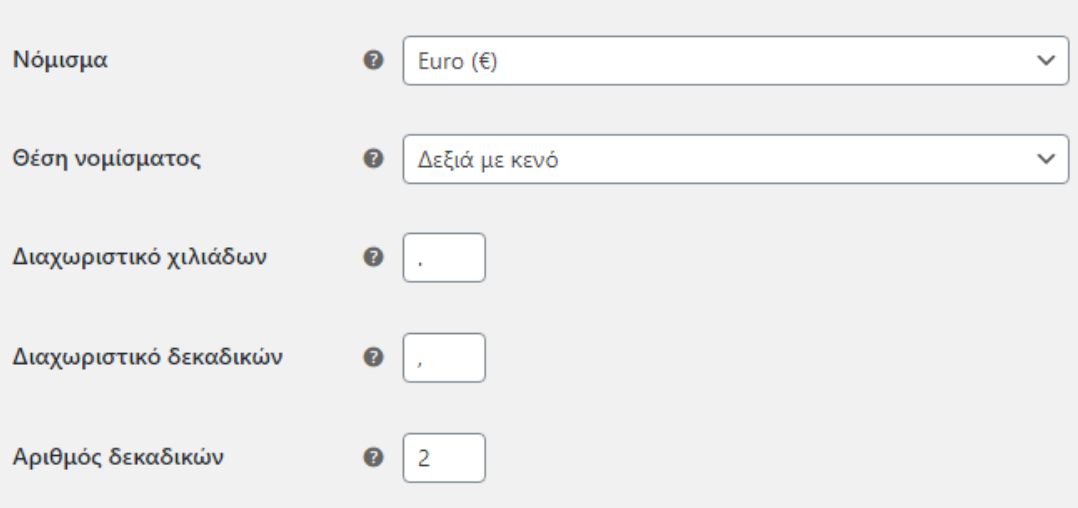

### <span id="page-35-0"></span>**6.2.2 - Προϊόντα / Products**

Η επόμενη καρτέλα επιλογής που έχουμε είναι αυτή των προϊόντων. Πρώτα απ' όλα επιλέγουμε ποιά θα είναι η σελίδα του καταστήματος μας, αν θα υπάρχει το κουμπί του καλαθιού στα αντίστοιχα αρχεία, καθώς και ποιά θα είναι η εικόνα που θα μπαίνει αυτόματα σε προϊόντα για τα οποία δεν έχει οριστεί κάποια συγκεκριμένη.

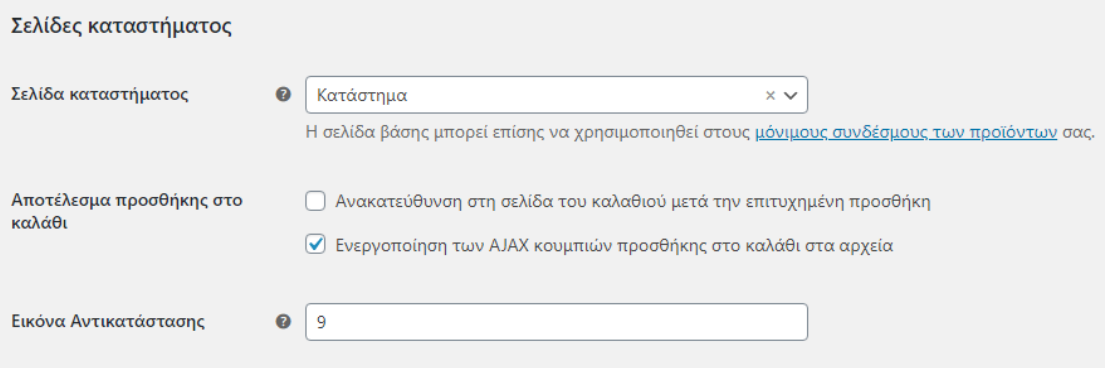

Κατόπιν, έχουμε τις μονάδες των διαστάσεων που θα χρησιμοποιούνται για τα προϊόντα μας.

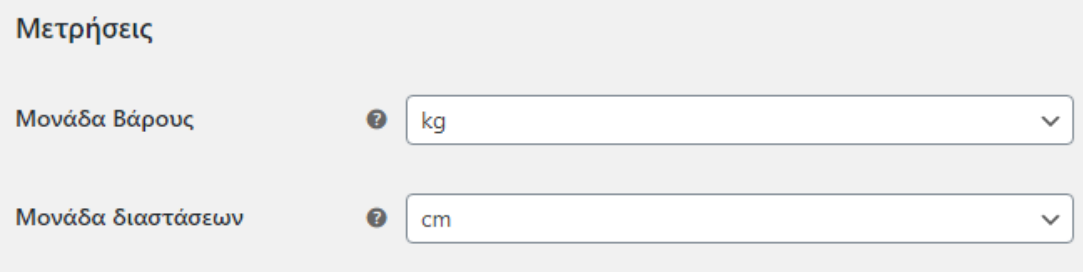

Στο τελευταίο κομμάτι αυτής της καρτέλας, βρίσκεται η επιλογή για το αν θα υπάρχουν ή όχι αξιολογήσεις και βαθμολογίες σε κάθε προϊόν του ηλεκτρονικού μας καταστήματος.

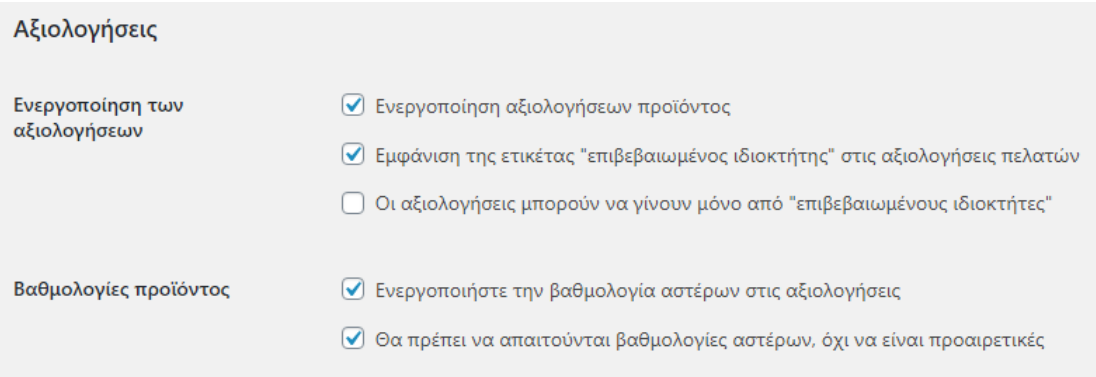

### <span id="page-36-0"></span>**6.2.3 - Φόρος / Tax**

Σε αυτή την καρτέλα βρίσκονται όλες οι σχετικές ρυθμίσεις με τους φόρους των προϊόντων και τις διαφοροποιήσεις τους. Πρώτα γίνεται η επιλογή για το εάν η τιμή που θα εισάγεται θα είναι συμπεριλαμβανομένου ή όχι του φόρου, με βάση ποιά τοποθεσία θα γίνεται ο υπολογισμός του. Επιπρόσθετα, συμπληρώνουμε τις κατηγορίες φόρου που θέλουμε να υπάρχουν, στην περίπτωση μας έχουμε προσθέσει τον μειωμένο και τον μηδενικό συντελεστή. Έχουμε επιλέξει η εμφάνιση των τιμών στο ηλεκτρονικό μας κατάστημα, στο καλάθι και στο ταμείο να είναι με φόρο. Το κείμενο που θα προβάλλεται μετά τις τιμές για να δηλώσει την ύπαρξη του φόρου σε αυτές, θα είναι "ΜΕ ΦΠΑ". Τέλος, όταν θα είμαστε στο ταμείο, ο φόρος θα αναγράφεται αναλυτικά και όχι μέσα στο σύνολο.

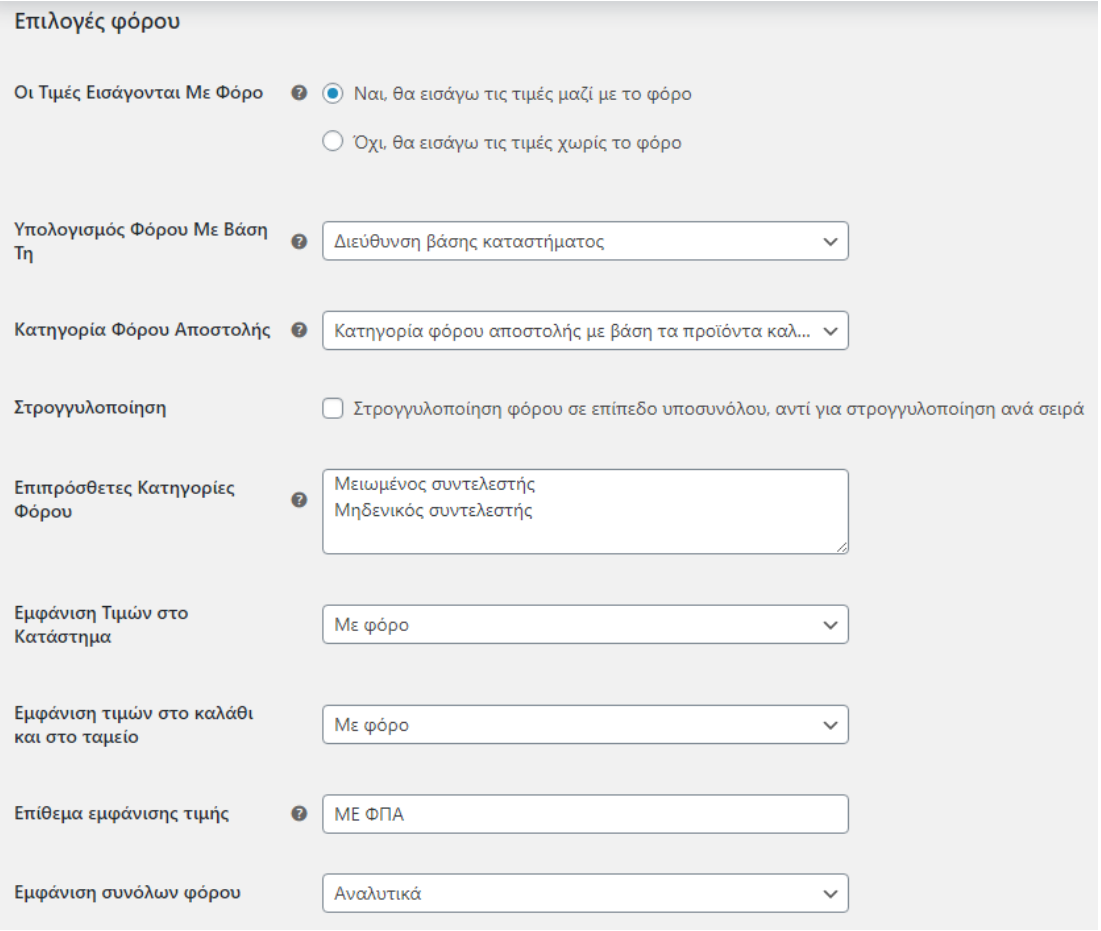

## <span id="page-37-0"></span>**6.2.4 - Αποστολή / Shipping**

Στην ενότητα που παρουσιάζεται παρακάτω θα γίνουν όλες οι ρυθμίσεις οι οποίες αφορούν τους τρόπους αποστολής των προϊόντων. Αρχικά, πρέπει να επιλέξουμε την ζώνη αποστολής, δηλαδή τις γεωγραφικές περιοχές στις οποίες θα απευθύνεται το κατάστημα μας.

Όταν προσθέτουμε καινούργια ζώνη αποστολής, έχουμε την παρακάτω όψη:

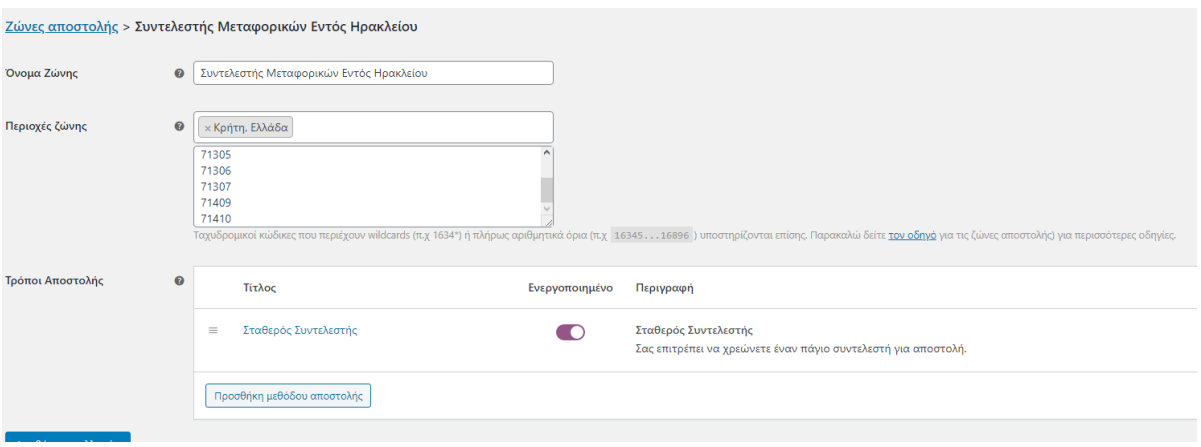

Στην εικόνα ορίσαμε ότι στις περιοχές εντός Ηρακλείου Κρήτης (με τους παραπάνω ταχυδρομικούς κώδικες) τα μεταφορικά θα έχουν συγκεκριμένο συντελεστή (1€).

Στη συνέχεια, έχουμε τις επιλογές αποστολής, δηλαδή την ενεργοποίηση ή όχι του υπολογισμού μεταφορικών στην σελίδα του καλαθιού, την απόκρυψη του κόστους αποστολής εφόσον δεν έχει δηλωθεί διεύθυνση αποστολής καθώς και την προεπιλεγμένη διεύθυνση στην οποία θα γίνεται η αποστολή.

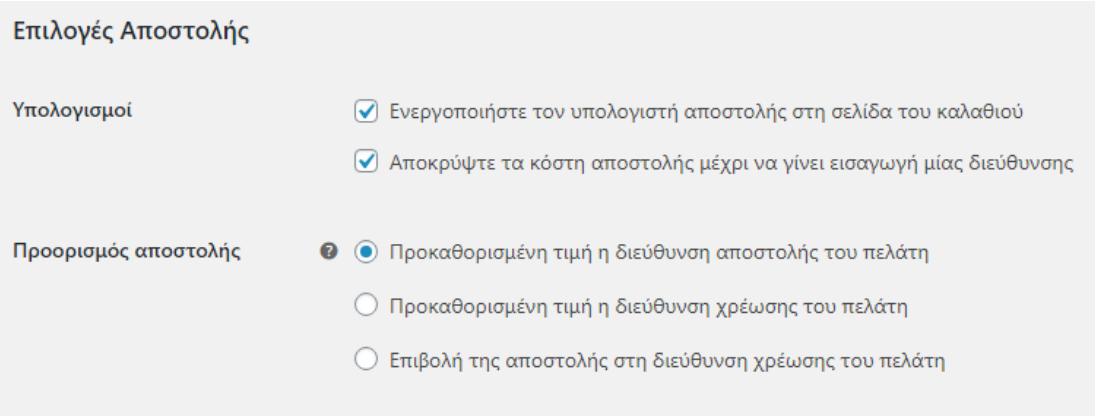

## <span id="page-38-0"></span>**6.2.5 - Μέθοδοι Πληρωμής / Payment Methods**

Ανοίγοντας την καρτέλα με τις μεθόδους πληρωμής, μπορούμε να έχουμε μια συνοπτική παρουσίαση των επιλογών που έχουμε για το ηλεκτρονικό μας κατάστημα και το ποιές από αυτές είναι εγκατεστημένες και ενεργοποιημένες για χρήστη. Ακόμα, μέσα από αυτή την καρτέλα μπορούμε να διαχειριστούμε ξεχωριστά τις λεπτομέρειες κάθε επιλογής.

● **PayPal**

Το PayPal Standard ανακατευθύνει τους πελάτες στο PayPal για να καταχωρήσουν τις πληροφορίες της πληρωμής τους.

Αρχικά, δίνονται οι επιλογές του τίτλου και της περιγραφής που θα εμφανίζεται στον πελάτη για αυτή τη μέθοδο πληρωμής καθώς και το e-mail που είναι συνδεδεμένο με τον λογαριασμό PayPal στον οποίο θα καταχωρούνται οι πληρωμές. Έπειτα, παρουσιάζονται ποικίλες πρόσθετες επιλογές που έχουν να κάνουν με τον λογαριασμό του PayPal και ρυθμίζονται με βάση τις προτιμήσεις του διαχειριστή και δεν κρίνεται αναγκαίο να αναλυθούν.

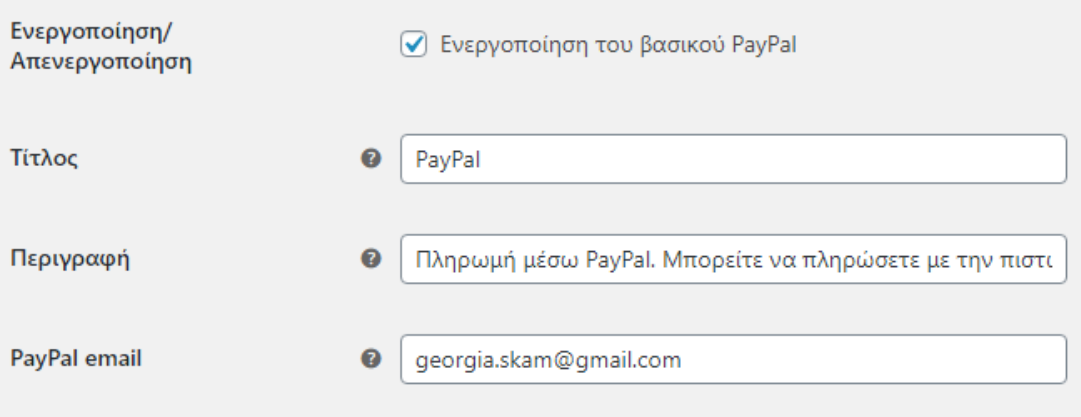

#### ● **Άμεση Τραπεζική Μεταφορά**

Πρόκειται για όλες τις ρυθμίσεις που αφορούν την Κατάθεση σε Τράπεζα του ποσού το οποίο πρέπει να πληρώσει ο πελάτης για την παραγγελία του. Δηλαδή, ο διαχειριστής συμπληρώνει τον τίτλο και την περιγραφή που εμφανίζονται στον πελάτη όπως και τα ακριβή στοιχεία του τραπεζικού λογαριασμού στον οποίο θα πραγματοποιούνται οι καταθέσεις.

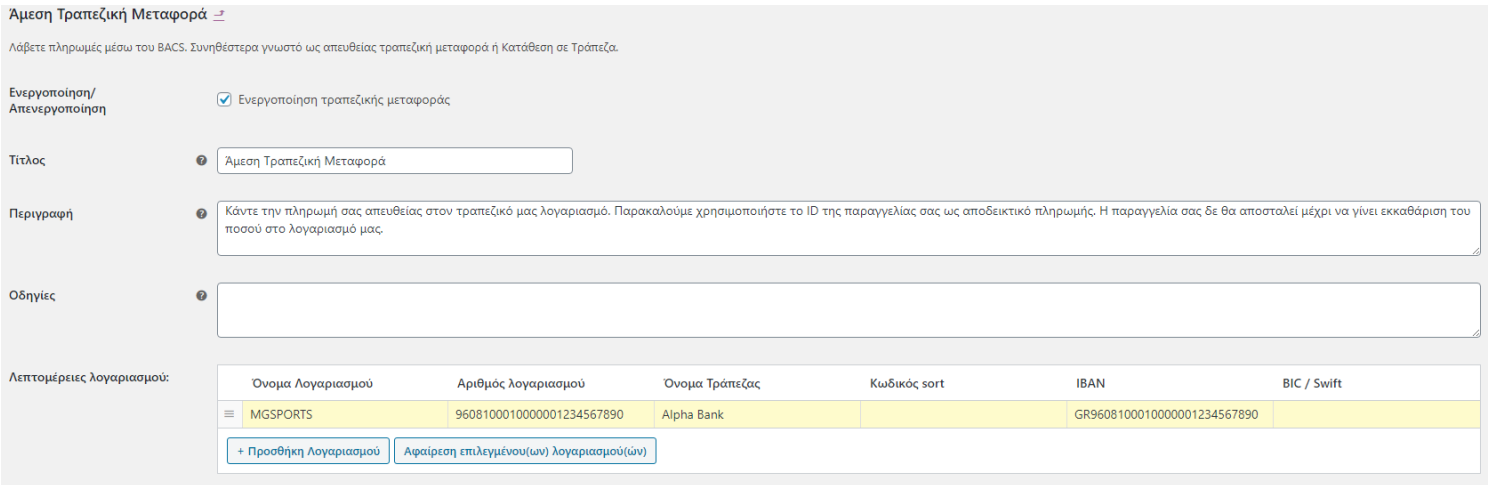

#### ● **Αντικαταβολή**

Δίνεται η επιλογή στους πελάτες να πληρώσουν με μετρητά ή με χρεωστική κάρτα την ώρα που θα τους γίνει η παράδοση. Όπως και στις προηγούμενες μεθόδους πληρωμής, έτσι κι εδώ έχουμε τις επιλογές αλλαγής του τίτλου και της περιγραφής του κειμένου που θα βλέπει ο πελάτης και την επιλογή συντελεστή.

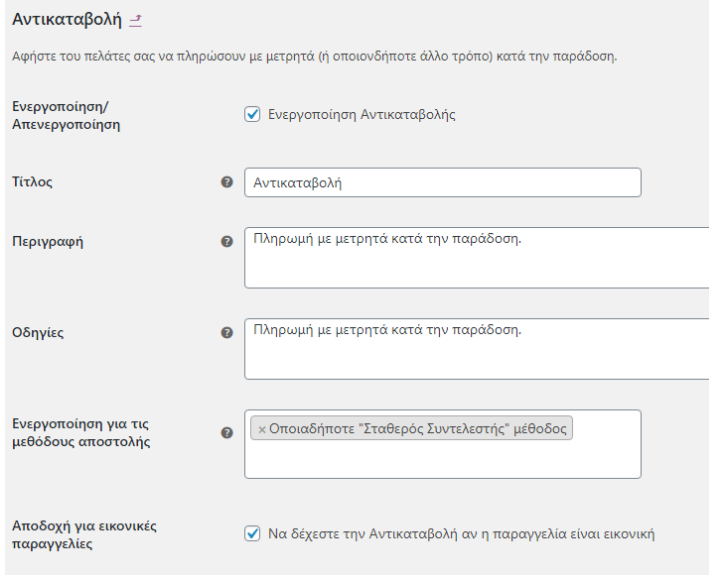

## <span id="page-40-0"></span>**6.2.6 - Απόρρητο & Λογαριασμοί / Accounts & Privacy**

Εδώ βλέπουμε τις επιλογές σχετικά με το δικαίωμα του πελάτη να στέλνει παραγγελίες χωρίς τη δημιουργία προσωπικού λογαριασμού στο ηλεκτρονικό μας κατάστημα, όπως επίσης και όλες τις παραμέτρους για την δημιουργία του προαναφερθέντος λογαριασμού.

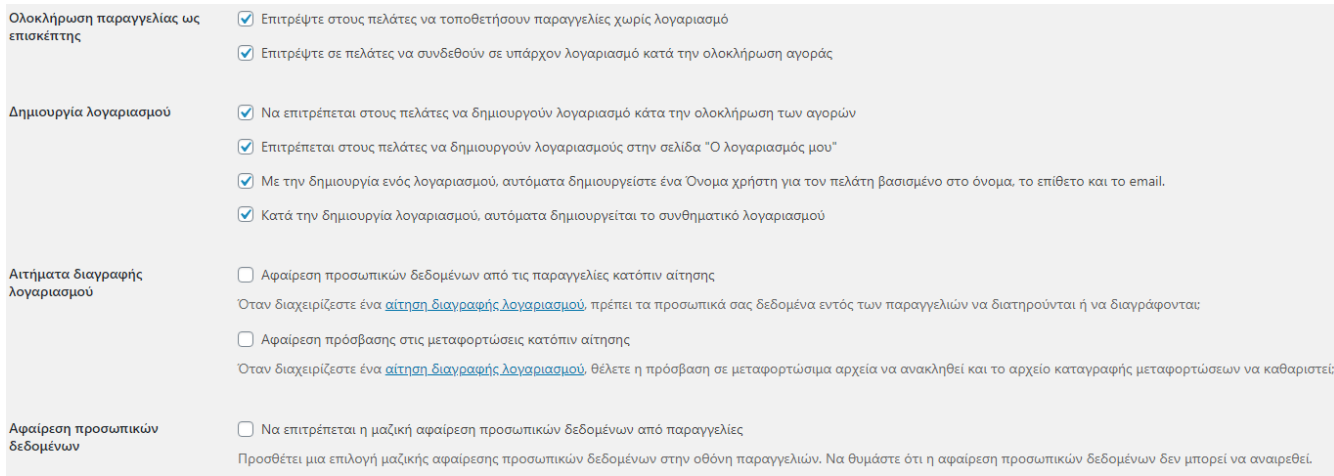

Παρακάτω ο διαχειριστής μπορεί να επεξεργαστεί το μήνυμα που θα εμφανίζεται στον επισκέπτη το οποίο αναφέρεται στην πολιτική απορρήτου για την εγγραφή του στην ιστοσελίδα και για την ολοκλήρωση των αγορών του.

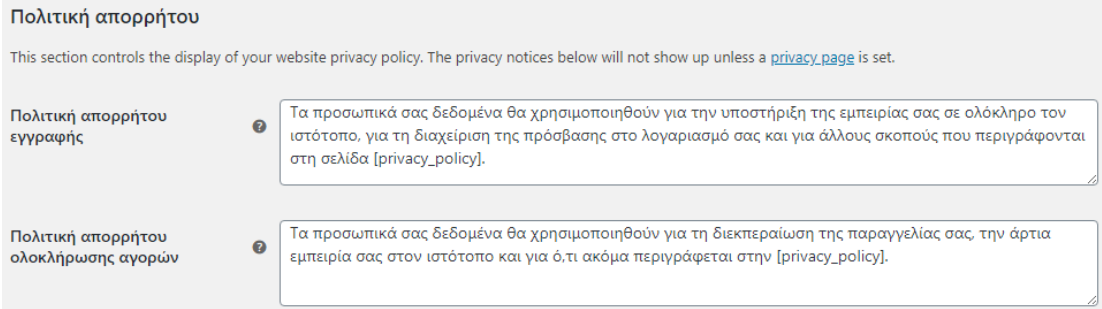

Στο τέλος της σελίδας αυτής, έχουμε τις επιλογές σχετικά με την διατήρηση των προσωπικών δεδομένων.

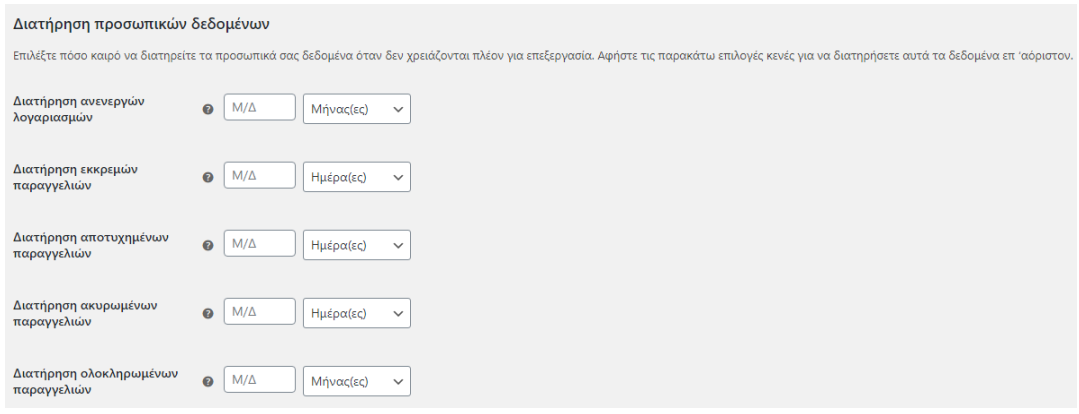

## <span id="page-42-0"></span>**6.2.7 - Ηλεκτρονικό Ταχυδρομείο / Emails**

Καταρχάς, βλέπουμε μια λίστα επιλογών σχετικά με το τι τύπου ειδοποιήσεις θέλουμε να λαμβάνουμε στο email της εταιρείας ή να αποστέλλεται στο email του πελάτη. Οι επιλογές αυτές φαίνονται αναλυτικά στην παρακάτω εικόνα.

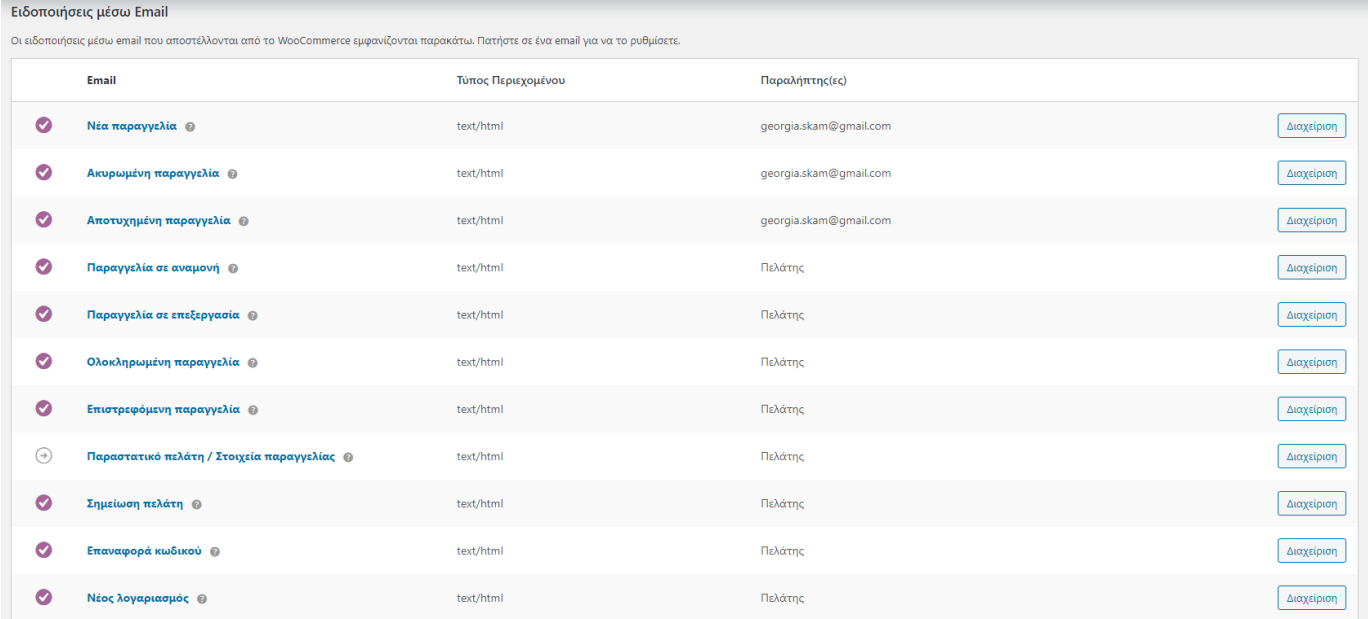

Επιπλέον, μπορούμε να ορίσουμε το όνομα και την διεύθυνση που θέλουμε να φαίνονται σαν αποστολέας και το πρότυπο περιεχόμενο του email που θα λαμβάνουν οι πελάτες.

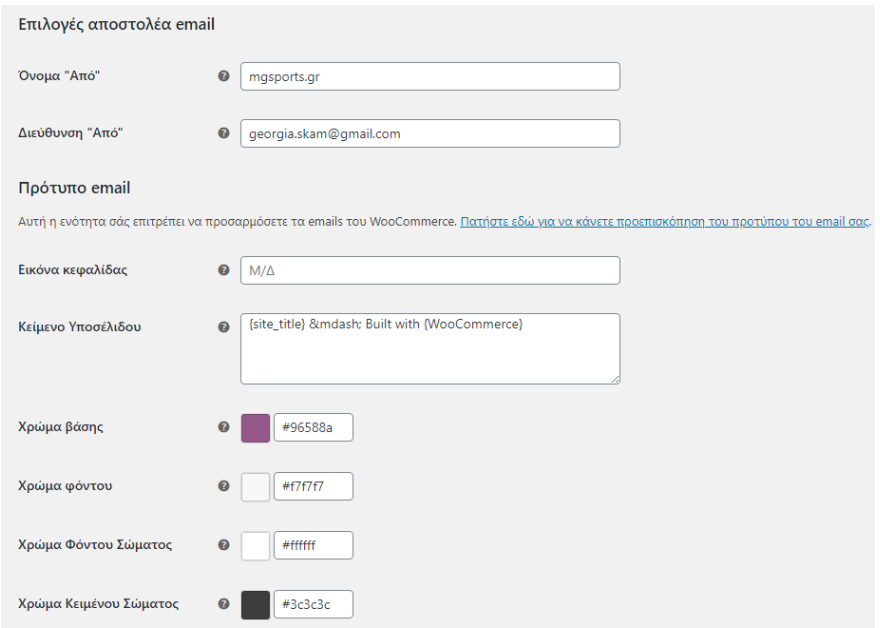

### <span id="page-43-0"></span>**6.2.8 - Για προχωρημένους / Advanced**

Μέσα στην τελευταία κατηγορία ρυθμίσεων του Woocommerce, βλέπουμε τις ρυθμίσεις των σελίδων έτσι ώστε να μπορεί το Woocomerce να ανακατευθύνει τον πελάτη στα κατάλληλα σημεία προκειμένου να ολοκληρώσει τις αγορές του, όπως επίσης και τις αντίστοιχες επιλογές για τα σημεία ταμείου και λογαριασμού.

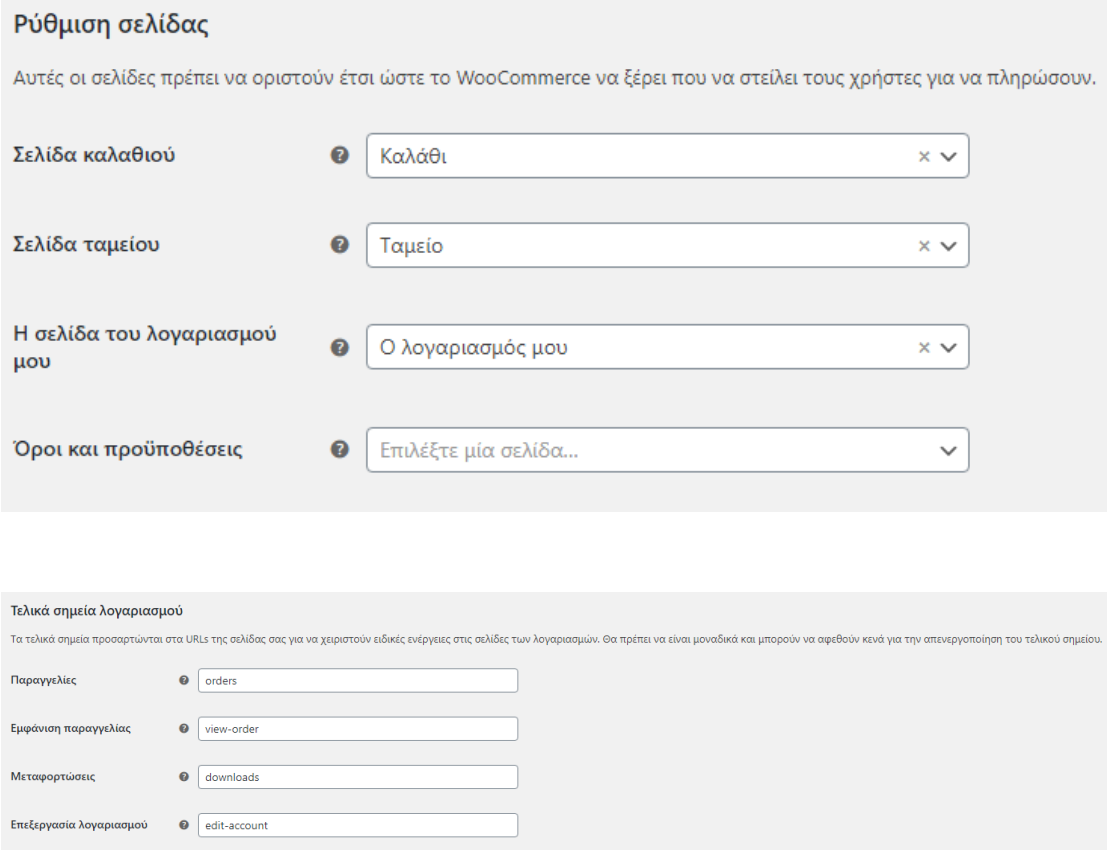

## <span id="page-43-1"></span>6.3 – Εμφάνιση Καταστήματος

 $\bigcirc$  edit-address

· payment-methods

O lost-password **Q** customer-logout

Κατά τη δημιουργία ενός οποιουδήποτε ιστότοπου, είναι πολύ βασικό να δημιουργήσουμε μια ενιαία εμφάνιση σε όλες τις σελίδες που τον απαρτίζουν. Στο WordPress αυτή η διαδικασία γίνεται πολύ απλή μέσω των θεμάτων που αναλύθηκαν και παραπάνω. Από το μενού διαχείρισης ακολουθούμε την διαδρομή

Εμφάνιση -> Θέματα

Σε αυτή τη σελίδα έχουμε τη δυνατότητα αναζητήσουμε κάποιο συγκεκριμένο θέμα που θέλουμε ή να περιηγηθούμε στα προτεινόμενα και να βρούμε αυτό που μας ταιριάζει.

**Διευθύνσεις** 

Μέθοδοι Πληρωμής

.<br>Χαμένος κωδικός

Αποσύνδεση

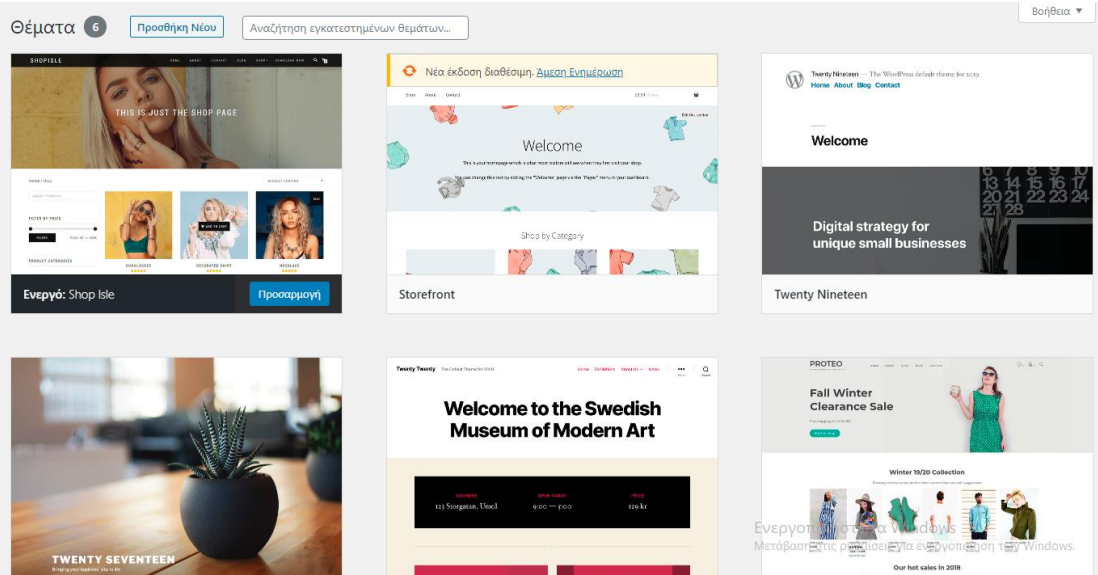

Εμείς διαλέξαμε για τον ιστότοπο μας το θέμα "Shop Isle" και προσαρμόσαμε σε αυτό τις δικές μας προτιμήσεις. Οι ρυθμίσεις που μπορούν να γίνουν από το διαχειριστικό του θέματος έχουν σχέση με την ταυτότητα του ιστότοπου, την χρωματική παλέτα, τις εικόνες και τις σελίδες που θα χρησιμοποιηθεί σε κάθε κομμάτι του, καθώς και την προσθήκη μικροεφαρμογών σε συγκεκριμένα σημεία του.

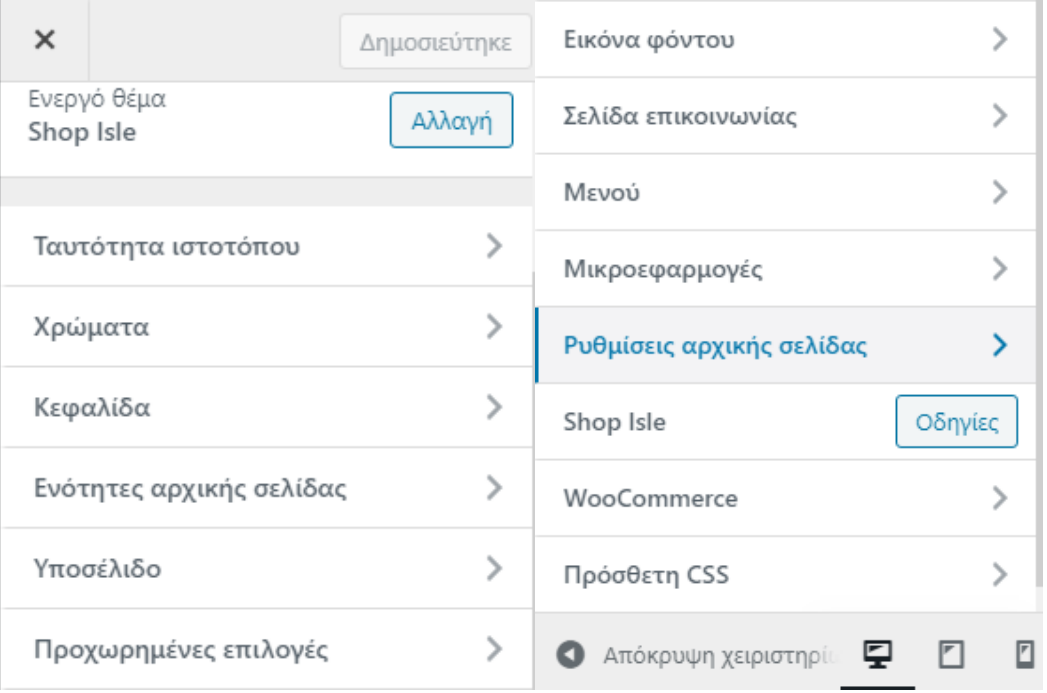

Έτσι μας παρέχεται η δυνατότητα να δημιουργήσουμε μια μοναδική ταυτότητα για το ηλεκτρονικό μας κατάστημα και να μην γίνεται εύκολα αντιληπτό ακόμα και από άτομα με πείρα στο WordPress ότι έχει χρησιμοποιηθεί έτοιμο θέμα.

# <span id="page-45-0"></span>6.4 - Βιβλιοθήκη πολυμέσων / Media Library

Πρόκειται για μια ενότητα του WordPress στην οποία μπορούμε να εισάγουμε αρχεία εικόνων, βίντεο, ήχου, έγγραφα και άλλα. Τα πολυμέσα βρίσκονται στο μενού διαχείρισης κάτω από τα άρθρα και απλά πατάμε στο μενού το κουμπί "Πολυμέσα". Σε αυτή τη σελίδα μπορούμε να εισάγουμε, να επεξεργαστούμε ή να διαγράψουμε τα αρχεία που υπάρχουν εκεί.

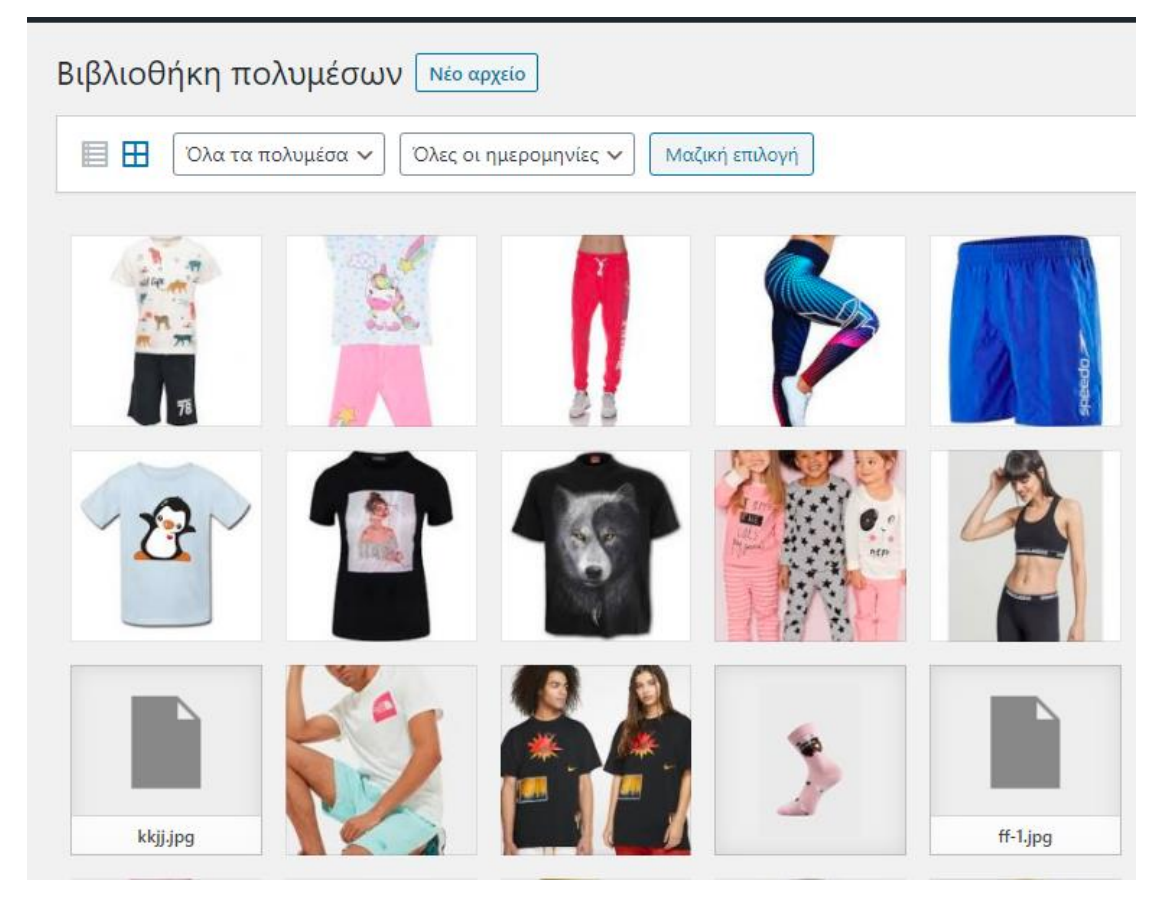

Στιγμιότυπο οθόνης από την βιβλιοθήκη πολυμέσων της ιστοσελίδας μας..

## <span id="page-45-1"></span>6.5 - Άρθρα / Posts

Με την έννοια του άρθρου, πάντα εννοούμε ένα κείμενο ενός συγγραφέα που συνήθως συνοδεύεται από μια εικόνα σχετική με το θέμα που αναπτύσσει. Πάντα είναι οργανωμένο σε μια κατηγορία και μπορεί να περιέχει χαρακτηριστικές ετικέτες και εμφανίζονται με αντίστροφη χρονολογική σειρά στην κεντρική σελίδα των άρθρων. Σε μια ιστοσελίδα WordPress μπορούμε να κάνουμε αναζήτηση με βάση κάποιον συντάκτη ή με βάση κάποια συγκεκριμένη χρονική περίοδο.

Ένα άρθρο μπορεί να απαρτίζεται από σκέτο κείμενο ή μόνο από μια εικόνα, από κείμενο μαζί με εικόνα, από μια συλλογή εικόνων, από ήχο ή από διαφόρων τύπων έγγραφα. Γενικά ένα άρθρο δύναται να περιέχει όποιο πολυμέσο μπορούμε να σκεφτούμε και το οποίο θα θέλαμε να δημοσιεύσουμε, επιτρέποντας στους επισκέπτες να έχουν πρόσβαση σε αυτό μέσω της ιστοσελίδας μας.

Για να επισκεφθούμε την σελίδα με τα άρθρα από το διαχειριστικό μενού του WordPress, ακολουθούμε την διαδρομή : Πίνακας Ελέγχου -> Άρθρα και έχουμε την παρακάτω προβολή:

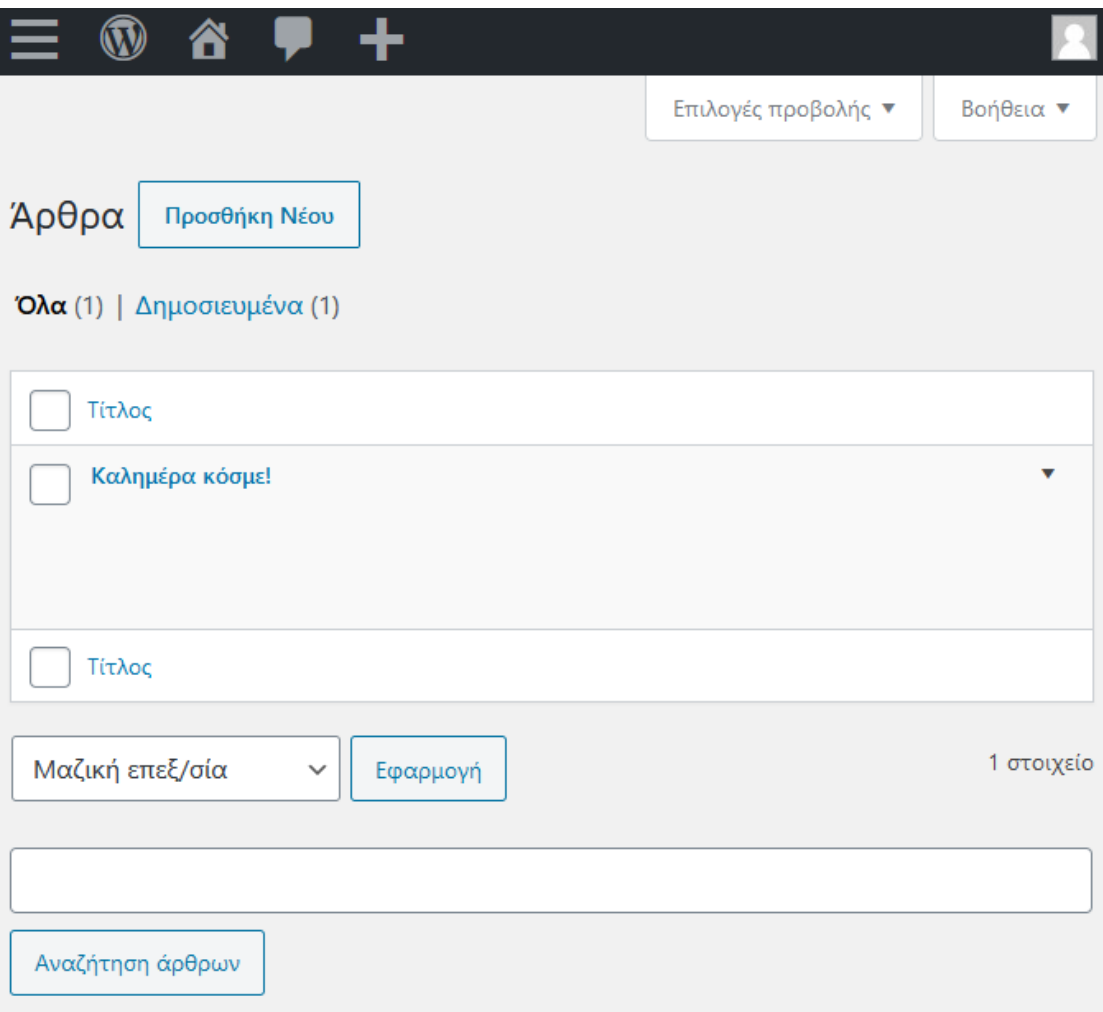

# <span id="page-46-0"></span>6.6 - Σελίδες / Pages

Πρόκειται για τον προεπιλεγμένο τύπο δημοσιεύσεων του WordPress. Ενώ το WordPress αρχικά σχεδιάστηκε ως ένα απλό εργαλείο για blogging, από το 2005 αναπτύχθηκε ώστε οι χρήστες να μπορούν να δημιουργήσουν και στατικές σελίδες. Βασικά παραδείγματα τέτοιων σελίδων είναι η σελίδα της επικοινωνίας, η σελίδα με την ιστορία της εταιρείας (καταστήματος) κλπ.

Μερικές από τις βασικές διαφορές της σελίδας από το άρθρο είναι ότι σελίδες είναι στατικός τύπος εγγράφου που δεν συνδέεται χρονολογικά με το υπόλοιπο περιεχόμενο του ιστότοπου. Οι σελίδες μπορούν να βρίσκονται σε ιεραρχία, δηλαδή μια σελίδα να έχει δευτερεύουσες σελίδες. Για παράδειγμα μία σελίδα με τίτλο "Σχετικά με εμάς" μπορεί να έχει σαν υποσελίδα μια σελίδα που ονομάζεται "Η ιστορία μας". Οι σελίδες δεν μπορούν να ενταχθούν σε κάποια κατηγοριοποίηση, όπως τα άρθρα.

Επιπρόσθετα, οι σελίδες μπορούν να χρησιμοποιούν προσαρμοσμένα πρότυπα σελίδων, δηλαδή τα θέματα που αναλύθηκαν παραπάνω. Τα άρθρα είναι αυτά που εντάσσονται σε ροές RSS σε αντίθεση με τις σελίδες που εξαιρούνται από αυτές. Σε έναν ιστότοπο είναι δυνατόν να δημιουργηθούν πολλαπλές σελίδες χωρίς να υπάρχουν καθόλου άρθρα. Παρόλο που οι σελίδες έχουν στατικό περιεχόμενο, αυτό δεν σημαίνει ότι οι διαχειριστές δεν μπορούν να τις ενημερώσουν.

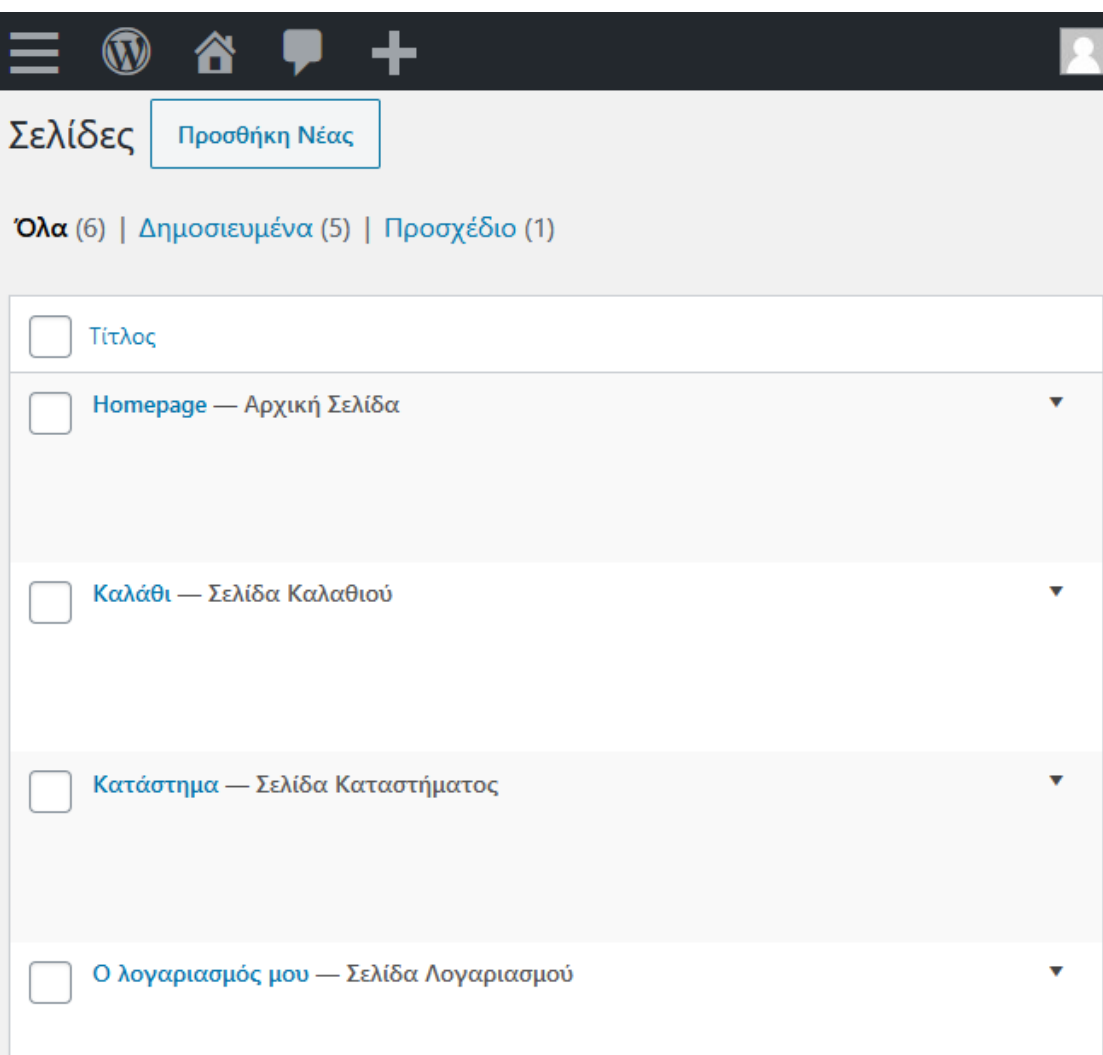

# <span id="page-47-0"></span>6.7 – Κατηγορίες Προϊόντων / Products Categories

Το πρώτο βήμα για την δημιουργία του ηλεκτρονικού μας καταστήματος είναι η δημιουργία των κατηγοριών των προϊόντων που θα προσθέσουμε στην πορεία. Πρόκειται για ένα πολύ βασικό κομμάτι της σχεδίασης του ιστότοπου, καθώς από αυτές δημιουργείται όλο το μενού πλοήγησης του. Η διαδρομή για να μπούμε μέσα στην διαχείριση των κατηγοριών είναι Προϊόντα -> Κατηγορίες.

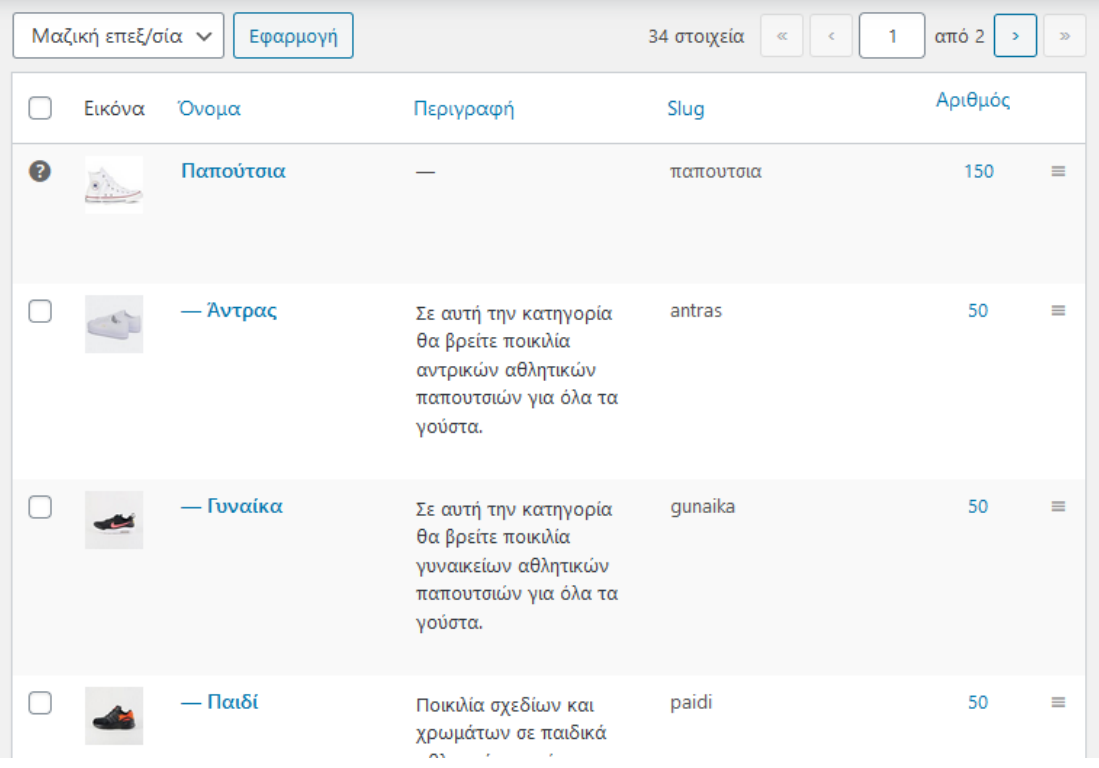

Στην δημιουργία μιας κατηγορίας μπορούμε να ορίσουμε εκτός από το όνομα της, μία περιγραφή, μία εικόνα ακόμα και την γονική κατηγορία στην οποία μπορεί να υπάγεται η κατηγορία που δημιουργούμε.

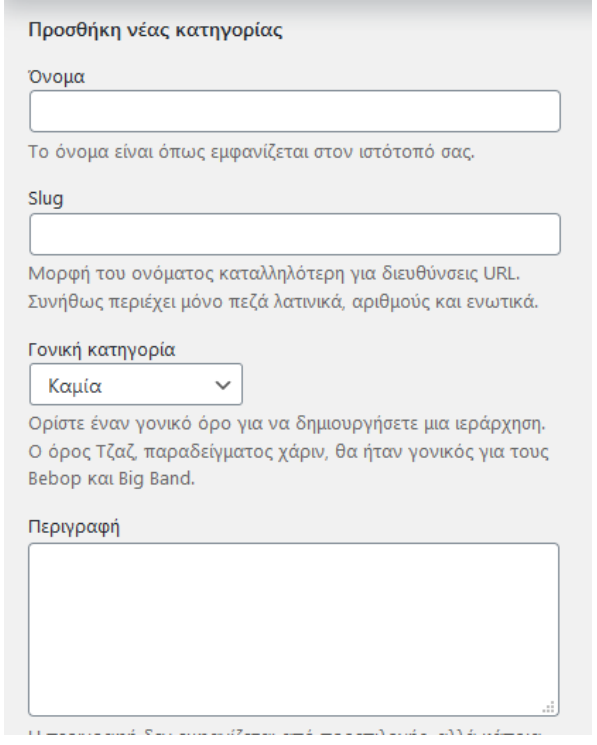

# <span id="page-49-0"></span>6.8 – Προϊόντα / Products

Τα προϊόντα σε ένα ηλεκτρονικό κατάστημα αποτελούν σχεδόν το 100% του περιεχομένου του. Στο WordPress τα προϊόντα τα διαχειριζόμαστε από το μενού "Προϊόντα".

Από την διαχείριση των προϊόντων μας δίνεται η δυνατότητα να προσθέτουμε προϊόντα και να διαγράφουμε ή επεξεργαζόμαστε τα ήδη υπάρχοντα. Η επεξεργασία αφορά την προσθήκη τίτλου προϊόντος, περιγραφής,κατηγορίας, τιμής, κωδικού, εικόνας ακόμα και μεγεθών, σε περίπτωση που αναφερόμαστε σε προϊόν με βαθμωτό μέγεθος.

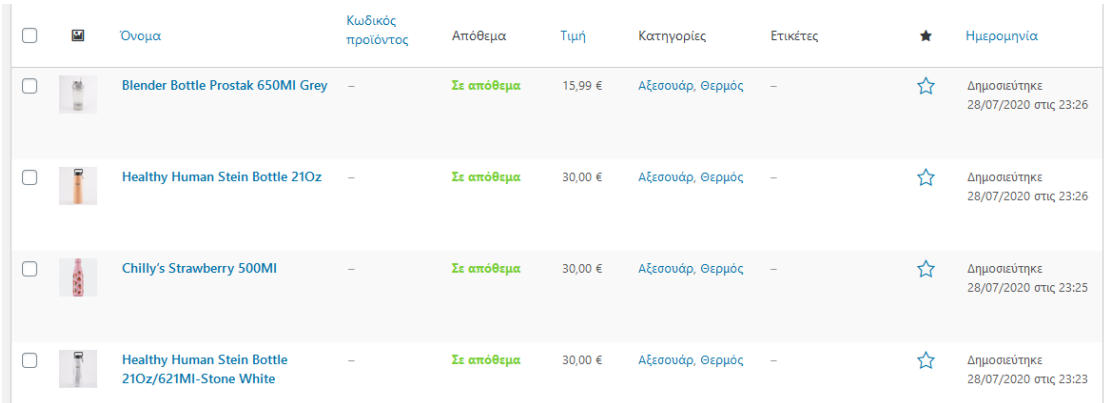

# <span id="page-49-1"></span>6.9 - Ιδιότητες / Attributes

Οι ιδιότητες σε ένα προϊόν αφορούν συνήθως το χρώμα, το μέγεθος ή το υλικό κατασκευής του. Στην περίπτωση του δικού μας ηλεκτρονικού καταστήματος, που αφορά αθλητικά είδη, έχουμε χρησιμοποιήσει τα μεγέθη σε όλα τα προϊόντα της κατηγορίας των παπουτσιών και των ρούχων.

Κατά την επεξεργασία ενός προϊόντος, όταν θέλουμε να ενημερώσουμε τα δεδομένα του, έχουμε τις παρακάτω επιλογές:

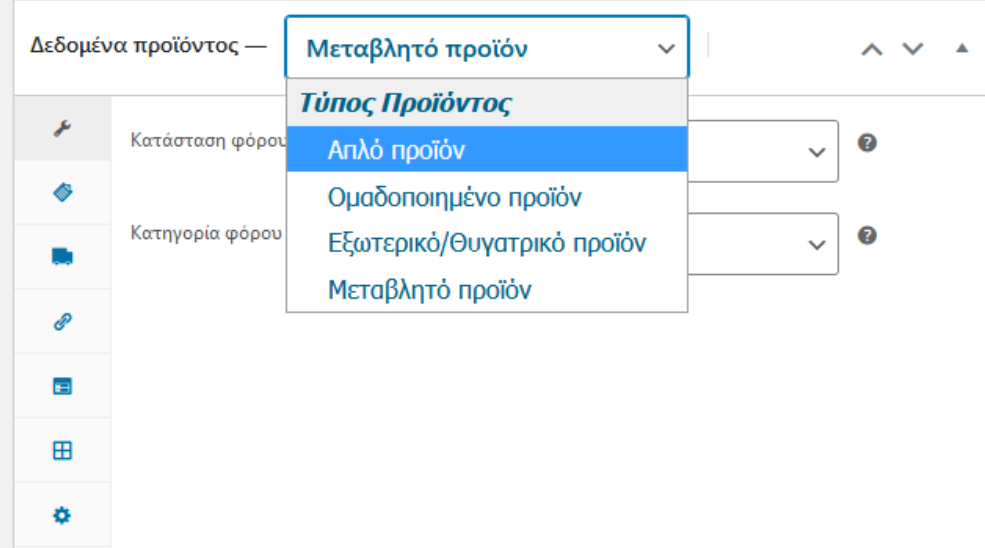

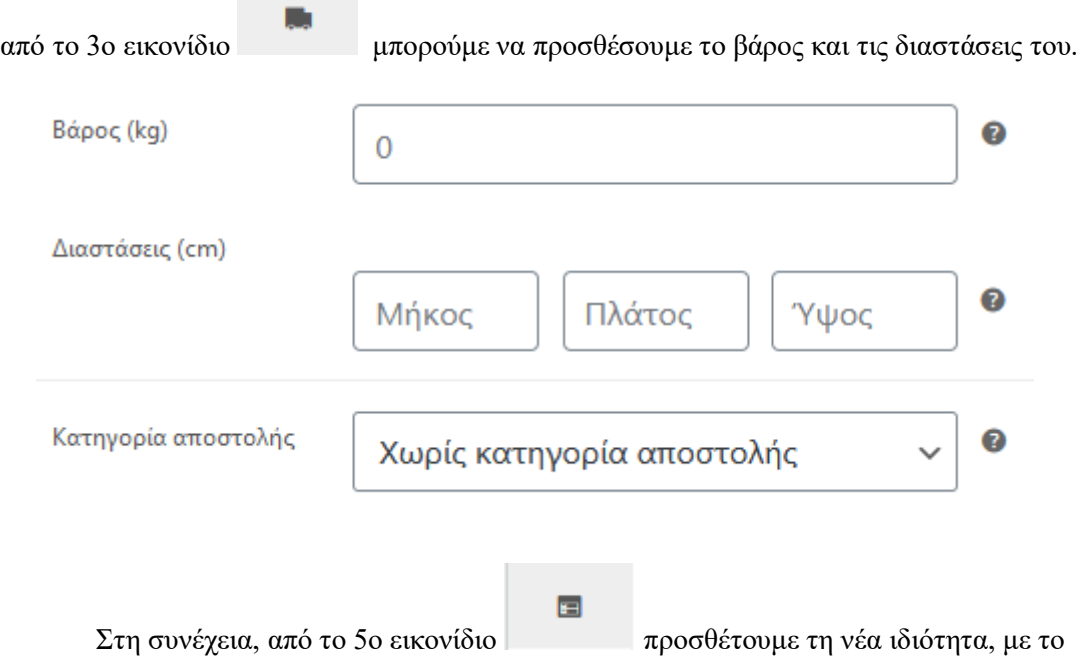

Για να δημιουργήσουμε λοιπόν μεγέθη, επιλέγουμε το "Μεταβλητό προϊόν" . Μέσα

όνομα και τις τιμές που θέλουμε να παίρνει το προϊόν και επιλέγουμε να χρησιμοποιείται στις παραλλαγές.

#### size

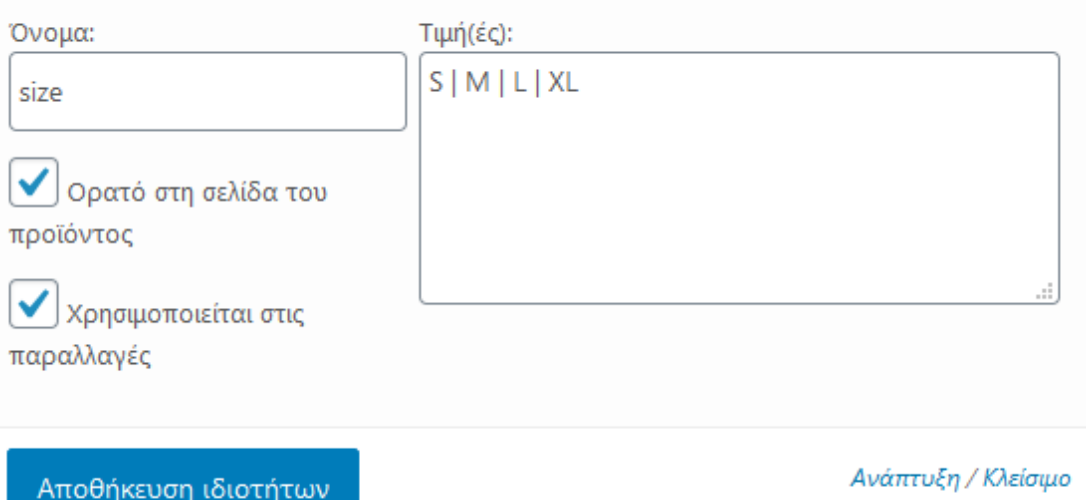

Τέλος, για να δημιουργηθούν οι παραλλαγές του προϊόντος με βάση τις ιδιότητες που

⊞

δημιουργήσαμε, πηγαίνουμε στο 6ο εικονίδιο και πατώντας το κουμπί "Μετάβαση" δημιουργούνται όλες οι παραλλαγές που σχετίζονται με το προϊόν μας. Από εκεί μπορούμε να ορίσουμε διαφορετικά δεδομένα για κάθε παραλλαγή ή κοινά για όλα.

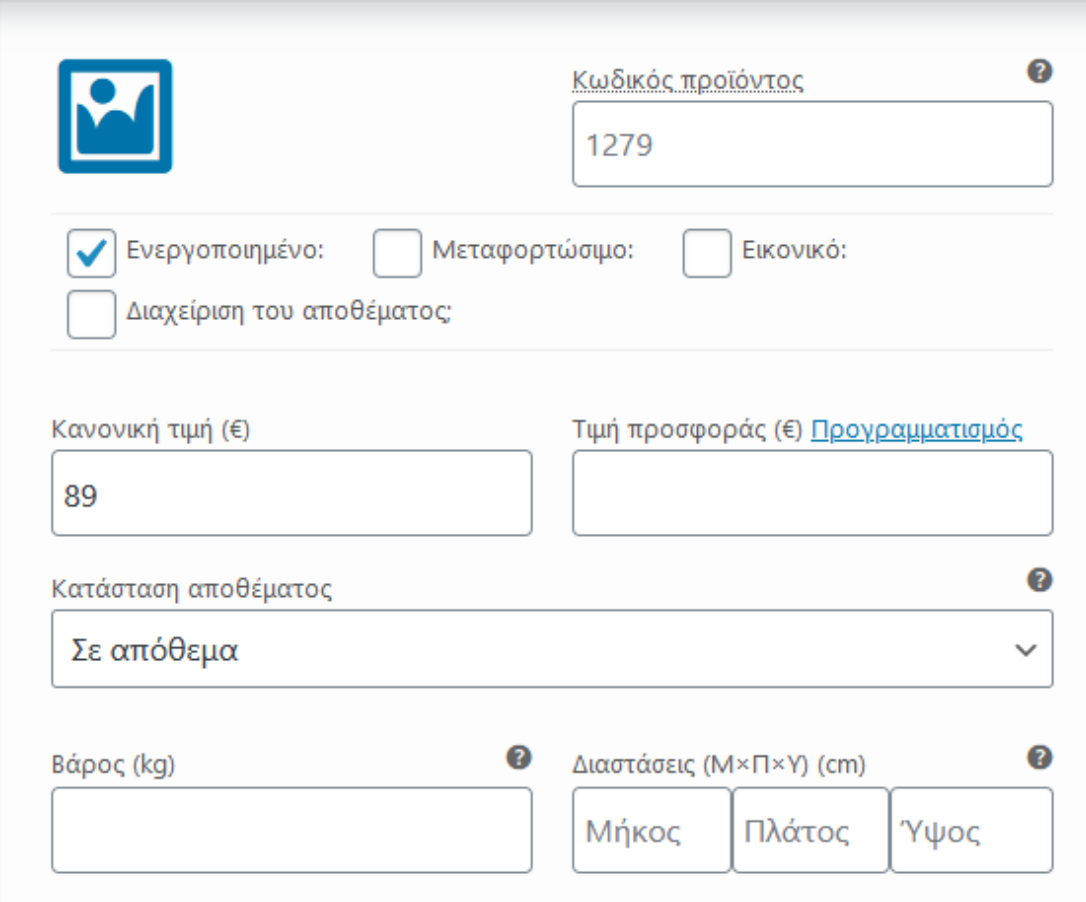

## <span id="page-51-0"></span>6.10 – Κουπόνια / Coupons

Μια ακόμα λειτουργία που προσφέρει το WordPress είναι η δημιουργία κουπονιών τα οποία προσφέρονται σε ομάδες επισκεπτών για κάποια έκπτωση. Για παράδειγμα, θα μπορούσαμε να δημιουργήσουμε ένα κουπόνι το οποίο θα το δίνουμε στον πελάτη με την εγγραφή του στο newsletter του ηλεκτρονικού μας καταστήματος. Για να δημιουργήσουμε ένα κουπόνι ακολουθούμε στο διαχειριστικό μενού τη διαδρομή :

Woocommerce -> Κουπόνια -> Προσθήκη Κουπονιού

**WELCOME20** 

Δημιουργία κωδικού κουπονιού

Καλώς όρισες στο newletter μας! Με αυτό το κουπόνι έχει έκπτωση 20% σε όλα μας τα προϊόντα.

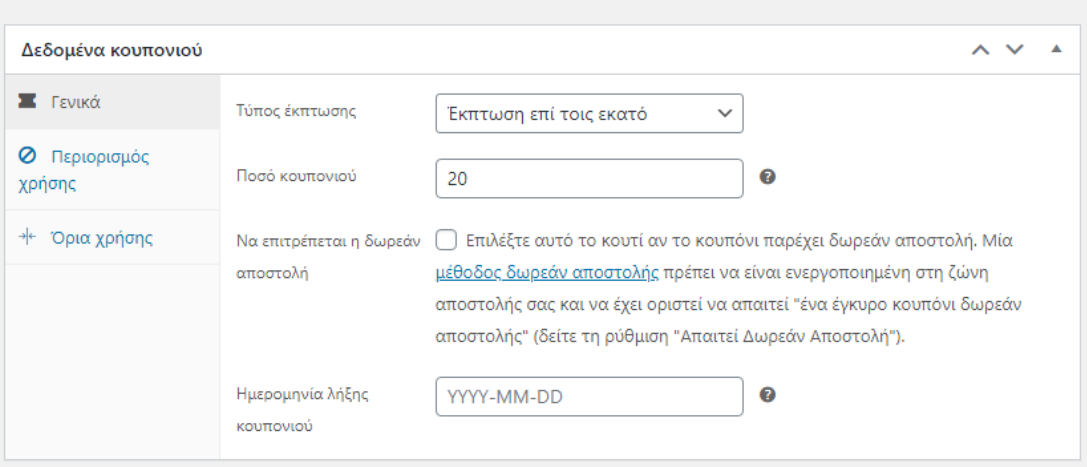

## <span id="page-52-0"></span>6.11 – Παραγγελίες / Orders

Ένα επίσης πολύ σημαντικό κομμάτι που προσφέρει το Woocommerce είναι ο έλεγχος και η διαχείριση των παραγγελιών που καταχωρούν οι πελάτες. Από εκεί μπορεί ο διαχειριστής να δεις τις καινούργιες παραγγελίες, να τις προετοιμάσει, να τις αποστείλει και να ελέγχει τις πληρωμές τους.

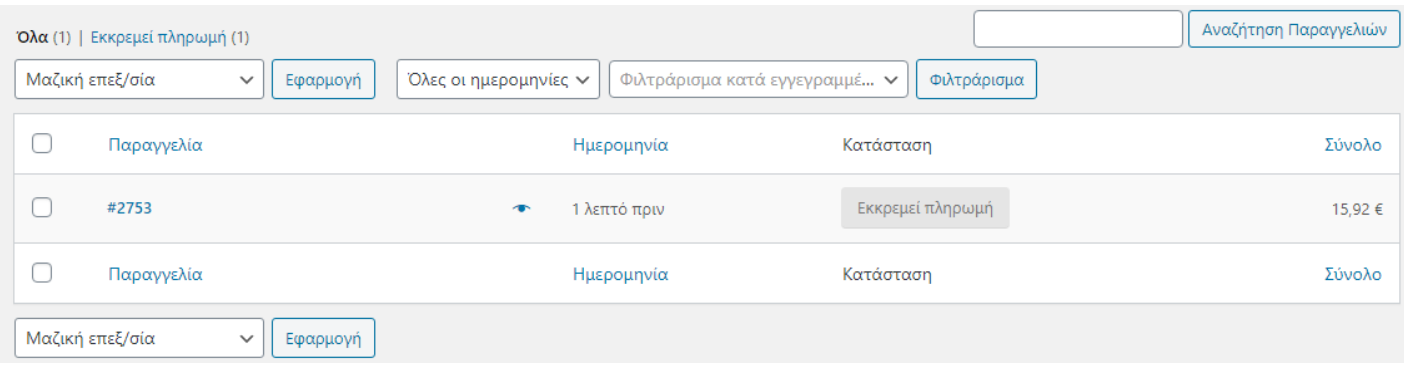

## <span id="page-52-1"></span>6.12 - Μενού / Menu

Τέλος, αφού έχουμε γεμίσει το ηλεκτρονικό μας κατάστημα με περιεχόμενο, έμεινε να φτιάξουμε την πλοήγηση του χρήστη ανάμεσα στις σελίδες και τα προϊόντα μας. Έτσι, ακολουθώντας την διαδρομή Εμφάνιση -> Μενού , έχουμε τη δυνατότητα προσθήκης σελίδων ή κατηγοριών προϊόντων στο μενού.

#### $A$ ouń usvoú

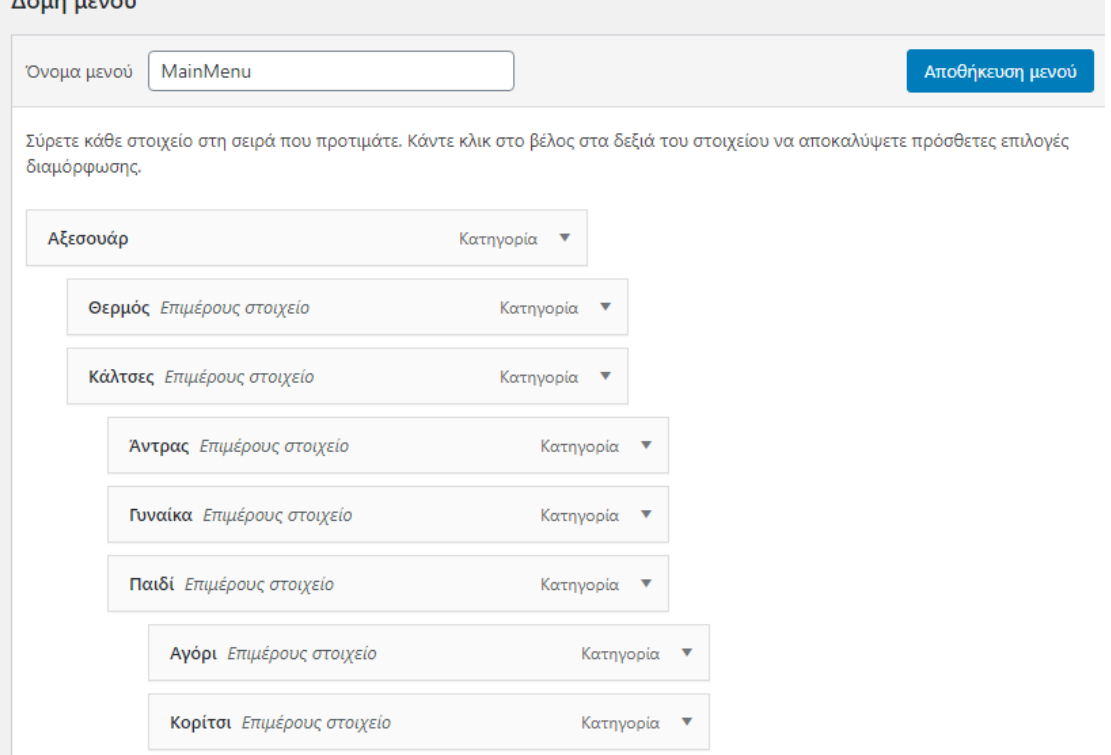

Η επόμενη εικόνα μας δείχνει πως εμφανίζεται η δομή του μενού που δημιουργήθηκε στη σελίδα μας.

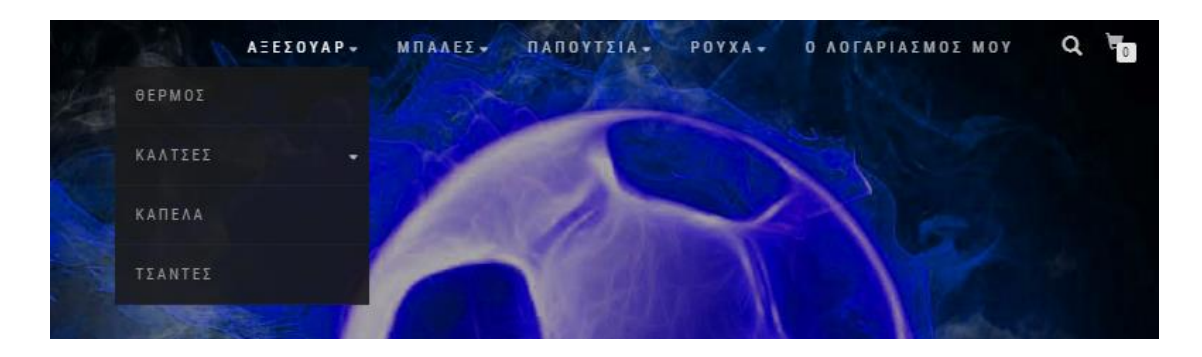

# <span id="page-53-0"></span>Κεφάλαιο 7 – Λειτουργίες Επισκεπτών

Ένας επισκέπτης με απλή είσοδο στο ηλεκτρονικό μας κατάστημα πληκτρολογώντας το url μας, δηλαδή<https://a2l.gr/shop> , έρχεται αμέσως στην σελίδα που έχουμε ορίσει εμείς σαν αρχική η οποία παρουσιάζεται παρακάτω.

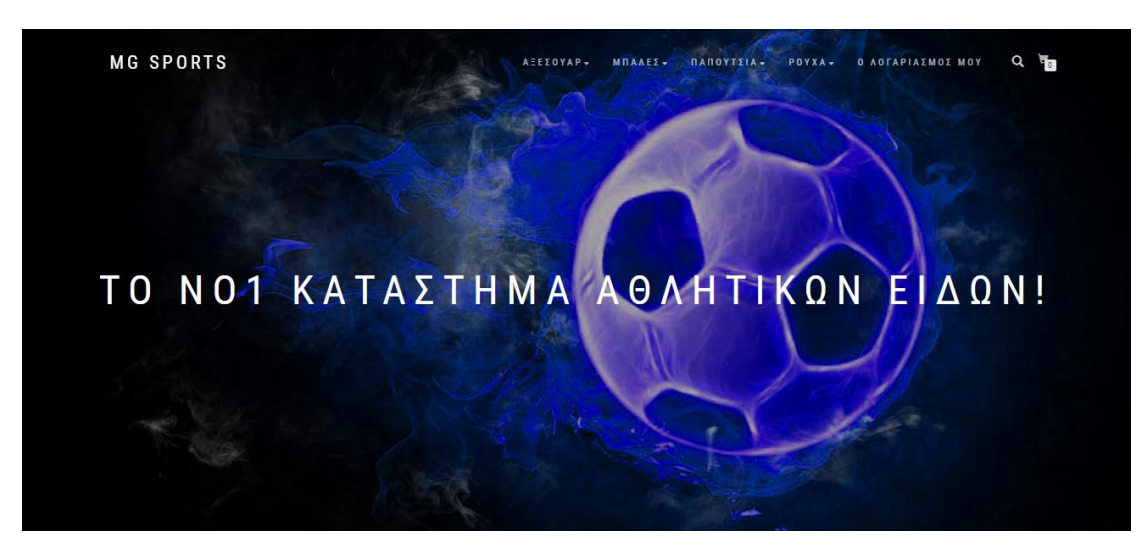

Ο χρήστης μπορεί να περιηγηθεί στις ενότητες της αρχικής σελίδας η να περιηγηθεί στο υπόλοιπο ηλεκτρονικό κατάστημα σε μια ποικιλία επιλογών που αναλύεται παρακάτω.

## <span id="page-54-0"></span>7.1 – Αναζήτηση

Ο επισκέπτης μπορεί να έχει βρεθεί στο ηλεκτρονικό μας κατάστημα με σκοπό να βρει ένα πολύ συγκεκριμένο προϊόν που επιθυμεί να αγοράσει. Έτσι, είναι βασικό να υπάρχει η επιλογή της αναζήτησης σε ένα εμφανές σημείο του site και στην περίπτωση μας αυτή βρίσκεται στο δεξιό άκρο του κεντρικού μενού και εμφανίζεται με το εικονίδιο του μεγεθυντικού φακού.

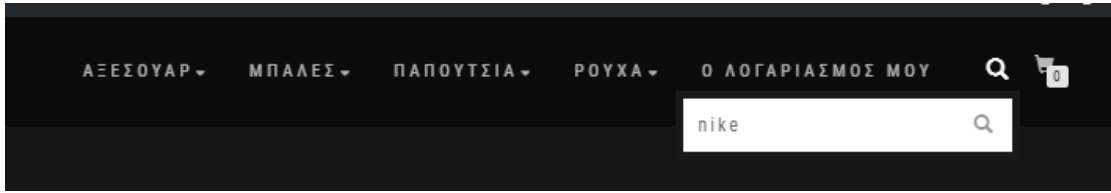

# <span id="page-54-1"></span>7.2 - Δημιουργία Λογαριασμού

Από τη στιγμή που κάποιος θα εκτελέσει επιτυχώς την εγγραφή του στο ηλεκτρονικό μας κατάστημα, θα μπορεί να συνδέεται σε αυτό και να απολαμβάνει τα πλεονεκτήματα των εγγεγραμμένων μελών, όπως ειδικά εκπτωτικά κουπόνια καθώς και προσφορές αποκλειστικά για τα μέλη.

# <span id="page-54-2"></span>7.3 - Διαχείριση Λογαριασμού

Εφόσον ένας επισκέπτης έχει τη δυνατότητα να εγγραφεί στο ηλεκτρονικό μας κατάστημα, μπορεί να κρατάει γεμάτο το καλάθι του για να συνεχίσει τις αγορές του στο μέλλον, να έχει αποθηκευμένα τα στοιχεία της αποστολής του καθώς, να έχει τον πλήρη έλεγχο των ολοκληρωμένων αλλά και των εκκρεμών παραγγελιών του καθώς και να επεξεργάζεται τα προσωπικά του στοιχεία.

#### Ο ΛΟΓΑΡΙΑΣΜΟΣ ΜΟΥ

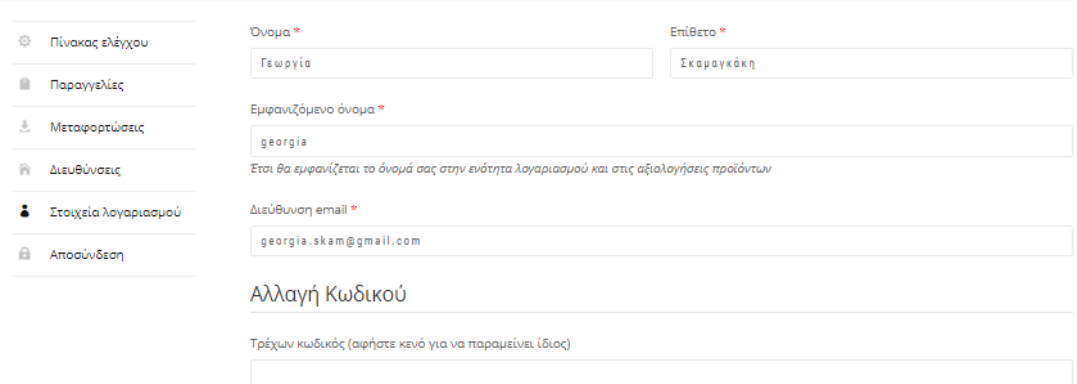

## <span id="page-55-0"></span>7.4 – Περιήγηση στα Προϊόντα

Η κύρια δυνατότητα που έχει ένας επισκέπτης καθώς έρχεται στο ηλεκτρονικό μας κατάστημα, είναι σαφώς να περιηγηθεί ανάμεσα στην ποικιλία των προϊόντων για να δει και ίσως και να αγοράσει αυτά που τον ενδιαφέρουν. Έτσι, αφού κάνει την πρώτη του βόλτα στα Νέα Προϊόντα που παρουσιάζονται στην αρχική μας σελίδα, μπορεί να κοιτάξει και πιο συγκεκριμένα επιλέγοντας την κατηγορία που επιθυμεί από το κεντρικό μενού. Οι κατηγορίες οι οποίες διαθέτει το ηλεκτρονικό κατάστημα μας είναι σε σειρά:

- **●** Αξεσουάρ
	- Θερμός
	- Κάλτσες
		- Άντρας
		- Γυναίκα
		- Παιδί
			- **•** Αγόρι
			- **•** Κορίτσι
	- Καπέλα
	- Τσάντες
- Μπάλες
	- Βόλεϊ
	- Μπάσκετ
	- Ποδοσφαίρου
- **•** Παπούτσια
	- Άντρας
	- Γυναίκα
	- Παιδί
		- Αγόρι
		- Κορίτσι
- Ρούχα
	- Άντρας
		- Βερμούδες
		- Μπλούζες
		- Φόρμες
	- Γυναίκα
		- Κολάν
		- Μπλούζες
		- Φόρμες
	- Παιδί
		- Αγόρι
			- Σετ Φόρμας
			- Κορίτσι
				- **·** Σετ Φόρμας

# <span id="page-56-0"></span>7.5 – Προβολή Προϊόντος

Όταν ο επισκέπτης βρει κάποιο προϊόν που μπορεί να του κινήσει το ενδιαφέρον, μπορεί να πατήσει πάνω του και να μεταφερθεί στην σελίδα του προϊόντος προκειμένου να δει περισσότερες λεπτομέρειες γι αυτό. Στην σελίδα αυτή, έχει τη δυνατότητα να δει επιπλέον εικόνες του, μια σύντομη περιγραφή του, τις κατηγορίες στις οποίες ανήκει, τυχόν αξιολογήσεις και βαθμολογίες εχουν δώσει άλλοι επισκέπτες για το προϊόν αυτό καθώς και την τιμή του. Ακόμα μπορεί να επιλέξει την ποσότητα που θα ήθελε προκειμένου να προχωρήσει στην αγορά του και να το προσθέσει στο καλάθι αγορών του.

 $\alpha$ 

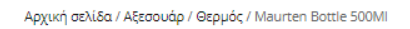

### **MAURTEN BOTTLE 500ML**

#### $5,00€$

Bottle από την Maurten των 500ml με οδηγίες χρήσης για Maurten Drink Mix.

.<br>κό για κάθε προπόνηση, αγώνα ή την ποδηλασία καθώς χωράει στην ειδική Fívou (Sov Ańxn

**E RPOSOHKH STO KAAAOI** 

Κατηγορίες: Αξεσουάρ, Θερμός

# <span id="page-56-1"></span>7.6 – Προβολή Καλαθιού

Ο επισκέπτης μπορεί να γεμίζει το καλάθι αγορών του κατευθείαν από το κάθε προϊόν που επισκέπτεται, όμως μπορεί να έχει και μια συνολική του εικόνα πατώντας από το μενού πλοήγησης το καλάθι που βρίσκεται πάνω δεξιά. Έτσι μεταφέρεται στην αντίστοιχη σελίδα και έχει μια προβολή όλων των προϊόντων που έχει επιλέξει μαζεμένα. Ακόμα μπορεί να συμπληρώσει και κάποιο κωδικό από κουπόνι που έχει στην κατοχή του ώστε να επωφεληθεί της έκπτωσης.

#### KAAAOI

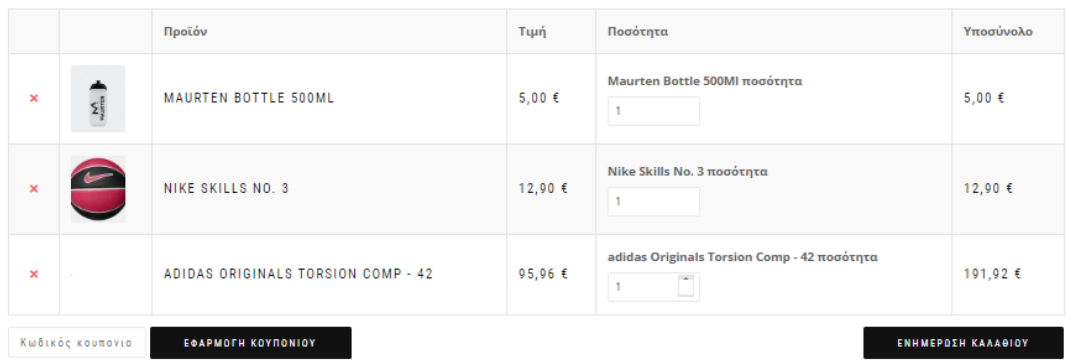

Στην ίδια σελίδα μπορεί να δει και το συνολικό κόστος των προϊόντων που έχει επιλέξει καθώς και να αυξήσει ή να μειώσει τις ποσότητες των προϊόντων που υπάρχουν σε αυτό.

#### ΣΥΝΟΛΑ ΚΑΛΑΘΙΟΥ

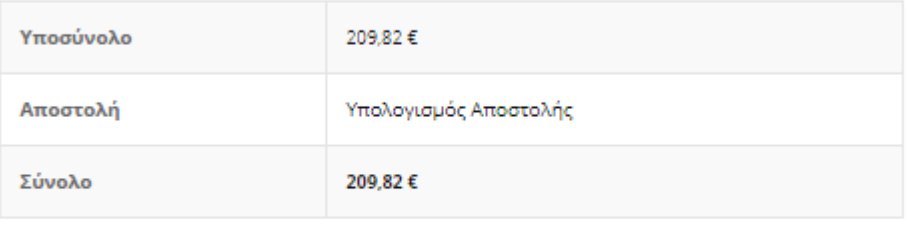

ΟΛΟΚΛΗΡΩΣΗ ΤΗΣ ΠΑΡΑΓΓΕΛΙΑΣ

# <span id="page-57-0"></span>7.7 – Ολοκλήρωση Παραγγελίας

Η ολοκλήρωση της παραγγελίας είναι η σημαντικότερη λειτουργία που έχει τη δυνατότητα να εκτελέσει ένα μέλος του ηλεκτρονικού μας καταστήματος. Ο χρήστης έχει γεμίσει ήδη το καλάθι με τα προϊόντα που επιθυμεί και μετά την είσοδο ή την εγγραφή του στο σύστημα ολοκληρώνει την παραγγελία του.

Εμφανίζεται λοιπόν μια φόρμα που ο εν δυνάμει πελάτης πρέπει να την συμπληρώσει για να ενημερωθούν τα στοιχεία χρέωσης και αποστολής της παραγγελίας. Εφόσον ο πελάτης είναι εγγεγραμμένο μέλος του καταστήματος, αυτές οι πληροφορίες συμπληρώνονται αυτόματα.

# <span id="page-58-0"></span>Βιβλιογραφία

<http://repository.library.teimes.gr/xmlui/handle/123456789/4475>

[https://el.wikipedia.org/wiki/Ηλεκτρονικό\\_εμπόριο](https://el.wikipedia.org/wiki/%CE%97%CE%BB%CE%B5%CE%BA%CF%84%CF%81%CE%BF%CE%BD%CE%B9%CE%BA%CF%8C_%CE%B5%CE%BC%CF%80%CF%8C%CF%81%CE%B9%CE%BF)

[https://secofexchanges.wordpress.com/τα-είδη-του-ηλεκτρονικού-εμπορίου-2/](https://secofexchanges.wordpress.com/%CF%84%CE%B1-%CE%B5%CE%AF%CE%B4%CE%B7-%CF%84%CE%BF%CF%85-%CE%B7%CE%BB%CE%B5%CE%BA%CF%84%CF%81%CE%BF%CE%BD%CE%B9%CE%BA%CE%BF%CF%8D-%CE%B5%CE%BC%CF%80%CE%BF%CF%81%CE%AF%CE%BF%CF%85-2/)

[https://el.wikipedia.org/wiki/Ηλεκτρονικά\\_καταστήματα](https://el.wikipedia.org/wiki/%CE%97%CE%BB%CE%B5%CE%BA%CF%84%CF%81%CE%BF%CE%BD%CE%B9%CE%BA%CE%AC_%CE%BA%CE%B1%CF%84%CE%B1%CF%83%CF%84%CE%AE%CE%BC%CE%B1%CF%84%CE%B1)

[https://www.aboutnet.gr/blog/2531-top-4-pleonektimata-ton-online-poliseon-se-sxesi-me](https://www.aboutnet.gr/blog/2531-top-4-pleonektimata-ton-online-poliseon-se-sxesi-me-ena-fysiko-katastima)[ena-fysiko-katastima](https://www.aboutnet.gr/blog/2531-top-4-pleonektimata-ton-online-poliseon-se-sxesi-me-ena-fysiko-katastima)

<https://think-plus.gr/ilektroniko-emporio-pleonektimata-meionektimata/>

[https://el.wikipedia.org/wiki/SSL#Γενικά](https://el.wikipedia.org/wiki/SSL#%CE%93%CE%B5%CE%BD%CE%B9%CE%BA%CE%AC)

[https://el.safetydetectives.com/blog/τι-είναι-ένα-τείχος-προστασίας/](https://el.safetydetectives.com/blog/%CF%84%CE%B9-%CE%B5%CE%AF%CE%BD%CE%B1%CE%B9-%CE%AD%CE%BD%CE%B1-%CF%84%CE%B5%CE%AF%CF%87%CE%BF%CF%82-%CF%80%CF%81%CE%BF%CF%83%CF%84%CE%B1%CF%83%CE%AF%CE%B1%CF%82/)

<https://el.wikipedia.org/wiki/PayPal>

[https://www.ip.gr/el/dictionary/390-CMS\\_\\_\\_Content\\_Management\\_System](https://www.ip.gr/el/dictionary/390-CMS___Content_Management_System)

<https://el.wikipedia.org/wiki/WordPress>

<https://www.dreamhost.com/blog/wordpress-crash-course/>

<http://www.cms.co.uk/types/component-cms.html>

<https://wordpress.org/plugins/> <https://akismet.com/>

<http://en.wikipedia.org/wiki/Akismet>

<https://wordpress.org/plugins/hello-dolly/>

<https://wordpress.org/themes/>

[https://codex.wordpress.org/Roles\\_and\\_Capabilities#Roles](https://codex.wordpress.org/Roles_and_Capabilities#Roles)

[https://codex.wordpress.org/WordPress\\_Menu\\_User\\_Guide](https://codex.wordpress.org/WordPress_Menu_User_Guide)